# Diplomarbeit

# Untersuchungen an der bionischen Leichtbaustruktur Octamold

Christian Kurzböck

# Untersuchungen an der bionischen Leichtbaustruktur Octamold

Christian Kurzböck chris\_ku@sbox.tugraz.at

Institut für Werkstoffkunde und Schweißtechnik (IWS) Technische Universität Graz A - 8010 Graz

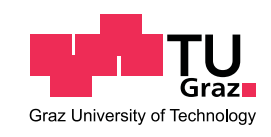

# Diplomarbeit

zur Erlangung des akademischen Grades eines Diplom - Ingenieurs der Studienrichtung Wirtschaftsingenieurswesen - Maschinenbau an der Technischen Universität Graz

Gutachter: Univ.-Prof. Dipl.-Ing. Dr.techn. Christof Sommitsch Betreuende Firma: Kompetenzzentrum - Das virtuelle Fahrzeug Forschungsgesellschaft mbH, Graz Betreuer: Dipl.-Ing. Dr.techn. Thomas Karall

8. Mai 2012

© Copyright 2012, Christian Kurzböck

## Kurzfassung

Die Natur dient der Technik bereits seit langem als Vorbild für neue Entwicklungen in der Technik. Natürliche Strukturen, welche sich im Laufe der Zeit immer weiterentwickelt und optimiert haben, können durch die innovative Umsetzung in der Technik in neue Entwicklungen implementiert werden. Speziell auf dem Gebiet der Bionik können durch die virtuelle Entwicklungsmethodik unterschiedliche Variantenund Optimierungsrechnungen in kurzer Zeit durchgeführt werden. Durch virtuelle Entwicklungsmethoden wie Computer Aided Engineering und der Finiten-Elemente-Methode lassen sich merkliche Einsparungen in Bezug auf Entwicklungszeit und Ressourcen realisieren. Bei der Entwicklung von Octamold wurden die Blasen einer Seifenlauge als Vorbild genommen und in eine geometrische Form umgewandelt. Die daraus resultierende geometrische Form wird als Oktaederstumpf bezeichnet und entsteht durch trimmen der Ecken eines Oktaeders. Durch vervielfältigen eines Oktaederstumpfs in der Ebene entsteht eine Octamoldplatte. Werden mehrere Octamoldplatten übereinander gestapelt entsteht ein Octamoldblock. Der Octamoldblock bildet eine raumfüllende geometrische Struktur bei gleichzeitig minimalen Materialeinsatz. Daraus resultiert einerseits die geringe Masse des Blocks und die definierte Deformation im Belastungsfall. Charakteristisch für die Octamoldstruktur ist das lagenweise Versagen der Struktur und der daraus resultierenden Kraft-Weg-Kurve. Ziel dieser Diplomarbeit ist es ein recheneffizientes Modell eines Octamoldblocks in den Solvern LS-DYNA und PAM-CRASH unter Berücksichtigung der charakteristischen Eigenschaften zu erstellen. Dabei sollen die zurzeit gängigsten Methoden mit Volumen-, Schalen- und Balkenelementen untersucht werden. Um eine Aussage über die Wirtschaftlichkeit der unterschiedlichen Resultate zu treffen, sollen die Rechenzeit, die Genauigkeit der Rechnung und der benötigte Aufwand zur Modellierung der einzelnen Modelle betrachtet werden. Aufgrund der Ergebnisse dieser Untersuchungen kann ein recheneffizientes, hinreichend genaues Modell des Octamoldblocks für unterschiedliche Anwendungen im und außerhalb des Fahrzeuges erstellt werden. Die untersuchten Methoden zur Erstellung eines wirtschaftlichen Modells sowie deren Anwendungen decken die Möglichkeiten und Grenzen der unterschiedlichen Modellierungsmethoden auf.

## Danksagung

Diese Diplomarbeit entstand an der Technischen Universität Graz in Zusammenarbeit mit der Kompetenzzentrum - Das virtuelle Fahrzeug Forschungsgesellschaft mbH. Die Betreuung durch die Universität erfolgte dankenswerterweise durch Herrn Univ.-Prof. Dipl.-Ing. Dr.techn. Christof Sommitsch, Professor am Institut für Werkstoffkunde und Schweißtechnik.

Besonders bedanken möchte ich mich bei meinen Betreuern am Kompetenzzentrum, Herrn Jost und Herrn Karall für die Möglichkeit als Diplomand in der Gruppe Composite Materials & Lightweight Structures mitzuarbeiten und meine Diplomarbeit anzufertigen. Zudem möchte ich mich bei Herrn Jost, Herrn Karall und Herrn Szlosarek für die technischen Anmerkungen und Anregungen in dieser Zeit bedanken. Natürlich möchte ich mich beim gesamten Team der Area D für die herzliche Aufnahme und Unterstützung bedanken.

Über allem stehen natürlich meine Eltern, ohne sie wäre dieses Studium nicht ohne weiteres möglich gewesen. Durch ihre moralische und finanzielle Unterstützung ermöglichten sie mir unvergessliche Studienjahre in Graz. Aus diesem Grund möchte ich mich ganz herzlich für das in mich gesetzte Vertrauen bedanken.

# Inhaltsverzeichnis

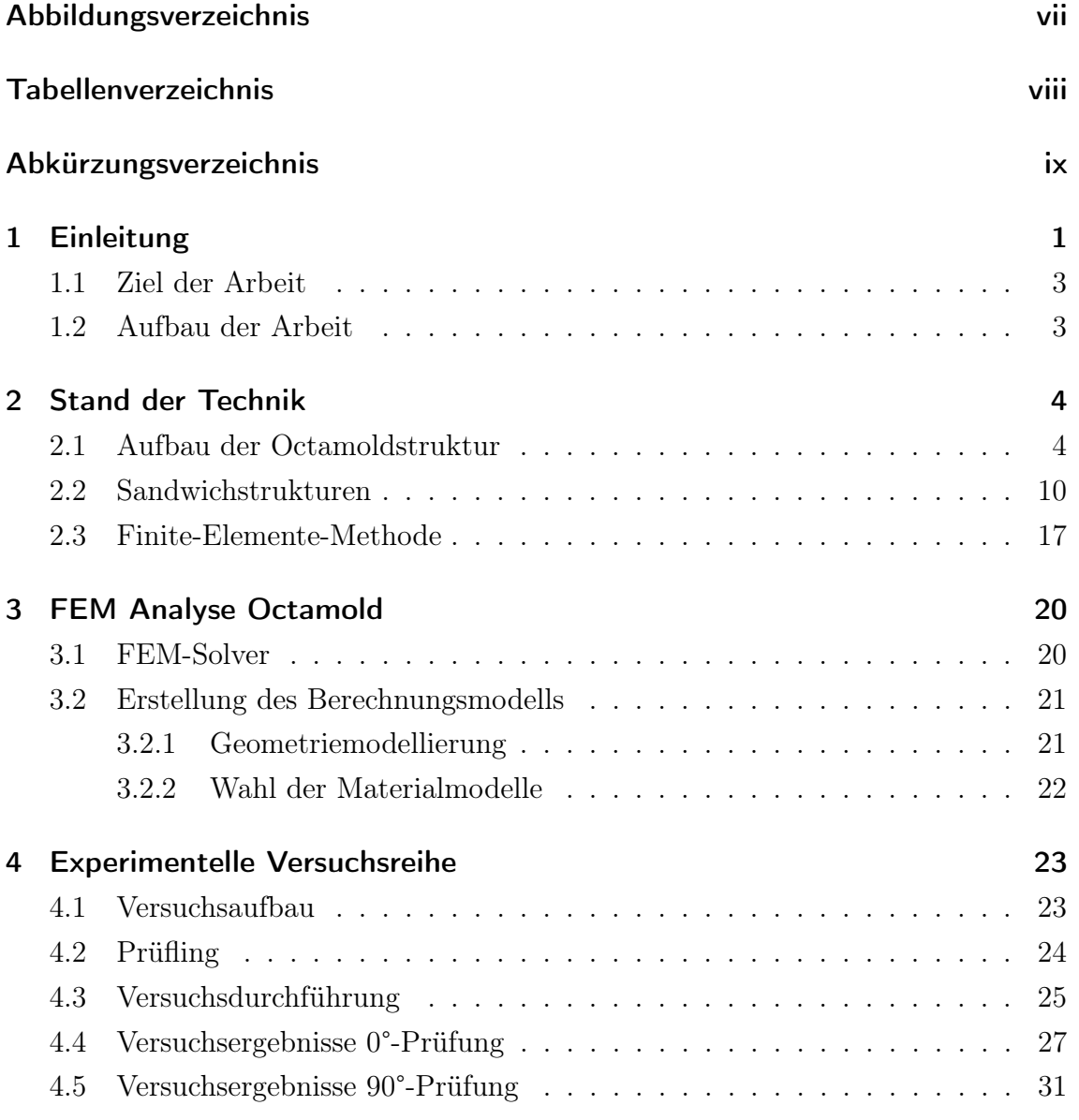

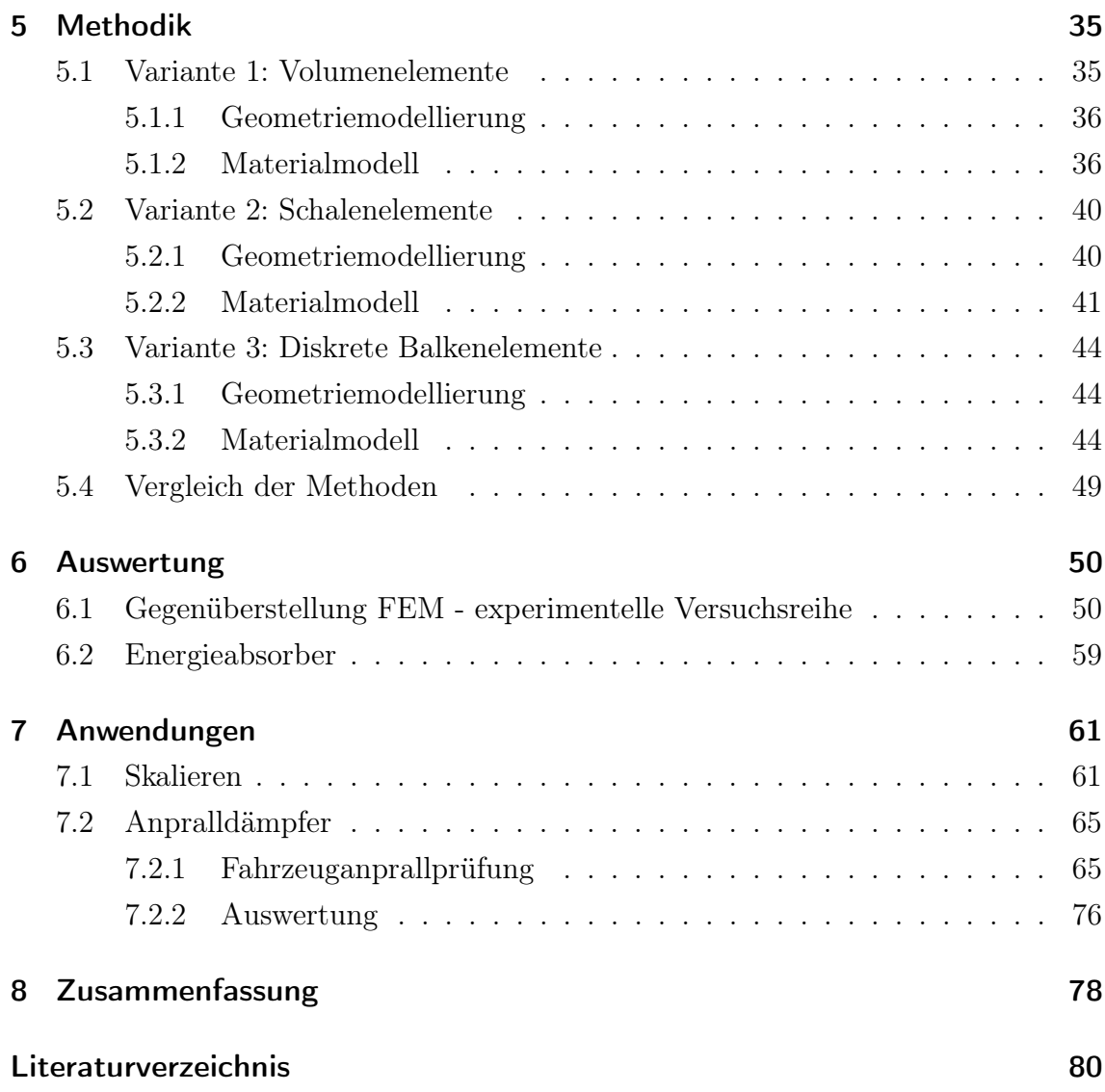

# Abbildungsverzeichnis

<span id="page-6-0"></span>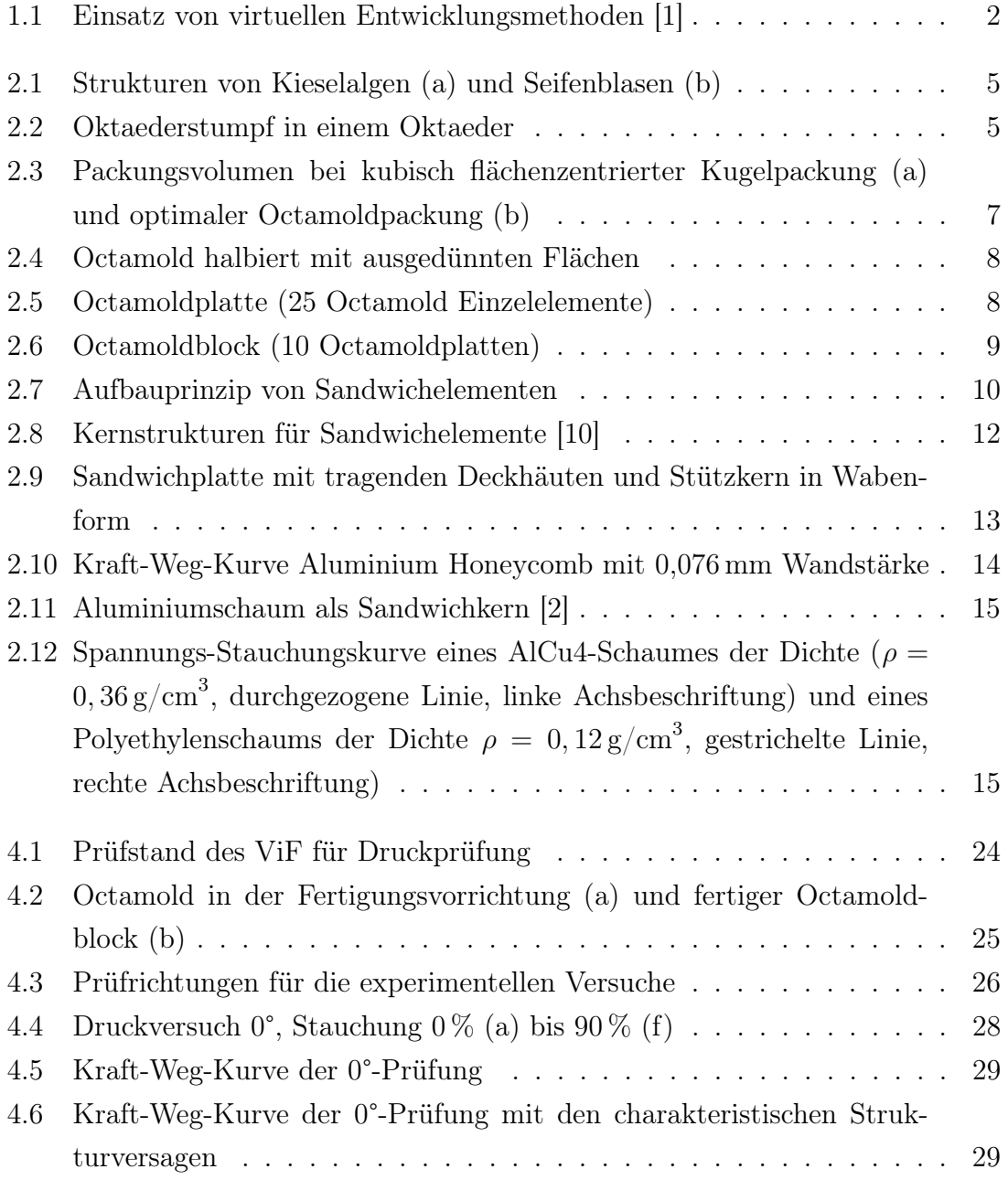

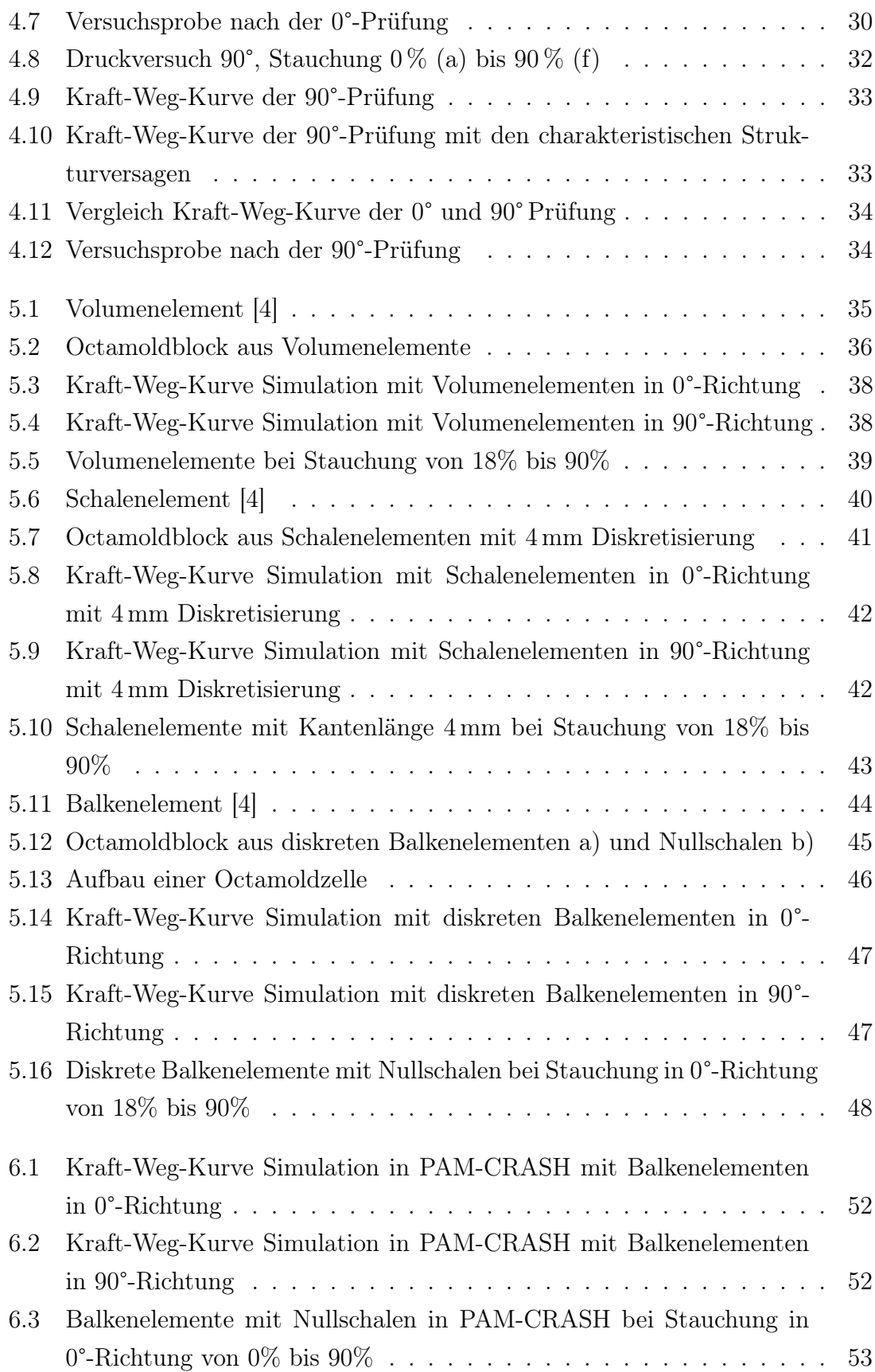

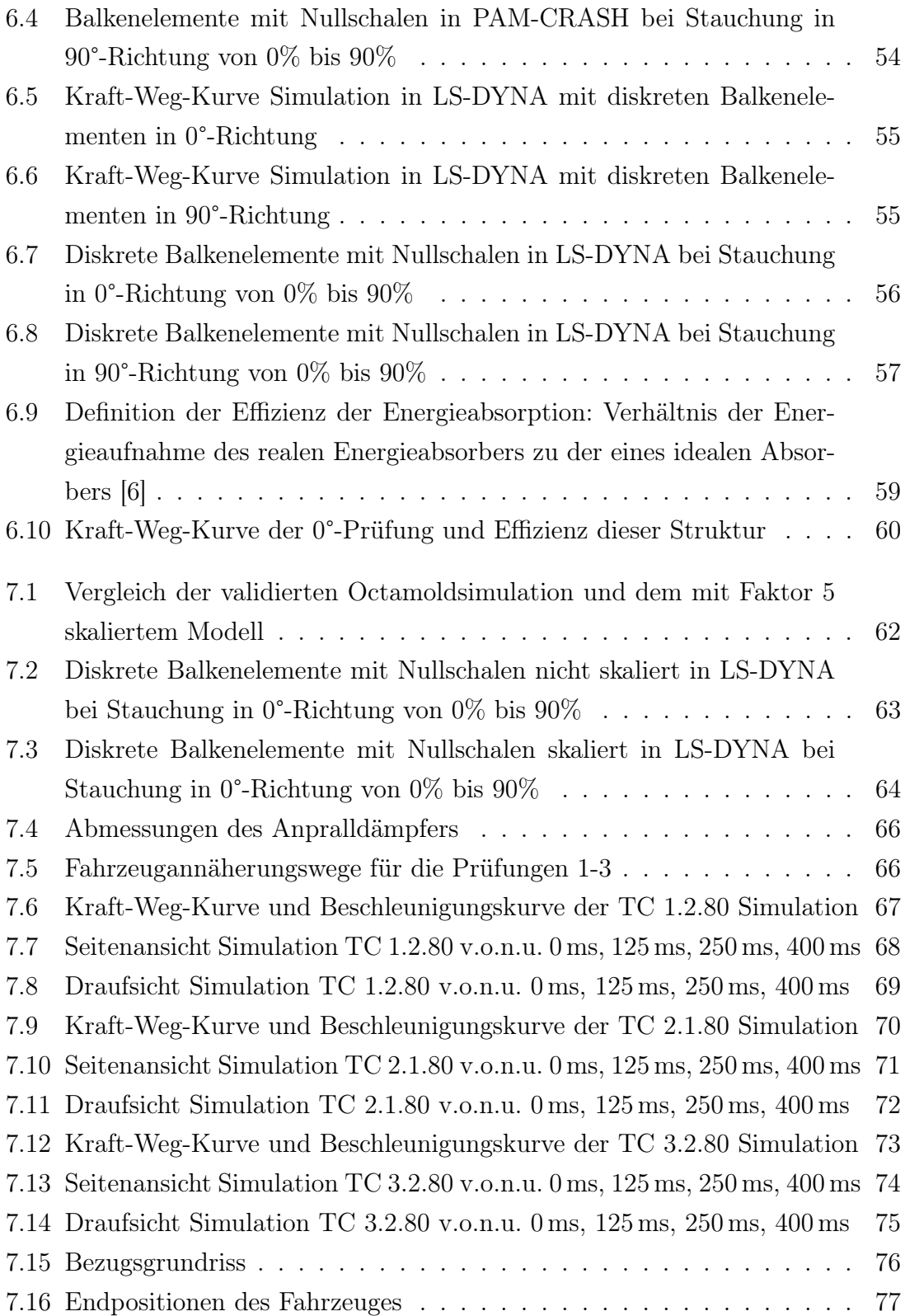

# Tabellenverzeichnis

<span id="page-9-0"></span>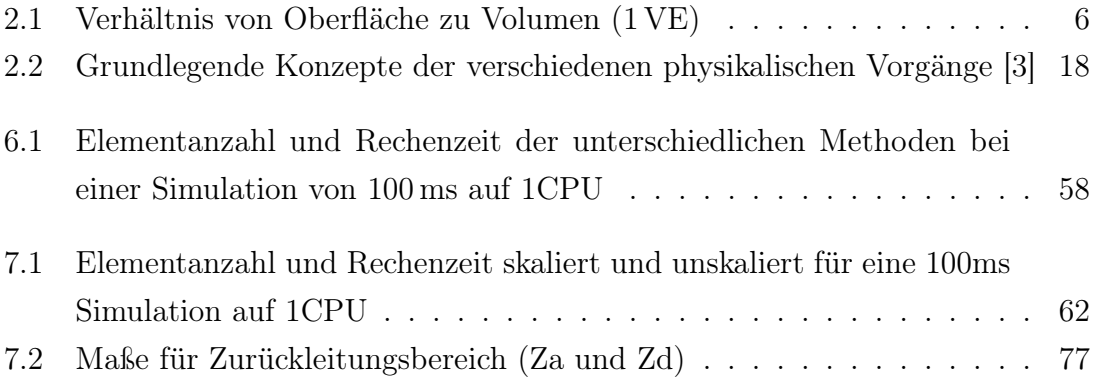

# Abkürzungsverzeichnis

## <span id="page-10-0"></span>Abkürzungen

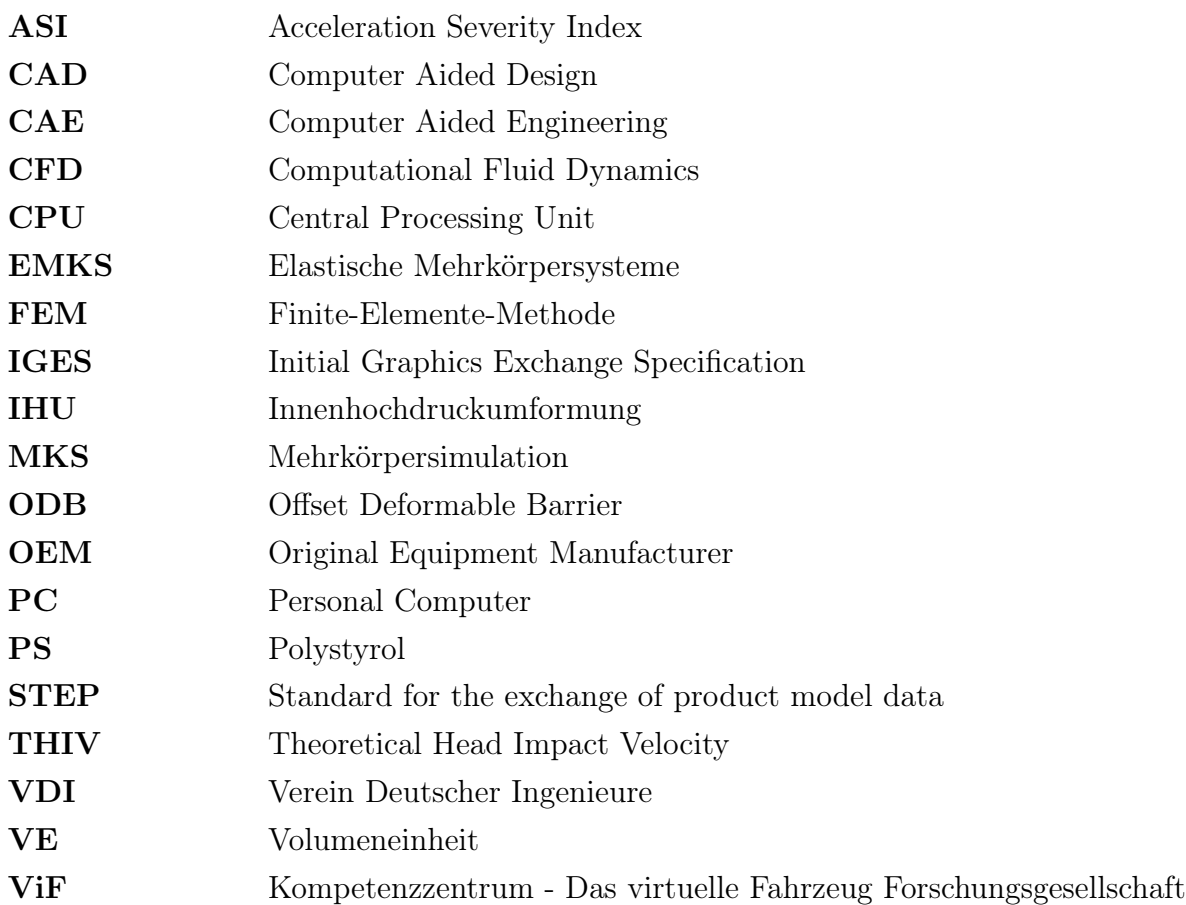

## <span id="page-11-0"></span>Kapitel 1

# Einleitung

Um zu entschlüsseln, was die Natur in Jahrhunderten der Evolution erschaffen, verbessert und weiterentwickelt hat, beschäftigen sich Ingenieure und Naturwissenschaftler mit dem Thema Bionik. Speziell geht es um die Entschlüsselung von Erfindungen der belebten Natur und ihrer innovativen Umsetzung in der Technik. Bionik ist laut einfachster Definition "Lernen von der Natur als Anregung für eigenständiges technisches Weiterarbeiten"[\[11\]](#page-90-7). Bei einer Tagung des VDI haben deren Teilnehmer eine Grunddefinition der Bionik erarbeitet: "Bionik als Wissenschaftsdisziplin befasst sich systematisch mit der technischen Umsetzung und Anwendung von Konstruktionen, Verfahren und Entwicklungsprinzipien biologischer Systeme". Der Mensch versucht schon immer mit Hilfe der Technik die Natur zu imitieren, zu kopieren oder nachzuahmen. Da die Natur als bestes Vorbild dient, wird auch bei Leichtbaustrukturen und Sandwichstrukturen die Natur gerne und oft kopiert. Es geht nun darum eine bereits in der Natur vorkommende Struktur in eine für die Industrie nutzbare und anwendbare Form zu bringen. Speziell im Personen- und Warenverkehr, der als Innovations- und Entwicklungstreiber zählt, können neue Materialien, Strukturen und Verfahren den entscheidenden Wettbewerbsvorteil bringen.

Im Automobilbau geht der Trend hin zu immer kürzeren Entwicklungszeiten und dem Bau immer weniger Prototypen. Durch den Einsatz von virtuellen Entwicklungstechniken können neben kürzeren Entwicklungszeiten und -schleifen eine Reduktion der Herstellkosten und Einsparung von Ressourcen realisiert werden. Virtuelle Entwicklungsmethoden werden dabei als Absicherungswerkzeuge für die immer weiter steigende Komplexität und Variantenvielfalt genutzt und fördern durch ihren Einsatz Innovationen und Kreativität. Durch die Simulation können Prototypen entwickelt werden, die einen höheren Reifegrad besitzen und somit mit einer verkürzten Entwicklungszeit und höheren Qualität in die Serienfertigung gehen können, siehe Abbildung [1.1.](#page-12-0) Dies erlaubt es, ein Produkt schneller am Markt zu etablieren und bei Neuentwicklungen einen raschen Produktwandel. [\[7\]](#page-90-8)[\[13\]](#page-91-0)

<span id="page-12-0"></span>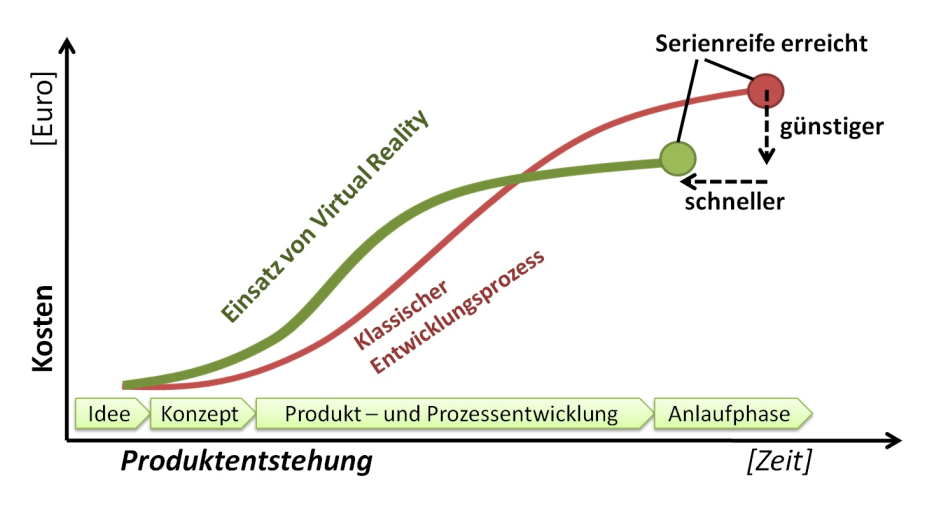

Abbildung 1.1 – Einsatz von virtuellen Entwicklungsmethoden [\[1\]](#page-90-1)

Um die Entwicklung vom ersten Prototypen bis hin zum Einsatz in einem Serienfahrzeug zu schaffen, ist es enorm wichtig neue Materialien, Strukturen und Baugruppen zu verstehen und deren Eigenschaften genau zu kennen. Um dafür möglichst wenig Ressourcen zu verbrauchen wird die virtuelle Produktentwicklung zu einem immer wichtigeren Erfolgsfaktor in der Entwicklung. Um wichtige Ressourcen nicht nur in der Entwicklung sondern auch in der Fertigung und auch im Einsatz zu sparen wird das Thema Leichtbau im Automobilbau immer wichtiger. Um immer leichtere und damit im Betrieb kostengünstigere Fahrzeuge zu entwickeln werden spezielle Sandwichstrukturen, wie sie auch in der Natur vorkommen, für großflächige Strukturbauteile verwendet. Sandwichstrukturen bestehen dabei aus zwei dünnen, hochfesten Decklagen und einem leichten Kernmaterial. Das Kernmaterial besteht typischerweise aus einem Wabenkern, einem Schaumstoffgefüge oder aus einer Wellenschicht. Nachteil dieser Strukturen ist eine Orthotropie welche für die Anwendung als Crashstruktur im Fahrzeugbau oft nachteilig ist. Um diesen Nachteil wettzumachen wurde die kraftaufnehmende Raumgitterstruktur Octamold entwickelt. Der Name Octamold leitet sich dabei aus den beiden Begriffen Oktaederstumpf und molding zusammen. Oktaederstumpf ist dabei die geometrische Form der Struktur und molding bedeutet Gießen auf Englisch.

### <span id="page-13-0"></span>1.1 Ziel der Arbeit

Ziel dieser Arbeit ist es, die bionische Leichtbaustruktur Octamold mit Hilfe der Finite-Elemente-Methode (FEM) zu modellieren und das charakteristische Verformungsverhalten der Struktur in den FEM Programmen LS-DYNA und PAM-CRASH zu simulieren. Es soll dabei auf eine durchgängige Methode für die beiden Programme wert gelegt werden. Ebenfalls soll das Kraft-Weg-Verhalten und die Energieaufnahme der Leichtbaustruktur abgebildet werden. Um die Anwendbarkeit in der Entwicklung neuer Konzepte zu gewährleisten, soll eine Beurteilung der Wirtschaftlichkeit der möglichen Elementmodellierung mit Volumenelementen, Schalenelementen und Balkenelementen durchgeführt werden. Im Bereich der rechnergestützten Entwicklung (CAE) wird mit dem Begriff Wirtschaftlichkeit die Genauigkeit des Ergebnisses mit dem dafür erforderlichen Modellierungs- und Rechenaufwand beschrieben. Um einen Einsatz des Octamolds abschätzen zu können soll ein mögliches Einsatzgebiet und mögliche Bauteile auf ihr Potential hin untersucht werden. Dafür soll vor allem auf Bauteile und Baugruppen im und um das Fahrzeug Bezug genommen werden.

### <span id="page-13-1"></span>1.2 Aufbau der Arbeit

Nach dem einleitenden Teil wird ein Blick auf den Stand der Technik geworfen. Dabei werden vor allem die zurzeit gebräuchlichsten Leichtbausandwichstrukturen betrachtet und verglichen. Eine kurze Beschreibung der FEM und der Anwendung dieser auf Leichtbaustrukturen ist ebenfalls Teil des zweiten Kapitels. Im dritten Kapitel wird beschrieben, wie mit den Programm HyperWorks und den FEM Solvern LS-DYNA und PAM-CRASH ein quasi statischer Druckversuch erstellt wird um die Octamoldstruktur zu modellieren und anschließend zu simulieren. In Kapitel vier folgt die Beschreibung der experimentellen Versuchsreihe um die aus der FEM Simulation gewonnenen Ergebnisse zu validieren. Das fünfte Kapitel stellt die unterschiedlichen Modellierungsmodelle vor und beschreibt die Möglichkeit die in Kapitel zwei beschriebene Struktur damit zu modellieren und zu simulieren. Kapitel sechs vergleicht die Ergebnisse der Simulation mit den Ergebnissen aus der experimentellen Versuchsreihe. Im siebten Kapitel wird eine mögliche Anwendung der Octamoldstruktur beschrieben. Im letzten Kapitel folgt die Zusammenfassung und ein Ausblick auf weitere mögliche Anwendungen und Fertigungsmöglichkeiten.

# <span id="page-14-0"></span>Kapitel 2

# Stand der Technik

### <span id="page-14-1"></span>2.1 Aufbau der Octamoldstruktur

Vielfach werden in der Technik Leichtbaustrukturen verwendet, die in ihrem Aufbau der Struktur von Knochen, Kieselalgen oder Seifenblasen ähnlich sind, siehe Abbildung [2.1\[](#page-15-0)[11\]](#page-90-7). Durch die über Jahrtausende von der Natur optimierte Struktur werden mit kleinstmöglichen Materialeinsatz Strukturen erzeugt, die Spannungsspitzen vermeiden und auftretende Lasten optimal ableiten. [\[11\]](#page-90-7)

Einer der einfachsten und zugleich unkonventionellsten biologischen Baustoffe ist Schaum. Die Kombination aus Flüssigkeitslamellen und Gas kann unter bestimmten Voraussetzungen erstaunlich stabil und dennoch sehr leicht sein. Bei technischem Styropor oder aufgeschäumtem Aluminium nutzt man bereits diesen Effekt um leichte und dennoch äußerst stabile Strukturen zu erzeugen. [\[11\]](#page-90-7)

Um diesen Aufbau zu verstehen betrachtet man am besten aneinander angrenzende Seifenblasen. Diese machen sich gegenseitig Raumkonkurrenz und platten sich an den Berührungsflächen ab. Wenn keine einschränkenden Bedingungen vorhanden sind, bilden sich in der Draufsicht ungefähr sechseckige Flächen ab, wie in Abbildung [2.1\(](#page-15-0)b) ersichtlich. Dies ist der Zustand geringst möglicher Gesamtenergie. Würde man nun diese Struktur verhärten, so würde daraus ein ideales Minimaltragwerk entstehen. Diese Struktur ist außerordentlich leicht, da der Großteil aus Luft besteht und durch den optimierten Aufbau unempfindlich gegen auftretende Flächendrücke ist. [\[11\]](#page-90-7)

Würde man die abgeplatteten Blasen einer aufgeschäumten Seifenlauge in eine regelmäßige geometrische Form umformen, erhält man einen Oktaederstumpf, siehe Abbildung [2.2.](#page-15-1)

<span id="page-15-0"></span>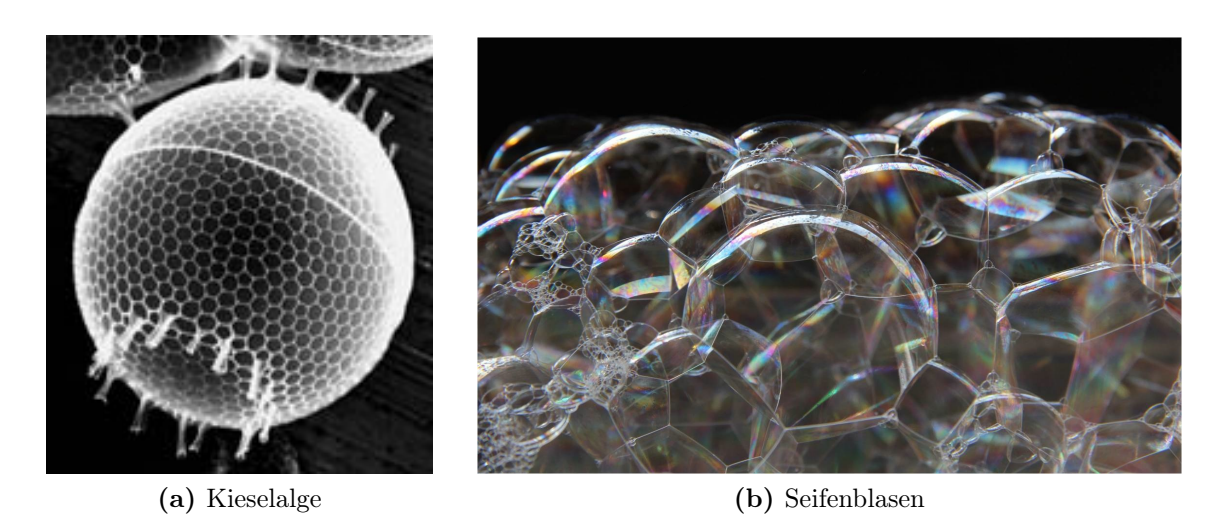

Abbildung 2.1 – Strukturen von Kieselalgen (a) und Seifenblasen (b)

<span id="page-15-1"></span>Der Oktaederstumpf entsteht durch Abstumpfung der sechs Ecken eines Oktaeders. Übrig bleibt dann ein Polyeder, dieser zählt zu den archimedischen Körpern. An den abgestumpften Ecken befinden sich damit sechs Quadrate und aus den regelmäßigen Dreiecken entstehen regelmäßige Sechsecke, siehe Abbildung [2.2.](#page-15-1)

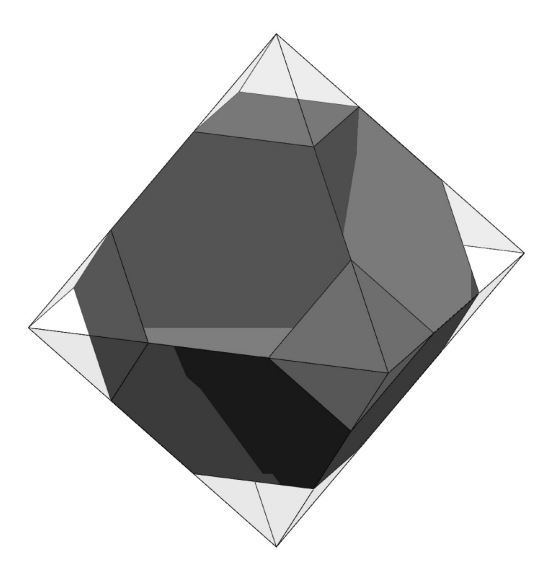

Abbildung 2.2 – Oktaederstumpf in einem Oktaeder

Der Oktaederstumpf besitzt mehrere Symmetrien. Seine 24 Ecken sind alle gleichwertig, an jeder Ecke treffen sich ein Quadrat und zwei Sechsecke. Jede Kante des Oktaederstumpfs ist gleich lang, siehe Abbildung [2.2.](#page-15-1) Diese Symmetrien zeigen bereits die Vorteile dieses Raumfüllers auf. An seinen Eckpunkten werden in die Struktur eingeleitete Kräfte aufgeteilt und somit in die gesamte Struktur abgeleitet. Damit wird verhindert, dass lokale Spannungsspitzen entstehen und die Struktur lokal zerstört wird. Da der Oktaederstumpf auch technisch als nahezu ideal gilt, ist es ein Ziel, eine solche Struktur für die Serienfertigung reproduzierbar zu machen.

Oktaederstümpfe füllen im Gegensatz zu Kugelpackungen den Raum lückenlos aus, wenn sie wie in Abbildung [2.3](#page-17-0) angeordnet werden. Das Verhältnis von Oberfläche zu Volumen ist bei einem Oktaederstumpf mit einem Volumen von 1Volumeneinheit (VE)  $(a \cdot a \cdot a = 1)$  im Vergleich zu anderen Raumfüllern besonders gut, siehe Tabelle [2.1.](#page-16-0) Diese Eigenschaften machen den Oktaederstumpf als Struktur für den Leichtbau interessant.

Tabelle 2.1 – Verhältnis von Oberfläche zu Volumen (1 VE)

<span id="page-16-0"></span>

| Nicht raumfüllend | Verhältnis Oberfläche zu Volumen<br>(1VE) |
|-------------------|-------------------------------------------|
| Kugel             | 4,836                                     |

#### Raumfüllend

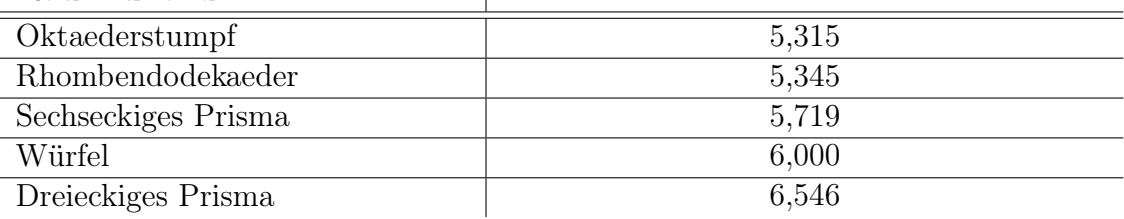

 $\overline{\phantom{a}}$ 

Eine Kugelpackung würde bei optimaler Packung immer Freiräume besitzen und nicht raumfüllend sein. Eine Kugelpackung kann im besten Fall eine Packungsdichte von 74 % erreichen. Die kubisch flächenzentrierte Struktur besteht dabei wie in Abbildung [2.3,](#page-17-0) ersichtlich aus vier (6 1 2 + 8 1 8 = 4) Kugeln. Um die Raumfüllung zu bestimmen definiert man das Volumen der Zelle mit  $V = a^3$ . Der Durchmesser der Kugel in der kubisch flächenzentrierten Struktur beträgt damit genau 1/2 der Flächendiagonale.

#### Kubisch flächenzentrierte Struktur:

$$
r_{Kugel} = \frac{\sqrt{2}a}{4} \tag{2.1}
$$

$$
4V_{Kugel} = 4\frac{4}{3}\pi \ast r_{Kugel}^3 \tag{2.2}
$$

$$
\frac{4V_{Kugel}}{V_{Zelle}} = 4\frac{4}{3}\pi * \left(\frac{\sqrt{2}a}{4}\right)^3 * \frac{1}{a^3} = \frac{\sqrt{2}\pi}{6} = 0,74048\tag{2.3}
$$

$$
\approx 74,0\% \tag{2.4}
$$

#### Oktaederstumpf:

- Volumen:  $\frac{3}{2}$  $(2.5)$
- Oberfläche:  $^{2}(1+2\sqrt{ }$  $(2.6)$ 
	- (2.7)

<span id="page-17-0"></span>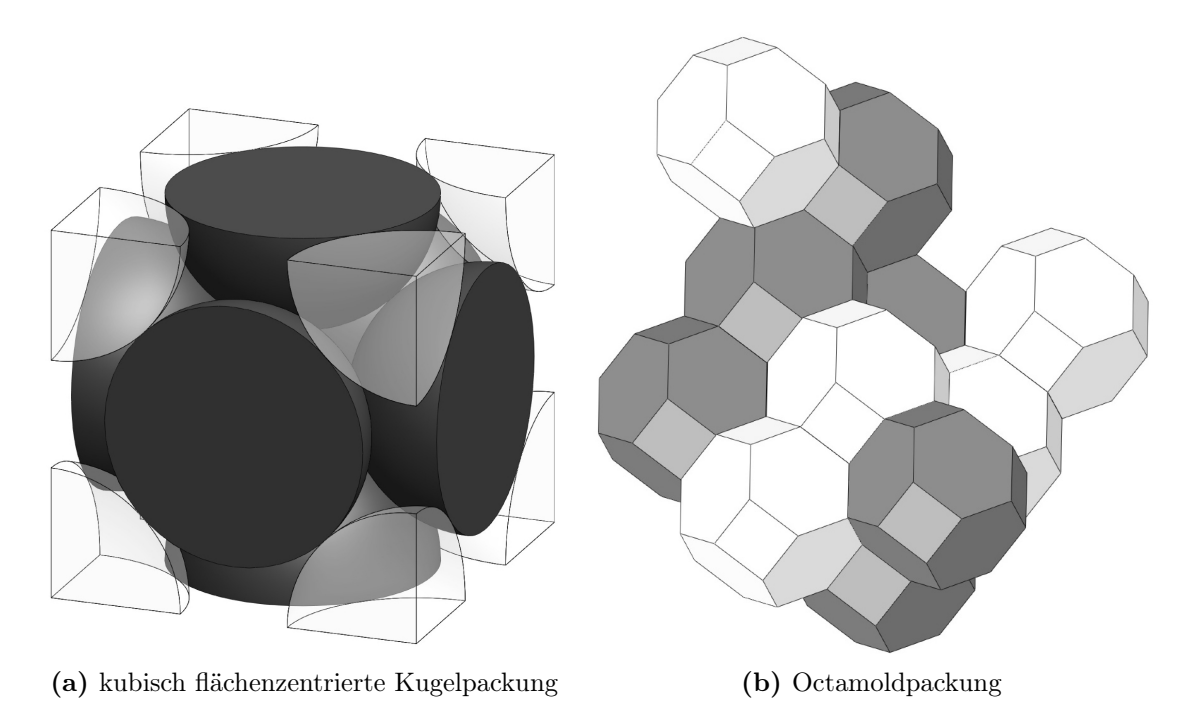

Abbildung 2.3 – Packungsvolumen bei kubisch flächenzentrierter Kugelpackung (a) und optimaler Octamoldpackung (b)

Wenn man nun einen solchen Oktaederstumpf halbiert, in der Ebene vervielfältigt und aneinander reiht, erhält man eine Platte welche z.B. in einem Spritzgießverfahren mit Kunststoff hergestellt werden kann, siehe Abbildung [2.5.](#page-18-1) Mit diesem Halbzeugen ist es möglich, durch Stapeln mehrerer Platten, eine Kernschicht mit gewünschter Dicke zu erzeugen, siehe Abbildung [2.6.](#page-19-0) Dabei dienen die quadratischen Flächen des Oktaederstumpfs als Kontakt- bzw. Verbindungsflächen. Vorteil gegenüber bestehenden Wabenstrukturen mit Kantenverklebungen ist die größere Verbindungsfläche zwischen Deckschicht und Kern.

<span id="page-18-0"></span>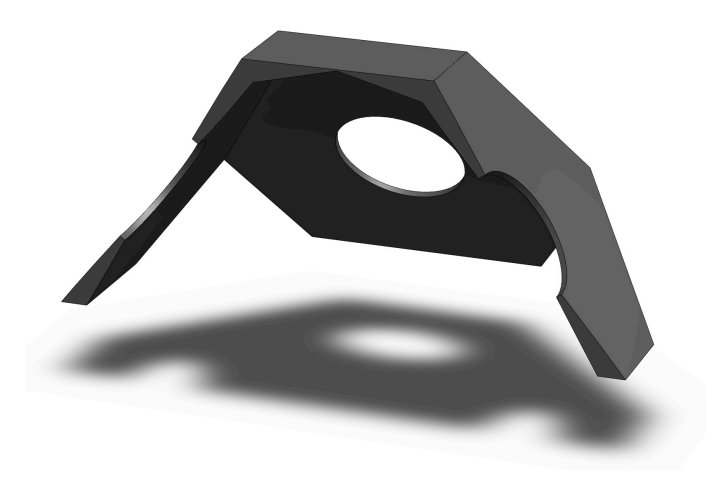

Abbildung 2.4 – Octamold halbiert mit ausgedünnten Flächen

<span id="page-18-1"></span>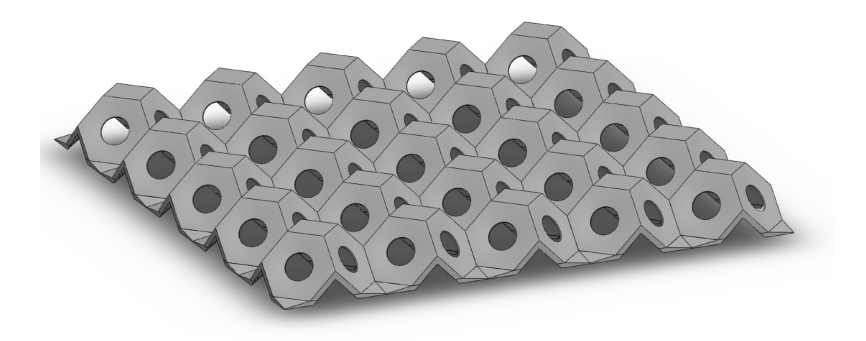

Abbildung 2.5 – Octamoldplatte (25 Octamold Einzelelemente)

Durch ausdünnen oder aussparen der Flächenmitten kann eine weitere Materialersparnis erzielt werden, um eine noch leichtere Kernstruktur zu erzeugen. Ziel ist es, die auftretenden Kräfte über die Kanten und die Eckpunkte des Oktaederstumpfs in die Struktur abzuleiten.

<span id="page-19-0"></span>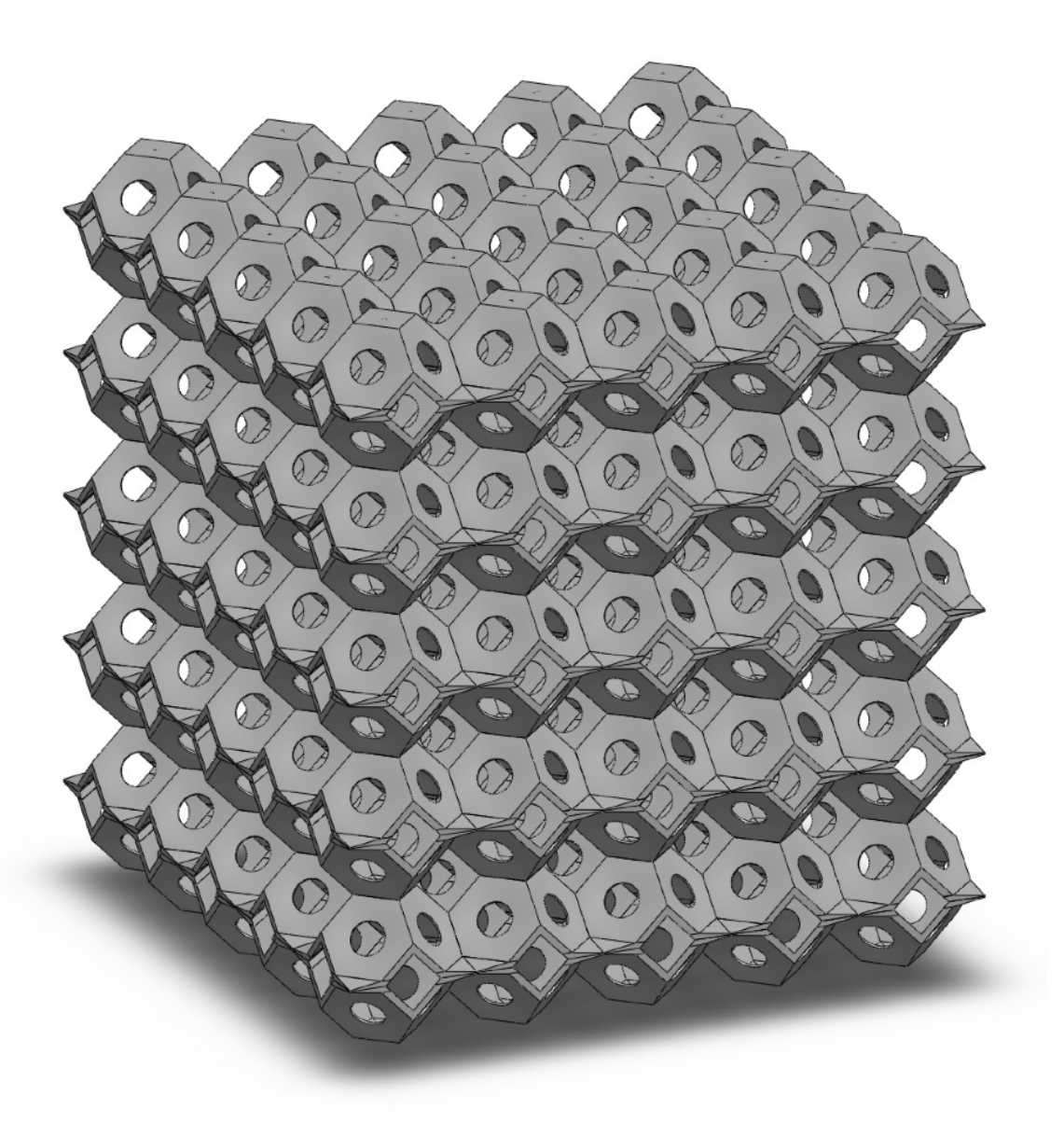

Abbildung 2.6 – Octamoldblock (10 Octamoldplatten)

## <span id="page-20-0"></span>2.2 Sandwichstrukturen

Als Sandwichstruktur kann, im weitesten Sinn, jede mehrschichtige Flächenstruktur bezeichnet werden. In dieser Arbeit wird unter Sandwichbauweise eine dreischichtige Konstruktion verstanden:

- die beiden Deckschichten, bestehend aus Scheiben, Platten oder Schalen, welche die tragende Struktur bilden und aus einem entsprechend steifen und festen Material sind.
- und einer Zwischenschicht oder Kernschicht, welche die Aufgabe hat die Deckschichten zu stützen und Querschubkräfte aufzunehmen. Die Kernschicht soll ein kleines spezifisches Gewicht besitzen und einen möglichst großen Abstand der beiden Deckschichten erzeugen. Damit wird für ein großes Trägheitsmoment des Querschnittes gesorgt.

<span id="page-20-1"></span>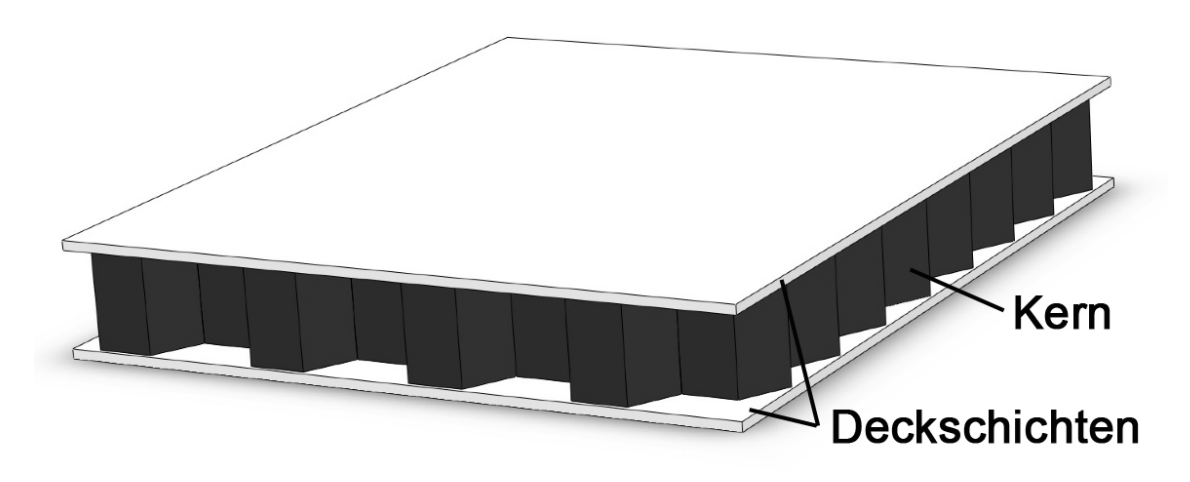

Abbildung 2.7 – Aufbauprinzip von Sandwichelementen

Das Prinzip des Sandwichs ist dem eines I-Balkenträgers nachempfunden. Die beiden Deckschichten als Gurte zur Aufnahme der Zug-Druckkräfte aus der Biegebeanspruchung, der Kern als Steg für die Biegequerkraft. Deckschichten und Kernmaterial werden schubfest miteinander verbunden um ein leistungsfähiges, lasttragendes Element zu bilden, siehe Abbildung [2.7.](#page-20-1) [\[10\]](#page-90-2)

Deckschichten und Kernschichten können aus unterschiedlichen Werkstoffen bestehen, damit können die positiven Eigenschaften der einzelnen Werkstoffe miteinander kombiniert werden um das mechanische Verhalten der Struktur zu verbessern. Es können Werkstoffkombinationen je nach Anforderung und Belastungen erzeugt werden. So können verschiedenste Eigenschaften wie,

- hohe Schlagfestigkeit
- hohe Energieabsorption
- Feuerfestigkeit
- einfache Instandhaltung
- hohe Korrosionsbeständigkeit

miteinander kombiniert werden.[\[10\]](#page-90-2)

#### Deckschichtwerkstoff

Die Deckschicht in einer Sandwichstruktur trägt hauptsächlich die Zug- und Druckbeanspruchung die durch eine Biegung der Sandwichplatte verursacht werden. Die eingesetzten Materialien lassen sich in zwei unterschiedliche Gruppen unterteilen. Die metallischen Werkstoffe wie Stahl, Edelstahl und Aluminiumlegierungen und die zweite Gruppe der nichtmetallischen Werkstoffe. Darunter fallen, Sperrholz, Zement, verstärkte Kunststoffe und Faserverbundwerkstoffe. Eigenschaften die besonders für die Deckschicht von Interesse sind [\[10\]](#page-90-2):

- hohe Steifigkeit
- hohe Zug-Druck Beanspruchbarkeit
- Schlagfestigkeit
- Verschleißfestigkeit
- Widerstand gegen Umwelteinflüsse

#### Kernbauweise

Für den Kern einer Sandwichstruktur sind vor allem spezifisch leichte Kerne mit kontinuierlicher Struktur interessant. Kernstrukturen können in folgende Gruppen eingeteilt werden:

<span id="page-22-0"></span>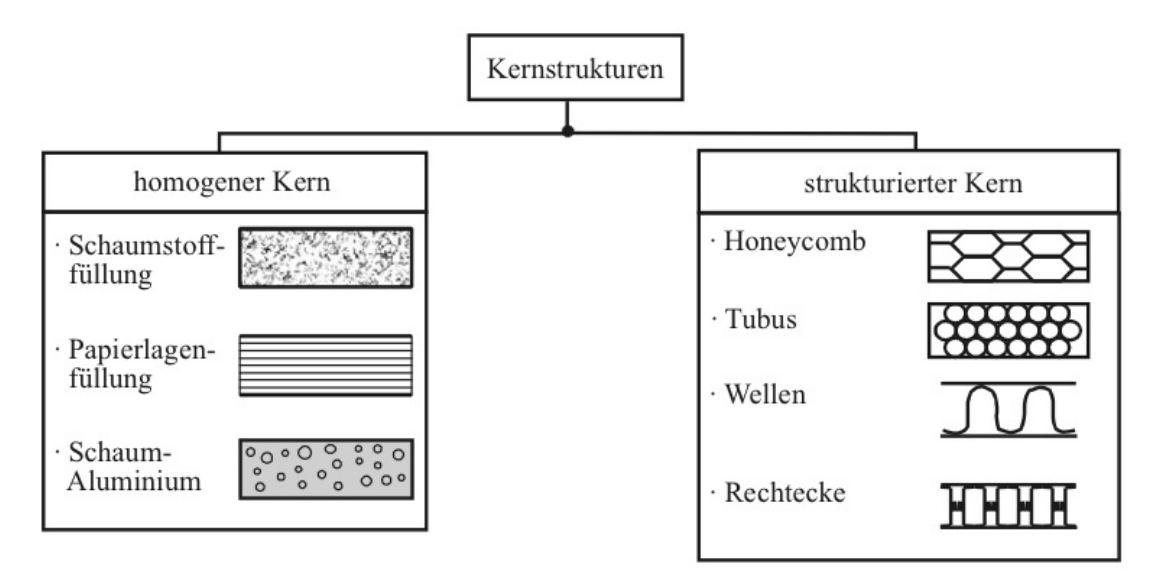

Abbildung 2.8 – Kernstrukturen für Sandwichelemente [\[10\]](#page-90-2)

Für Crashschutzelemente werden im Automobilbau beispielsweise geschäumte Aluminiumkerne in Stoßfängern eingesetzt.

Die Kernschicht muss im Sandwichverbund hauptsächlich Schubbelastungen aufnehmen. Der Kernwerkstoff zeichnet sich im Allgemeinen durch eine hohe Scherfestigkeit und hohen Schubmodul aus. Eigenschaften die besonders für die Kernschicht von Interesse sind [\[10\]](#page-90-2):

- niedrige Dichte
- hoher Schubmodul
- hohe Scherfestigkeit
- Steifigkeit senkrecht zu den Deckschichten

#### Wabenkern

Wabenkerne haben ein sehr gutes Verhältnis von Gewicht zu mechanischer Steifigkeit. Deshalb werden Wabenkern-Sandwichplatten in Flugzeugen, leichten Schiffsrümpfen und Windkraftanlagen verbaut. Wabenkern-Sandwichplatten sind im Allgemeinen stark orthotrop und besitzen daher eine Vorzugsrichtung. Wabenkerne oder Honeycombs besitzen eine zweidimensionale, sechseckige Grundstruktur und werden aus Blechen, faserverstärken und unverstärken Polyamiden sowie Aramid-Faserpapier hergestellt.

<span id="page-23-0"></span>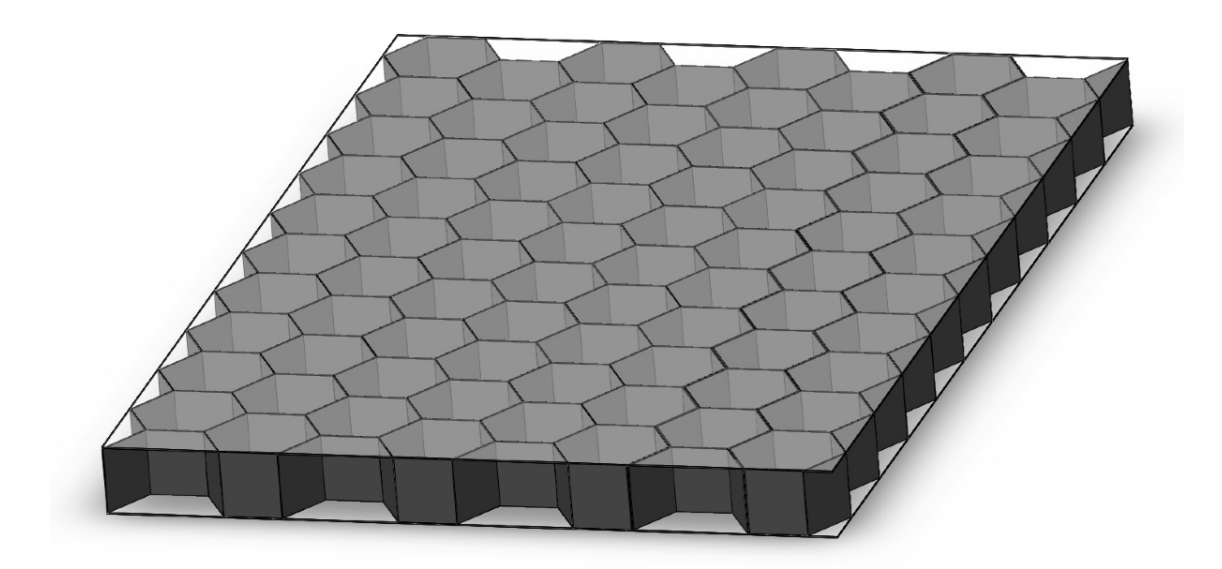

Abbildung 2.9 – Sandwichplatte mit tragenden Deckhäuten und Stützkern in Wabenform

Vorteile von Wabenkernstrukturen sind:

- einfache Herstellung durch Klebung
- sehr hohe Steifigkeit in Vorzugsrichtung
- sehr geringes Gewicht
- gutes Verhältnis von Festigkeit zu Gewicht
- hohes Energieabsorptionspotential

Nachteile des Wabenkerns:

- kleine Klebefläche zwischen Kern und Deckschicht
- für feine Wabenstrukturen spezielle Werkzeuge notwendig
- stark orthotrop

In Abbildung [2.10](#page-24-0) ist eine Kraft-Weg-Kurve einer Honeycomb Barrierestruktur dargestellt. Typisch für die Honeycomb Wabenstruktur ist die Beulgrenze zu Beginn der Kurve und der konstante Kraftverlauf über nahezu den gesamten Deformationsweg.

<span id="page-24-0"></span>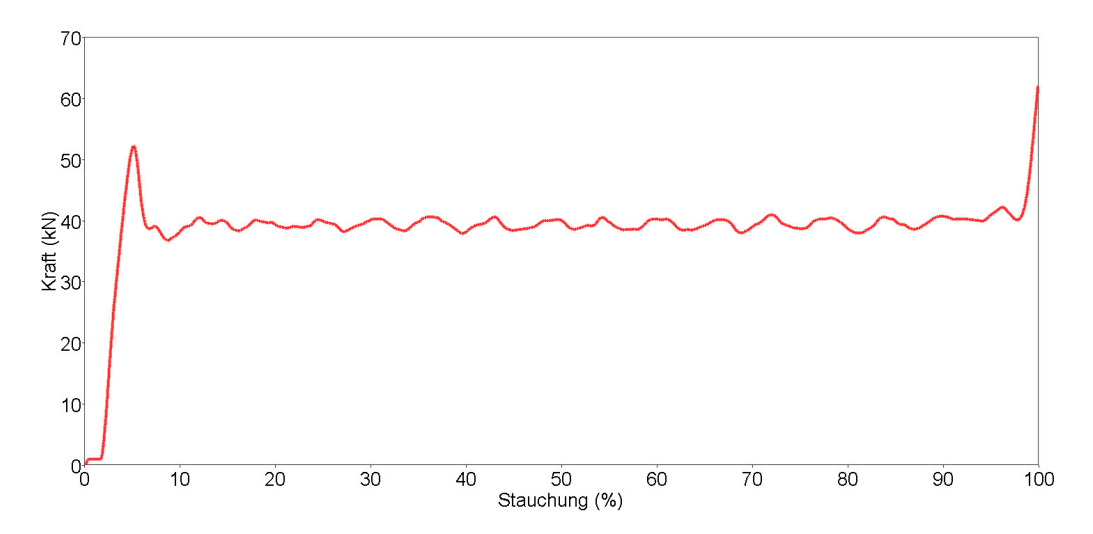

Abbildung 2.10 – Kraft-Weg-Kurve Aluminium Honeycomb mit 0,076 mm Wandstärke

#### **Schaumstoff**

Aufgeschäumte Metall- und Polymerschäume sind die am häufigsten eingesetzten Kernmaterialien. Sie bieten speziell bei komplizierten Kernstrukturen eine gute Verarbeitbarkeit. Makroskopisch betrachtet zeigen Schaumstoffe im Vergleich zu Wabenkernstrukturen ein quasiisotropes Materialverhalten. Die am häufigsten verwendeten Materialien sind Polyurethan (PUR), Polystyrol (PS), Polyethylen (PE), Aluminium (Al) und Aluminiumlegierungen (z.B. AlSi12). Metallische Schäume haben ein gutes Energieabsorptionsvermögen und werden daher vermehrt in Crashschutzelementen im Automobilbau eingesetzt. Die Möglichkeit, das Spannungs-Dehnungs-Verhalten durch die Wahl vom Matrixenmaterial, Zellgeometrie und relativer Dichte zu kontrollieren, schafft ein weites Einsatzfeld für geschäumte Metalle im Automobilbau.

<span id="page-25-0"></span>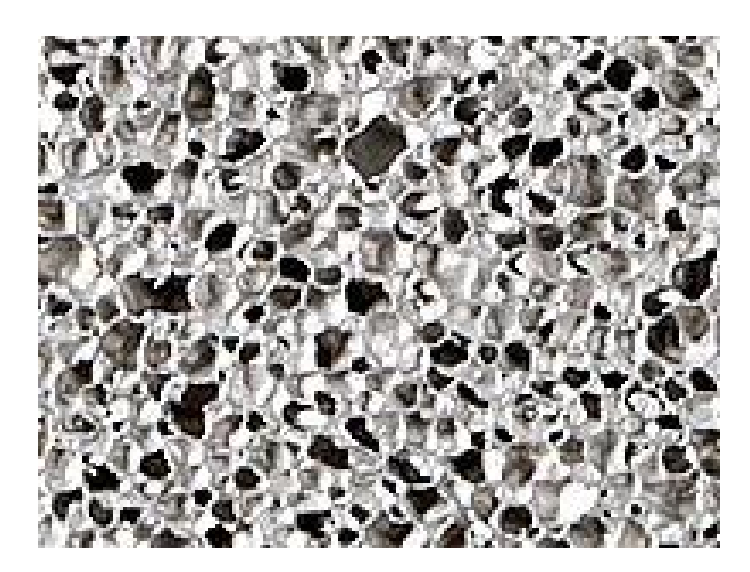

Abbildung 2.11 – Aluminiumschaum als Sandwichkern [\[2\]](#page-90-3)

Abbildung [2.12](#page-25-1) zeigt eine Spannungs-Stauchungs-Kurve eines Schaumstoffkerns aus geschäumten Aluminium und geschäumten Polyethylen.

<span id="page-25-1"></span>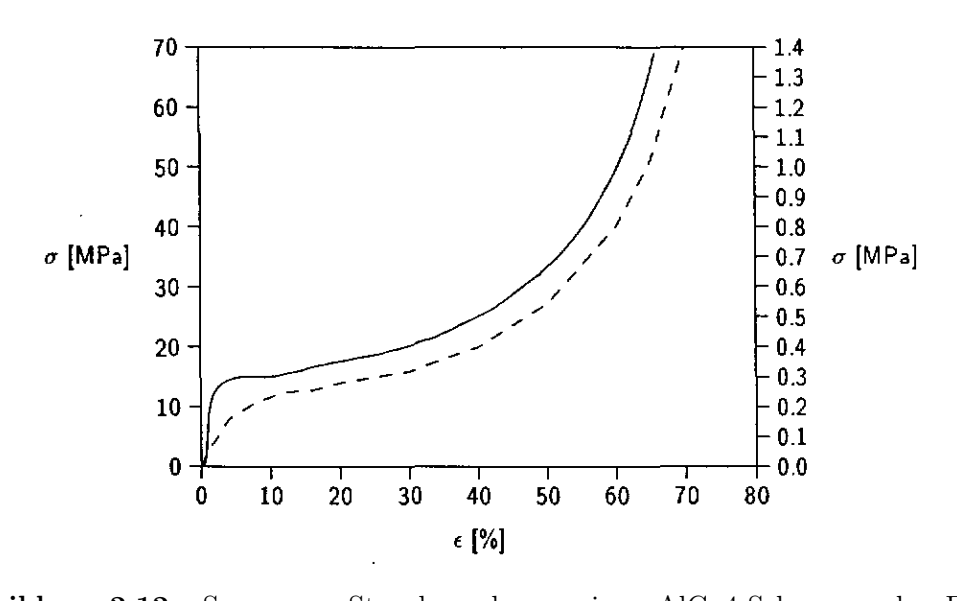

Abbildung 2.12 – Spannungs-Stauchungskurve eines AlCu4-Schaumes der Dichte  $(\rho = 0.36 \text{ g/cm}^3, \text{ durchgezogene Linie, linke Achsbeschriftung)$ 2.2 Energieabsorption und eines Polyethylenschaums der Dichte  $\rho = 0, 12 \text{ g/cm}^3$ , gestrichelte Linie, rechte Achsbeschriftung)

Vorteile von Schaumstoffgefüge:

- kostengünstig
- gute mechanische Eigenschaften
- gute Energieabsorption
- große Klebefläche zwischen Kernschicht und Deckschichten

Nachteil von Schaumstoffgefüge:

- schwierige Herstellung des Schaumstoffgefüges
- nicht definierte Struktur
- keine Vorhersage über die Porenverteilung (Größe und Position)

### <span id="page-27-0"></span>2.3 Finite-Elemente-Methode

Die FEM ist ein vielschichtiges und umfangreiches Werkzeug um physikalische Vorgänge in einer rechnergestützten Simulation zu lösen. Speziell die Untersuchung und Simulation hochgradig nichtlinearer physikalischer Vorgänge bedarf einer rechnerunterstützen Simulation. Beispiele für den Einsatz von FEM:

- Crash- und Fussgängersicherheit im Automobilbau
- Designoptimierung
- Umformtechnik

#### Geschichte und Entwicklung in der Forschung und Industrie

Am weitesten verbreitet ist die FEM in Forschung und Industrie zur Analyse und Optimierung von mechanisch beanspruchten Strukturen bzw. Bauteilen. Ende der 40er Jahre bewies J. Argyris in England, dass man Kontinua durch Zerlegen in kleinere Teilbereiche in vereinfachter Form beschreiben kann. Dabei wurden Kontinua in eine Anordnung von Stäben bzw. Balken zerlegt, um damit einen ebenen Spannungszustand abzubilden. In den 50er Jahren entwickelten Ingenieure der Firma Boeing die Matrizenkraftmethode und die Matrizenverschiebungsmethode für die statische Berechnung von Zellen und Flügeln. Bei der Matrizenkraftmethode sind die gesuchten Unbekannten die Kräfte, bei der Matrizenverschiebungsmethode wird die Verschiebung des Systems ermittelt. Heute arbeiten alle gängigen Großprogrammsysteme nach dem Verschiebungsverfahren, da es sich viel einfacher und geradliniger schematisieren lässt. Der Begriff FEM wird im Allgemeinen Clough (1960) zugeschrieben. Er beschrieb damit ein Kontinuum als eine Zusammensetzung von Teilbereichen (finiten Elemente). FE rechnen konnten bis in die späten 70er Jahre nur wenige "Privilegierte". Einerseits waren die Großrechner für die meisten Universitäten und Firmen unerschwinglich und auch FEM Programme waren in den Anfangsjahren Mangelware. Erst in den 80er Jahre wurden die Personal Computer (PC) im Vergleich zu den früheren Großrechnern für Jedermann erschwinglich. Durch die Entwicklung immer leistungsstärkerer und kostengünstiger Hardware wurde der PC zur treibenden Hauptkraft in der High-End Analyse. Von 2000 bis heute wurden in der FEM immer neuere Anwendungsgebiete erschlossen und dient damit heute als Werkzeug zur integrierten Berechnung in der CAD Konstruktion. [\[9\]](#page-90-9)[\[12\]](#page-90-10)

#### Grundlegendes Konzept

Um ein Bauteil mittels FEM zu berechnen, muss als erstes das reale Bauteil in ein finites Analogon überführt werden. Dabei wird ein Bereich in eine endliche Anzahl von Teilstrukturen bzw. Elementen aufgeteilt ("Diskretisieren"). Die Elemente werden über Punkte, so genannte Knoten verbunden und bilden über Verbindungen ein Netz. Um mit diesem Netz numerisch rechnen zu können wird es durch ein algebraisches Gleichungssystem dargestellt. Dieses Gleichungssystem wird nun im nächsten Schritt berechnet. Grundsätzlich gibt es zwei unterschiedliche Verfahren der Berechnung.

<span id="page-28-1"></span>Das implizite Verfahren eignet sich vor allem für physikalische Prozesse die sich über längere Zeiträume erstrecken. Die grundlegenden Konzepte der verschiedenen physikalischen Vorgänge können mit der Gleichung [2.8](#page-28-1) beschrieben werden. Die unterschiedlichen physikalischen Vorgänge werden in Tabelle [2.2](#page-28-0) beschrieben.

$$
[K]\{u\} = \{F\} \Longrightarrow \{u\} = [K]^{-1}\{F\} \tag{2.8}
$$

<span id="page-28-0"></span>Tabelle 2.2 – Grundlegende Konzepte der verschiedenen physikalischen Vorgänge [\[3\]](#page-90-6)

|               | Eigenschaft [K]          | Verhalten $\{u\}$ | $\text{Aktion}\{\text{F}\}\$ |
|---------------|--------------------------|-------------------|------------------------------|
| Elastizität   | Steifigkeit              | Verschiebung      | Kraft                        |
| Wärme         | Leitfähigkeit            | Temperatur        | Wärmequelle                  |
| Strömung      | Viskosität               | Geschwindigkeit   | Volumenkraft                 |
| Elektrostatik | Dielektrizitätskonstante | Elektrisches      | Aufladung                    |
|               |                          | Potenzial         |                              |

Als zweites Verfahren gibt es das explizite Verfahren, welches besonders im Bereich der Kurzzeitmechanik wie beispielsweise bei Crashtest und Falltest sowie bei nichtlinearen Effekten wie sie bei Umformprozessen auftreten eingesetzt wird. Beim expliziten Verfahren wird die Zeit als zusätzliche Unabhängige in die Berechnung eingeführt. Es werden neben den Verschiebungen auch die Geschwindigkeiten und die Beschleunigungen berechnet. In LS-DYNA geschieht dies im nichtlinearen Fall mit folgender Gleichung:

$$
m\ddot{u} + c\dot{u} + f_s(u) = f(t)
$$
\n(2.9)

Vereinfacht ausgedrückt wird beim expliziten Verfahren die instationäre Kräftebilanz durch extrem kleine Zeitschritte gelöst. Bei der expliziten Zeitintegration wird der Folgezustand aufgrund des aktuellen Zustands berechnet. Es wird dabei keine Iteration, d.h. es wird nicht überprüft ob ein Gleichgewichtszustand vorliegt, durchgeführt. Es wird immer eine Lösung errechnet, problematisch dabei ist die Stabilität der Rechnung. Der kleinste Zeitschritt wird dabei durch die höchste Eigenkreisfrequenz im System bestimmt. Um den kritische Zeitschritt zu berechnen und somit die Stabilität des Systems zu gewährleisten kann folgende Gleichung herangezogen werden:

$$
\Delta t = \min\left(\frac{L}{c}\right) \tag{2.10}
$$

Der kritische Zeitschritt ist damit von der kleinsten Elementkantenlänge (L), der Dichte und dem Elastizitätsmodul abhängig.

#### Konventionelle CAE-Prozesskette

Im Regelfall wird ein Bauteil in einem CAD-Programm erstellt und über eine Schnittstelle in einen Pre-Prozessor überführt. In diesem Fall muss das Bauteil noch entsprechend aufbereitet und bereinigt werden. Aufgabe des Pre-Prozessors ist die Generierung eines brauchbaren FEM-Modells. Es soll ein Netz erzeugt werden und Material- und Elementwerte (E,  $\nu$ , J, A) zugewiesen werden. Ebenfalls können Kräfte und Randbedingungen eingebracht werden. [\[9\]](#page-90-9) Das damit erzeugte System kann nun mittels numerischen Gleichungslöser behandelt werden. Hierfür wird ein Gleichungssystem nach der Verschiebung aufgelöst. Über das Werkstoffgesetz besteht weiterhin ein Zusammenhang zu den Spannungen, die somit ebenfalls berechnet werden können. Für die Ausgabe wird ein Post-Prozessor genutzt. Dieser stellt die verformte Struktur sowie die Dehnungen und Spannungen in der Struktur dar.

FEM-Probleme können keineswegs automatisch durch Rechner gelöst werden. Der Rechner ist hier nur das zentrale Hilfsmittel, ohne dessen Leistungsfähigkeit die Methode generell nicht wirtschaftlich nutzbar wäre. Bei der Lösung eines FEM-Problems bedarf es neben der Generierung des FE-Modells und der Ergebnisauswertung auch einer Plausibilitätsprüfung der Ergebnisse. [\[9\]](#page-90-9)

## <span id="page-30-0"></span>Kapitel 3

# FEM Analyse Octamold

Die Finite-Elemente-Methode dient in der industriellen Produktenwicklung als Berechnungsverfahren zur Lösung komplexer Probleme der Statik, Festigkeit, Dynamik und Thermodynamik. Durch die rasche Entwicklung der Hardware zur FEM Rechnung nutzen Ingenieure heutzutage zunehmend moderne FEM-Anwendung in Verbindung mit CAD Programmen zur Gestaltoptimierung von Bauteilen und Baugruppen. Grundlage für diese Entwicklung ist neben der ständigen Verbesserung der Rechnerleistungen auch die einfachere Bedienung der FEM-Anwendungen. So können CAD Bauteile, wenn sie nicht direkt im Pre-Prozessor erstellte werden, ohne großen Aufwand über eine Schnittstelle in den verwendeten Solver oder Pre-Prozessor importiert werden. Als Schnittstellen dienen dabei hauptsächlich IGES oder STEP Files mit denen im Pre-Prozessor automatisch ein FEM-Netz erzeugt werden kann. Allerdings birgt die Einfachheit der verwendeten Systeme auch die Gefahr die komplexen Hintergründe, insbesondere vereinfachende Annahmen, die oft ohne Zutun der Nutzer automatisch getroffen werden, zu übersehen.

### <span id="page-30-1"></span>3.1 FEM-Solver

Um in mehreren Solvern ein aussagekräftiges Modell zu erhalten, soll wenn möglich in den FE-Programmen LS-DYNA und PAM-CRASH eine durchgängige Modellierungsmethode gefunden werden. Unter einer durchgängigen Methode wird hier ein Modell verstanden, welches im Aufbau der Struktur gleich ist und nur die Keywörter und die Ausgabesprache an den Solver angepasst werden müssen.

### <span id="page-31-0"></span>3.2 Erstellung des Berechnungsmodells

Um aus einem Bauteil ein FEM Berechnungsmodell zu erstellen müssen folgende Arbeitsschritte durchgeführt werden [\[8\]](#page-90-11):

- Geometriemodellierung
- Geometriediskretisierung und Wahl des Elementtyps
- Wahl der Materialmodelle
- Wahl des Analysetyps

Um die Wirtschaftlichkeit der FEM Analyse zu erhöhen wird bereits in der Geometriemodellierung so weit wie möglich vereinfacht. Dabei werden z.B. Gewinde, Verrundungen, kleine Bohrungen etc. ausgeblendet oder verschlossen ("defeaturing") um eine Vereinfachung des Modells zu erzielen. Anschließend wird das Modell selbst diskretisiert.

#### <span id="page-31-1"></span>3.2.1 Geometriemodellierung

Es bestehen grundsätzlich zwei Möglichkeiten eine Geometrie der beanspruchten Bauteile zu erstellen. Entweder wird das Bauteil mittels Schnittstelle in das FEM-System importiert oder das Modell wird direkt in einem Pre-Prozessor modelliert. Voraussetzung für das Erstellen in einem Pre-Prozessor ist eine eigene CAD Funktion. Für eine einfache Geometrie ist eine Erstellung direkt im Pre-Prozessor einfacher und wirtschaftlicher. Aufgrund der einfachen und symmetrischen Geometrie der Octamoldplatten erfolgte die Modellierung direkt im Pre-Prozessor. Vorgangsweise beim Erstellen des FEM-Modells der Octamoldstruktur:

- Erzeugen der Endpunkte ("Knoten")
- Erzeugen der Oberflächen (Mittelflächen des Bauteils)
- Duplizieren der Geometrie in der Ebene
- Diskretisieren der Geometrie

#### <span id="page-32-0"></span>3.2.2 Wahl der Materialmodelle

FEM-Systeme bieten eine Vielzahl unterschiedlicher Möglichkeiten Werkstoffverhalten zu simulieren. Um ein Materialmodell für die Simulation auszuwählen muss zunächst das Verhalten des zu simulierenden Werkstoffs bekannt sein. Dafür wird eine experimentelle Versuchsreihe durchgeführt und ausgewertet. LS-DYNA bietet dem Nutzer zurzeit mehr als 200 verschiedene Werkstoffmodelle zur Auswahl an. PAM-CRASH verfügt zurzeit über knapp 80 verschiedene Materialmodelle für Volumen-, Schalen- und Balkenelemente. [\[5\]](#page-90-12)[\[4\]](#page-90-4)

## <span id="page-33-0"></span>Kapitel 4

# Experimentelle Versuchsreihe

Um die Simulation der Octamoldstruktur zu validieren, wurden im Rahmen dieser Arbeit eine experimentelle Versuchsreihe am ViF durchgeführt. Diese Versuche sollen Aufschluss über die Genauigkeit der Simulation geben und mögliche Grenzen der Simulation aufzeigen. Durch die experimentelle Versuchsreihe soll auch der auftretende Versagensmechanismus, der für eine Abbildung des Versagens in Crashversuchen wichtig ist, überprüft werden.

### <span id="page-33-1"></span>4.1 Versuchsaufbau

Für die experimentellen Versuche stand eine eigene, am ViF vorhandene, Druckprüfmaschine zur Verfügung, siehe [4.1.](#page-34-1) Für die Validierung der Kraft-Weg-Kurve wird an der Prüfmaschine der Weg mittels Linearmessnehmer und die Prüfkraft mit einer Kraftmessdose gemessen. Die Prüfung erfolgte mit einer konstanten Prüfgeschwindigkeit von 10 mm/min, um eine quasistatische Prüfung durchzuführen.

<span id="page-34-1"></span>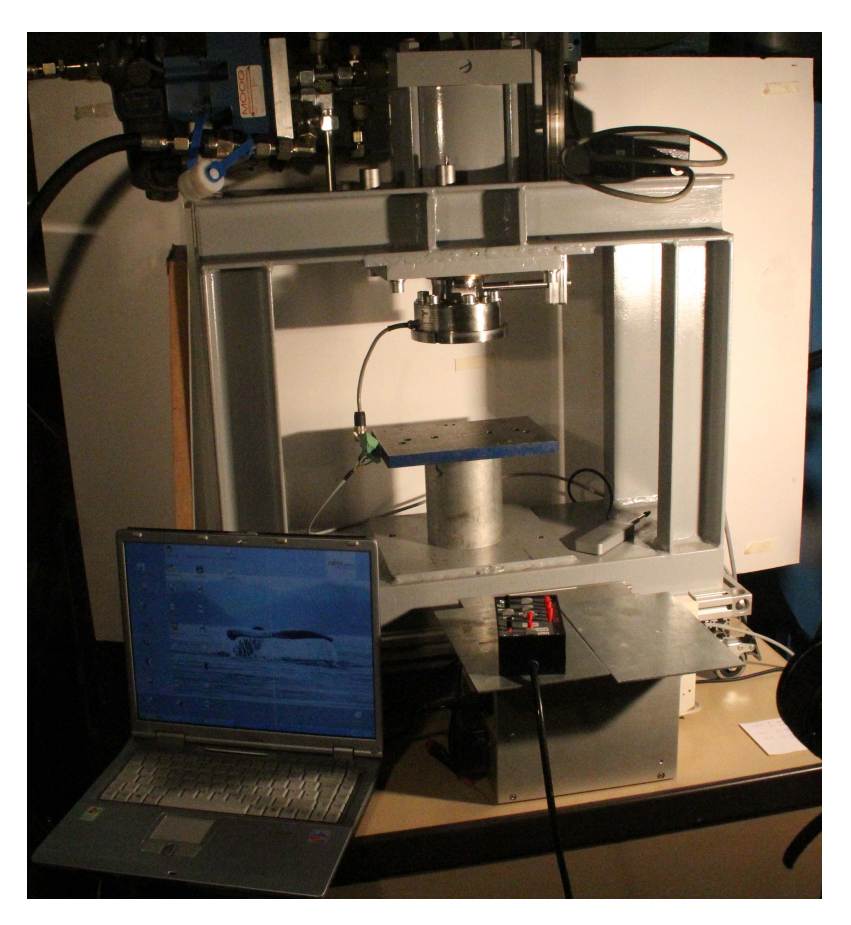

Abbildung 4.1 – Prüfstand des ViF für Druckprüfung

## <span id="page-34-0"></span>4.2 Prüfling

Die Halbzeuge für den Octamoldblock haben eine Größe von 112 x 112 x 119 mm. Die einzelnen Platten wurden mittels Spritzgießverfahren hergestellt. Für die experimentelle Versuchsreihe wurden Halbzeuge aus Polyamid 6 (PA6) verwendet.

#### Herstellung eines Octamoldblocks

Da die Octamoldplatten als Halbzeuge vorlagen, mussten aus den einzelnen Halbzeugen, durch Fügen, ein Block erstellt werden. Um das Fügen der Halbzeuge zu erleichtern und um regelmäßige Blöcke zu erhalten, wurde eine Vorrichtung zum Stapeln der einzelnen Platten konstruiert und gefertigt, siehe [4.2.](#page-35-1) Dadurch ist gewährleistet, dass die einzelnen Octamoldplatten bzw. deren Verbindungsflächen immer genau aufeinander liegen. Um die einzelnen Octamoldplatten zu verbinden bestehen grundsätzlich zwei Möglichkeiten. Lösbare thermoplastische Kunststoffe können sowohl diffusions- als auch adhäsionsgeklebt werden. Bei der verwendeten Diffusionsklebung werden die Fügeteile durch ein geeignetes Lösungsmittel angelöst und anschließend unter Druck gefügt. Für den verwendeten PA6 wird als Lösungsmittel eine 85 % Ameisensäure  $(CH_2O_2)$  verwendet. Durch die Ameisensäure beginnt sich der Polyamid 6 leicht anzulösen und wird an der Kontaktfläche verflüssigt. Dieses Anlösen ermöglicht, es zwei Octamoldplatte in der Vorrichtung unter Druck zu fügen, dabei kommt es zur Ausbildung von zwischenmolekularen Kräften in der Diffusionszone. Nach dem Ausdiffundieren des Lösungsmittels können somit große Kräfte übertragen werden. Durch Wiederholen dieses Arbeitsschrittes kann ein beliebig hoher Octamoldblock erzeugt werden.

<span id="page-35-1"></span>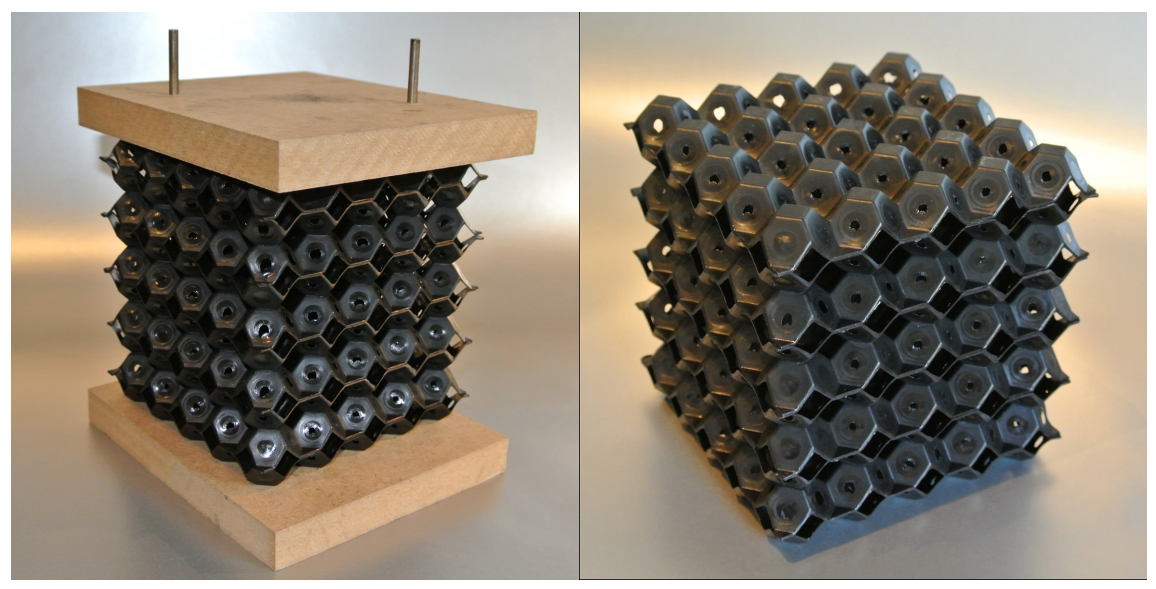

(a) Octamoldblock in der Fertigungsvorrichtung

(b) Fertiger Octamoldblock vor der Prüfung

Abbildung 4.2 – Octamold in der Fertigungsvorrichtung (a) und fertiger Octamoldblock (b)

## <span id="page-35-0"></span>4.3 Versuchsdurchführung

Um einen möglichen Geschwindigkeitseinfluss der Struktur beim Versagen zu ermitteln, wurden quasistatische Versuche mit einer wegregulierten Prüfung durchgeführt. Aus den bereits bestehenden Versuchsdaten, welche mit einem Fallgewicht durchgeführt wurden und den in dieser Arbeit durchgeführten quasistatischen Versuchen, kann auf ein geschwindigkeitsunabhängiges Verformungsverhalten rückgeschlossen werden.

Geprüft wurde mit einer konstanten Prüfgeschwindigkeit von 10 mm/min. Um den
fertigungstechnisch bedingten Einfluss der Struktur auf das Versagen zu ermitteln, wurde wie in Abbildung [4.3](#page-36-0) ersichtlich, 3 Proben in 0°-Richtung und 3 Proben in 90°-Richtung geprüft. Um eine Schädigung der Kraftmessdose zu verhindern, wurden die einzelnen Versuche bei einer Prüfkraft von 10 kN abgebrochen.

<span id="page-36-0"></span>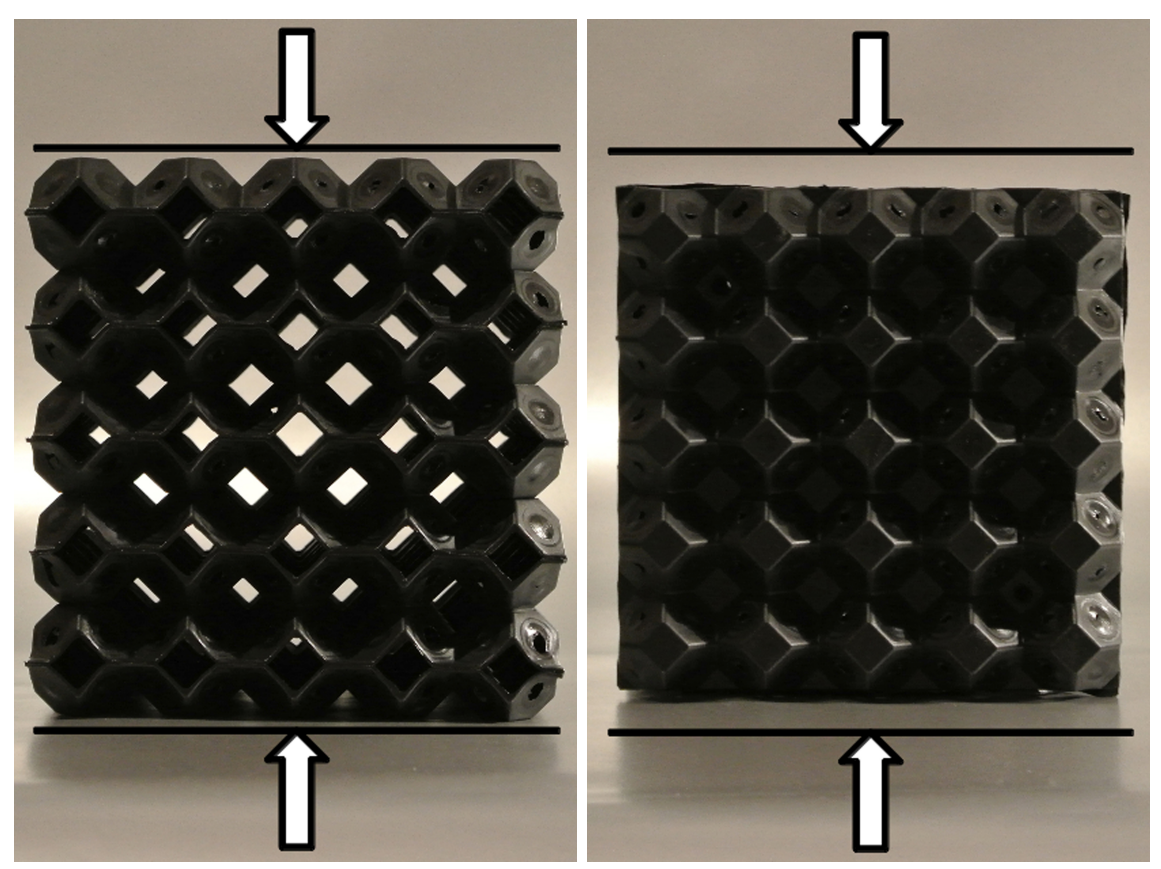

(a) 0°-Prüfrichtung (b) 90°-Prüfrichtung

Abbildung 4.3 – Prüfrichtungen für die experimentellen Versuche

## 4.4 Versuchsergebnisse 0°-Prüfung

Die Prüfung in 0°-Richtung ergab bei allen 3 Prüflingen ein sehr ähnliches Verformungsverhalten wie bei den bereits durchgeführten dynamischen Versuchen. Unterschiedlich war nur das Verhalten des Werkstoffs. Die PA6 Proben haben bei langsamerer Prüfung mehr Zeit zu kriechen und weisen daher kaum Risse und Brüche auf. Dynamische und quasistatische Versuche unterscheiden sich leicht in der Höhe der Amplitude. Dieser Unterschied kann auf die Möglichkeit des Kriechens des Werkstoffes bei langsamerer Prüfung zurückgeführt werden. Der Verlauf der Kraft-Weg-Kurve ist jedoch in allen seinen Abschnitten ähnlich.

Zu Beginn der Prüfung beginnt sich der gesamte Block zu deformieren, siehe Abbildung [4.6](#page-39-0) Punkt 1. Durch den Anstieg der Prüfkraft versagt bei ungefähr 20 % Stauchung die erste Lage der Octamoldstruktur, Abbildung [4.6](#page-39-0) Punkt 2. Dies führt zu einer kurzfristigen Entspannung der Struktur und somit zum Abfall der Kraft-Weg-Kurve. Nach diesem Versagen stellt sich ein nahezu konstantes, leicht progressives Kraftniveau ein. Dabei tritt ein Umklappen der einzelnen Octamoldschichten ein, es versagt eine Schicht nach der anderen. In Abbildung [4.7](#page-40-0) erkennt man deutlich eine umgeklappte Octamoldschicht. Bei der 0°-Prüfung hat die Verbindungstechnik kaum einen Einfluss auf das Versagen der Struktur. Nach Versagen der letzten Octamoldschicht tritt ein auf Block gehen der Struktur ein und bewirkt einen exponentiellen Anstieg der Kraft-Weg-Kurve, Abbildung [4.6](#page-39-0) Punkt 3. In Abbildung [4.5](#page-39-1) sieht man eine Kraft-Weg-Kurve eines Octamoldblocks, charakteristisch ist dabei die Deformation auf hohem Kraftniveau und das späte auf Block gehen bei knapp 90 %. Zum Vergleich ist in Abbildung [2.12](#page-25-0) eine Kraft-Weg-Kurve eines geschäumten Aluminiums mit einer Dichte von  $0.65 \text{ g/cm}^3$  und eines Polyethylenschaums der Dichte  $0.12 \text{ g/cm}^3$  abgebildet. Bei den Schäumen tritt, je nach Porengröße, ein auf Block gehen bereits bei 60 % bis 70 % der gesamten Blocklänge ein. Im Vergleich zu Schaumstrukturen ist ein deutlich späteres auf Block gehen des Octamoldblocks ersichtlich. Erreicht wird der lange Deformationsweg durch die geringe Volumenfüllung von knapp 6 %. Nach Erreichen einer Prüfkraft von 10 kN wurde die Prüfung abgebrochen und die Struktur wieder entlastet. Dabei entformt sich die umgeklappte Struktur nur minimal, siehe Abbildung [4.7.](#page-40-0)

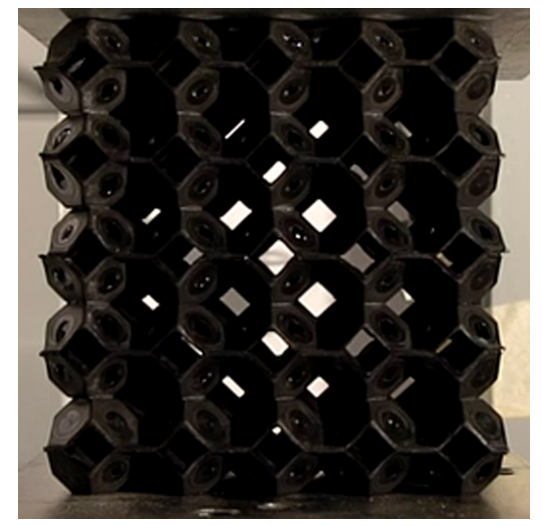

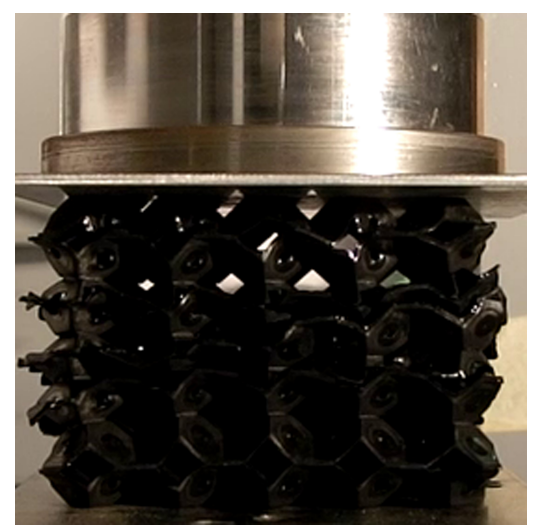

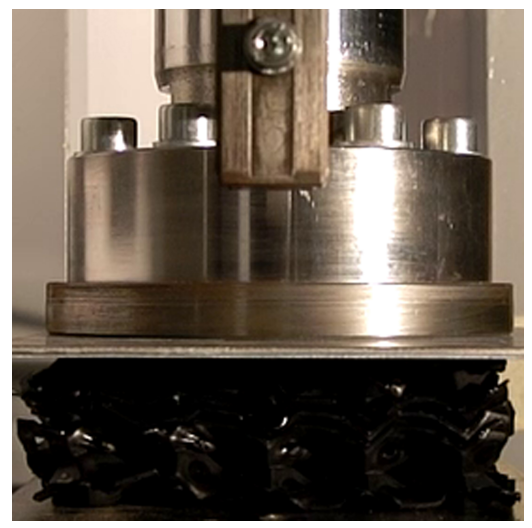

(e) Stauchung  $72\%$  (f) Stauchung  $90\%$ 

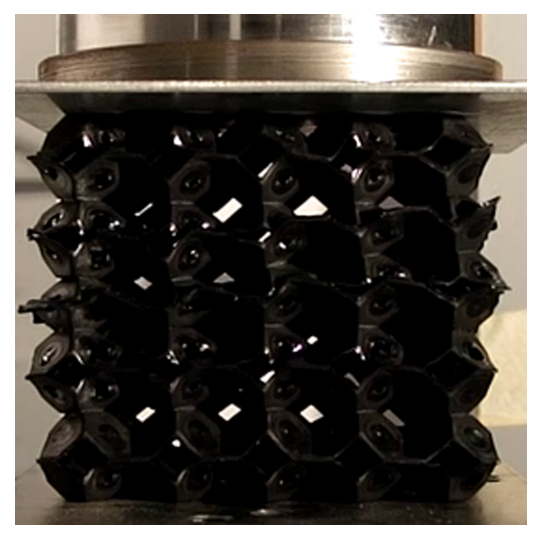

(a) Stauchung  $0\%$  (b) Stauchung  $18\%$ 

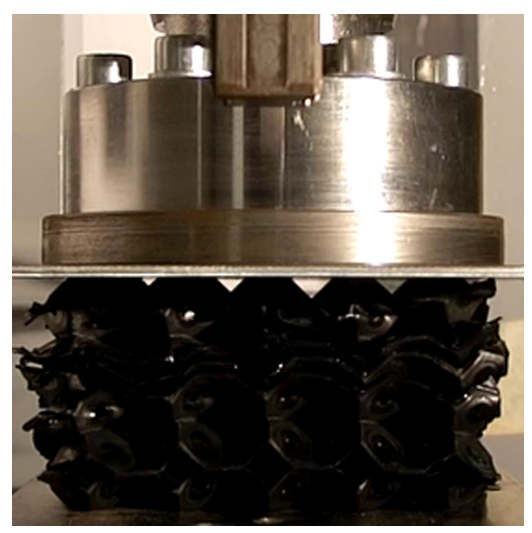

(c) Stauchung 36 % (d) Stauchung 54 %

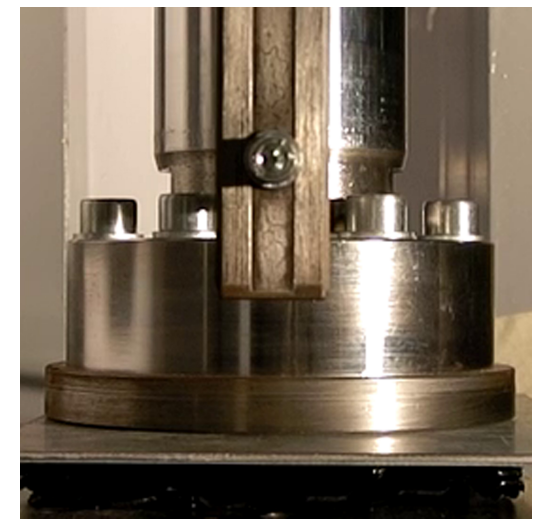

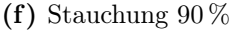

Abbildung 4.4 – Druckversuch $0^{\circ}$  Stauchung $0\,\%$  (a) bis  $90\,\%$  (f)

<span id="page-39-1"></span>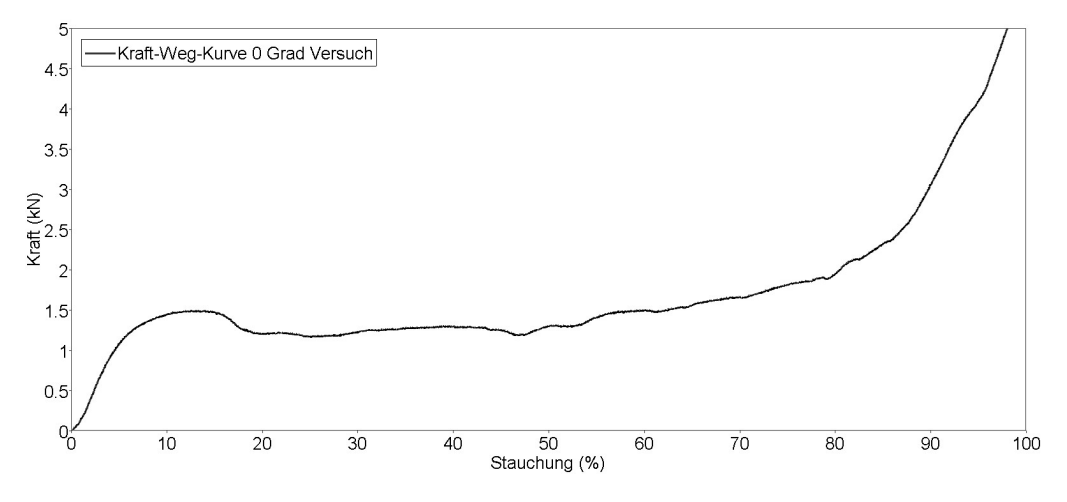

Abbildung 4.5 – Kraft-Weg-Kurve der 0°-Prüfung

<span id="page-39-0"></span>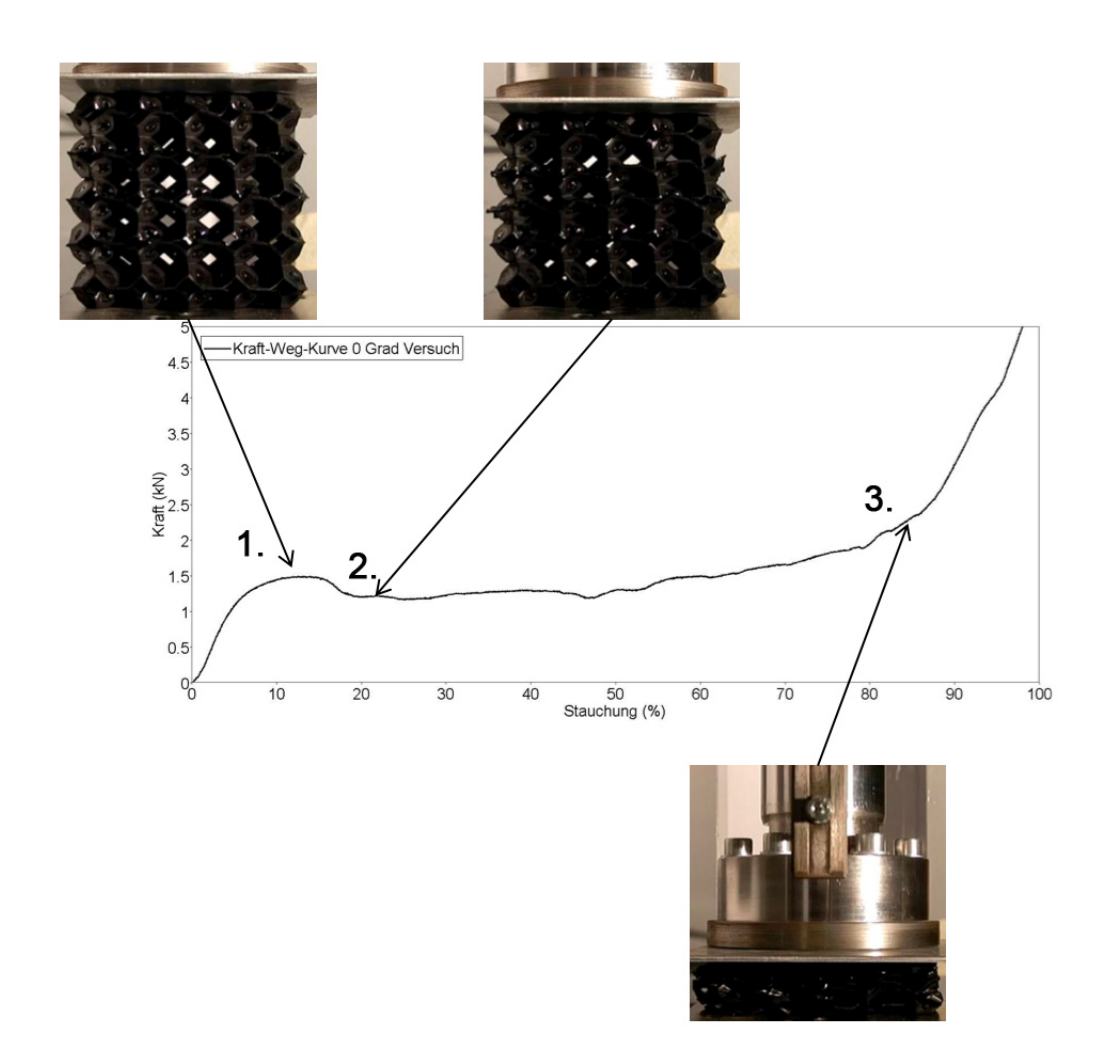

Abbildung 4.6 – Kraft-Weg-Kurve der 0°-Prüfung mit den charakteristischen Strukturversagen

<span id="page-40-0"></span>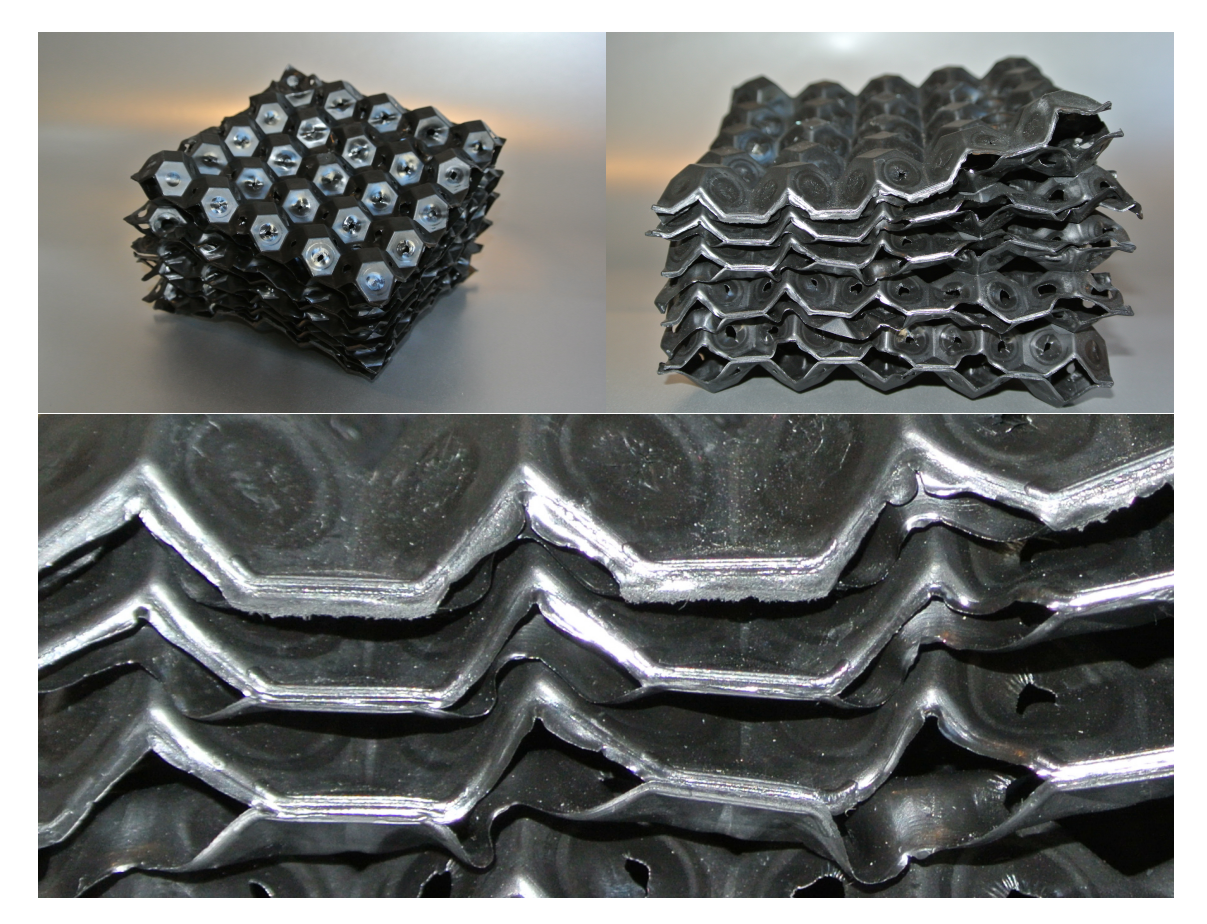

Abbildung 4.7 – Versuchsprobe nach der  $0^{\circ}$ -Prüfung

## 4.5 Versuchsergebnisse 90°-Prüfung

Da bereits in der Entwicklung der einzelnen Platten Rücksicht auf die Verbindungsflächen der Octamoldplatten genommen wurde, besteht ein fertigungsbedingter Unterschied in der Struktur in 0°- und 90°-Richtung. Dieser Unterschied wurde durch die Klebung der Octamoldplatten noch verstärkt, da eine Klebefläche zumeist eine Schwachstelle in einer Struktur bedeutet. Um diesen Einfluss, der Struktur und der Klebung abbilden und beurteilen zu können wurde auch eine experimentelle Versuchsreihe in 90°-Richtung durchgeführt.

Nach dem ersten Anstieg der Kraft-Weg-Kurve, Abbildung [4.12](#page-44-0) Punkt 1, stellte sich ein niedrigeres Kraftniveau ein als bei der 0°-Prüfung. Die Kraft-Weg-Kurve in Abbildung [4.11](#page-44-1) zeigt den Unterschied der 0°-Prüfung und der 90°-Prüfung deutlich und auch das konstante Kraftniveau der 90°-Prüfung nach dem ersten Anstieg, siehe Abbildung [4.12](#page-44-0) Punkt 2. Aufgrund der Klebeflächen, welche jetzt vertikal, also in Kraftrichtung liegen, wurde ein Umklappen der Struktur, wie in den 0°-Versuchen bereits ersichtlich, verhindert. Die Struktur zeigt ein Verhalten ähnlich einer Tellerfeder wenn diese belastet wird. Durch diesen Effekt muss die Struktur normal zur Kraftrichtung ausweichen und beginnt sich auszubeulen, siehe Abbildung [4.8](#page-42-0) b) bis d). Aufgrund des nicht möglichen Umklappen der Struktur und dem Verhalten, welches einer Tellerfeder ähnelt, beginnt diese früher auf Block zu gehen als bei den 0°-Versuchen. Dieser Effekt ist in einem Anstieg der Kraft-Weg-Kurve bei ungefähr 70 % der Gesamthöhe des Blocks ersichtlich, siehe Abbildung [4.12](#page-44-0) Punkt 3. Durch das verstärkte Ausbeulen des Blockes wurden die Klebestellen der einzelnen Octamoldplatten über ihre Festigkeit hinaus auf Zug und Abscherung belastet und begannen sich abzulösen. Durch das teilweise Lösen der Klebestellen entsteht eine Abflachung der Kraft-Weg-Kurve im Bereich von 70 - 80 %. Die Struktur löste sich damit wieder in ihre einzelnen Octamoldplatten, ohne dass diese makroskopisch zerstört wurden. Nach Erreichen einer Prüfkraft von 10 kN wurde die Struktur entlastet und begann sich wieder zu entformen, siehe Abbildung [4.12.](#page-44-0) Im Vergleich zur 0°-Prüfung entformt sich die Struktur nach dem Entfernen der Belastung nahezu wieder auf die Ausgangsgröße.

<span id="page-42-0"></span>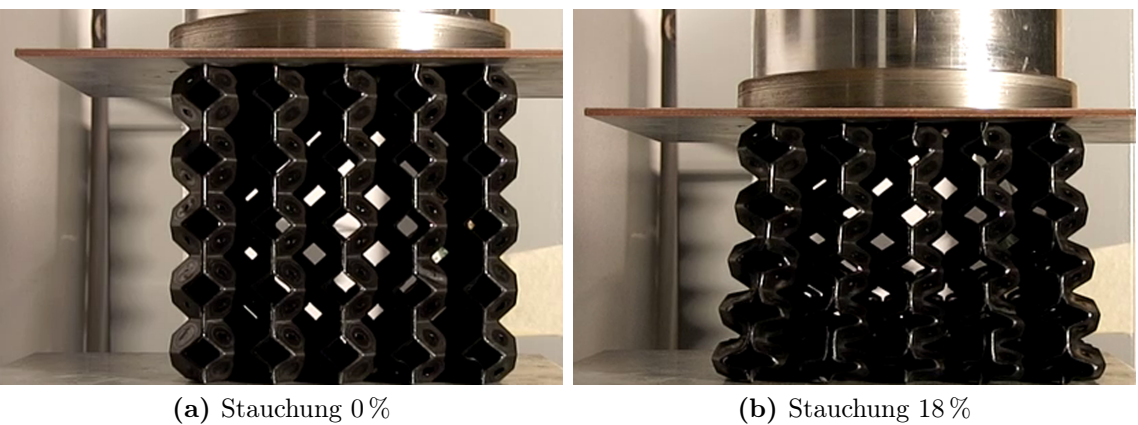

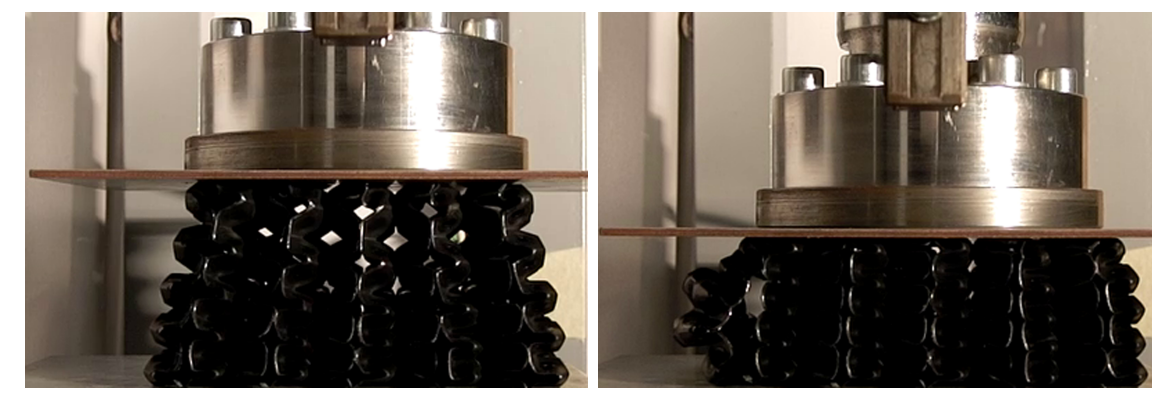

(c) Stauchung  $36\%$  (d) Stauchung  $54\%$ 

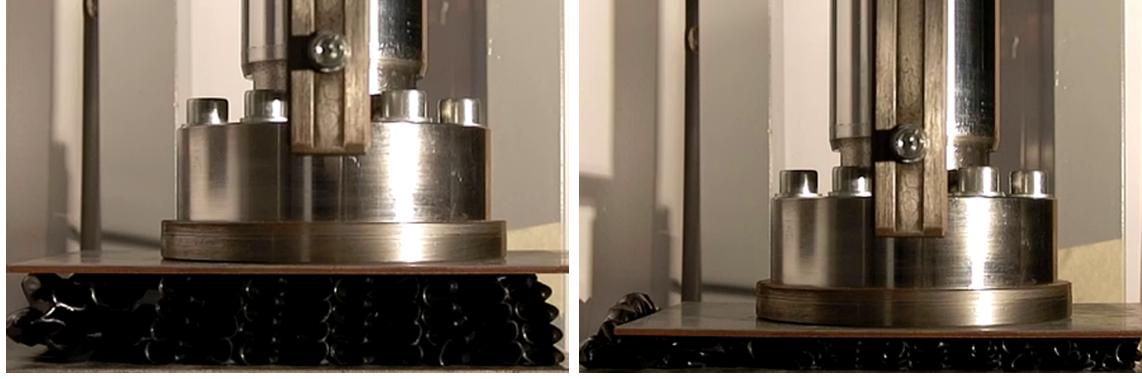

(e) Stauchung 72 % (f) Stauchung 90 %

Abbildung 4.8 – Druckversuch 90°, Stauchung 0% (a) bis 90% (f)

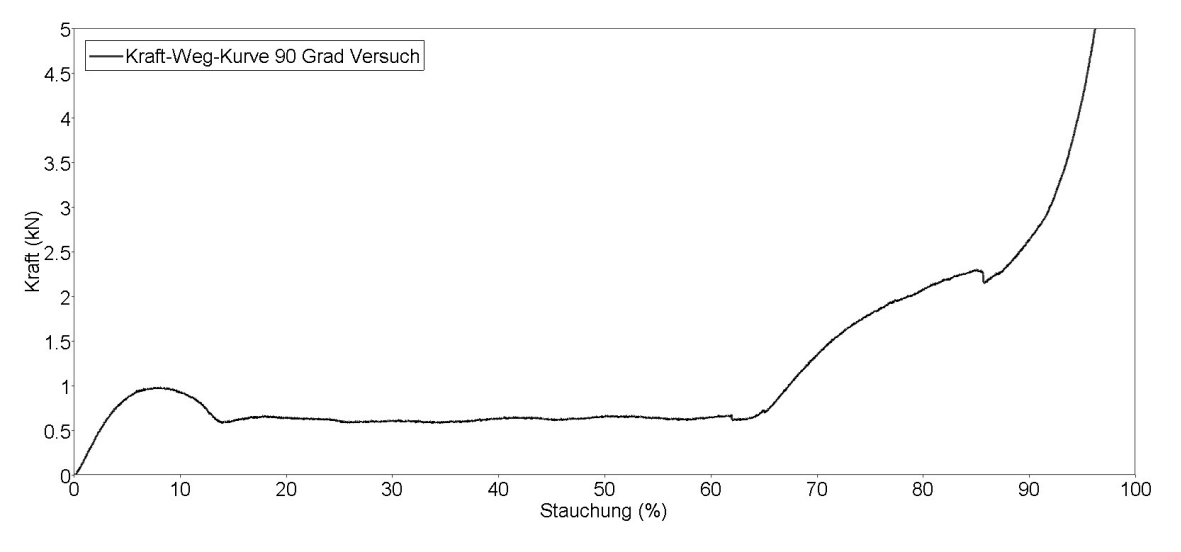

Abbildung 4.9 – Kraft-Weg-Kurve der 90°-Prüfung

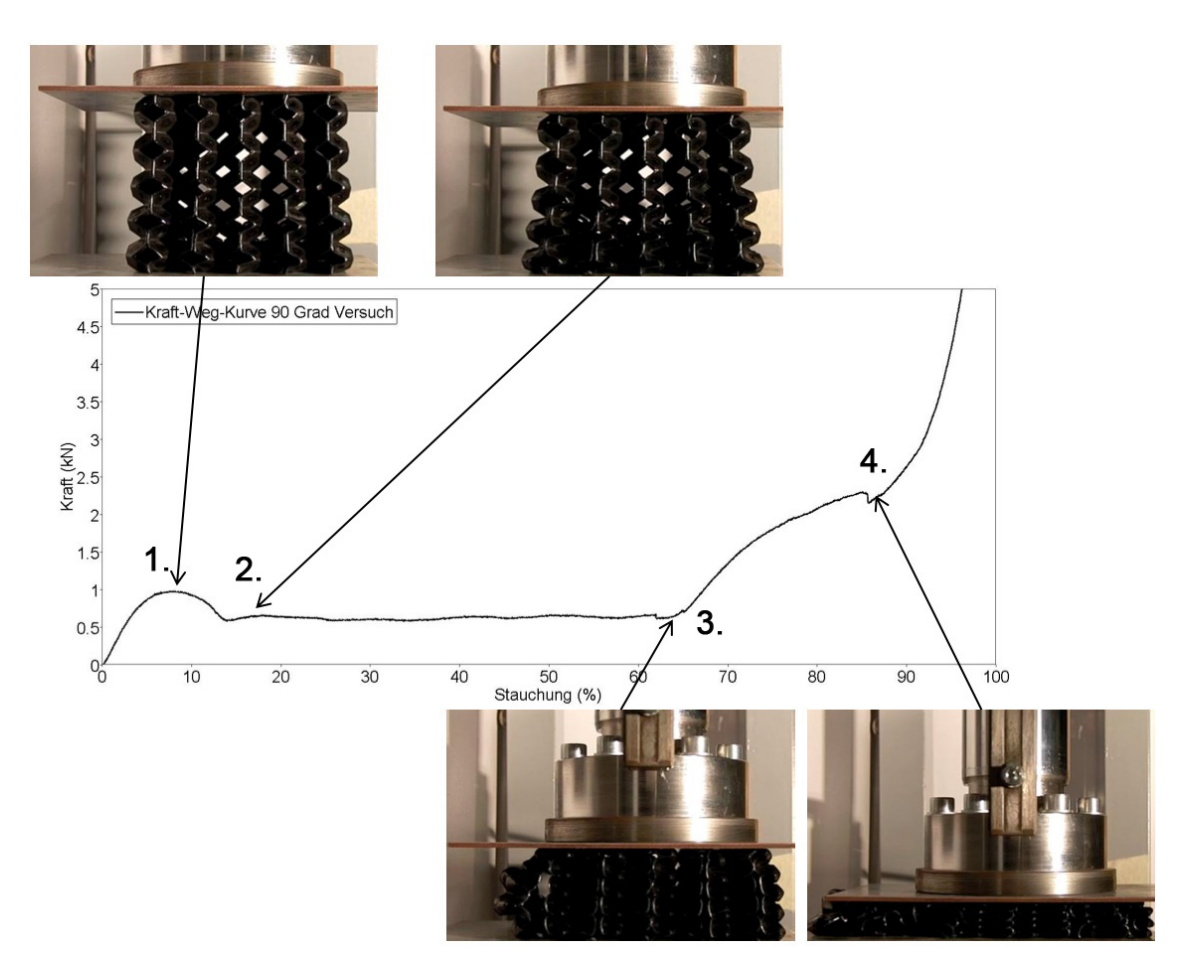

Abbildung 4.10 – Kraft-Weg-Kurve der 90°-Prüfung mit den charakteristischen Strukturversagen

<span id="page-44-1"></span>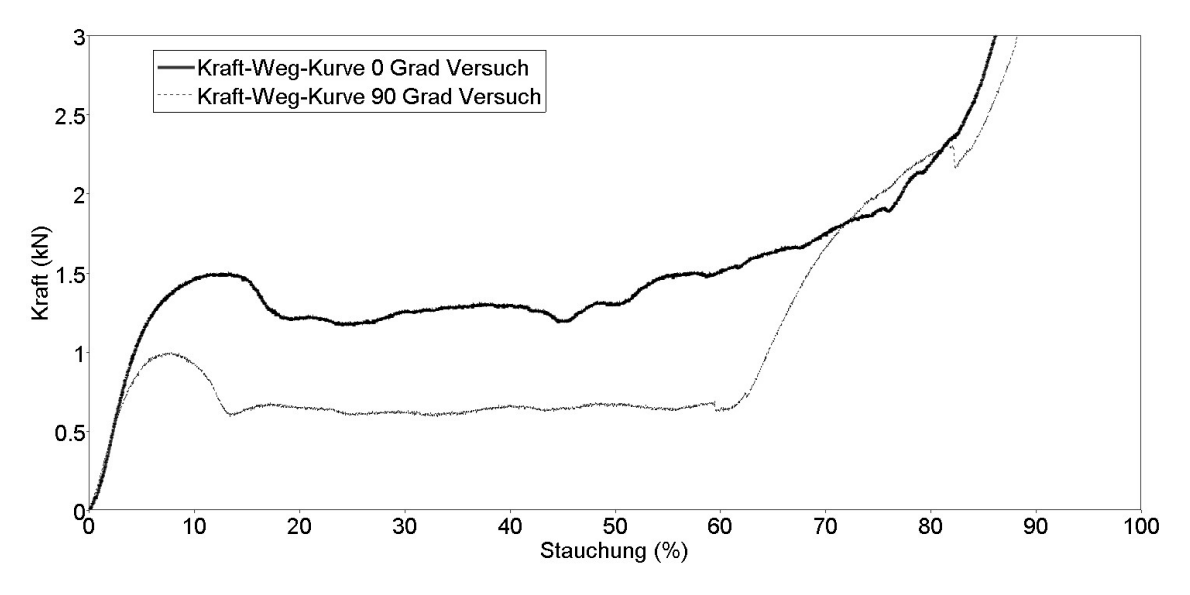

Abbildung 4.11 – Vergleich Kraft-Weg-Kurve der $0^{\circ}$ und  $90^{\circ}$  Prüfung

<span id="page-44-0"></span>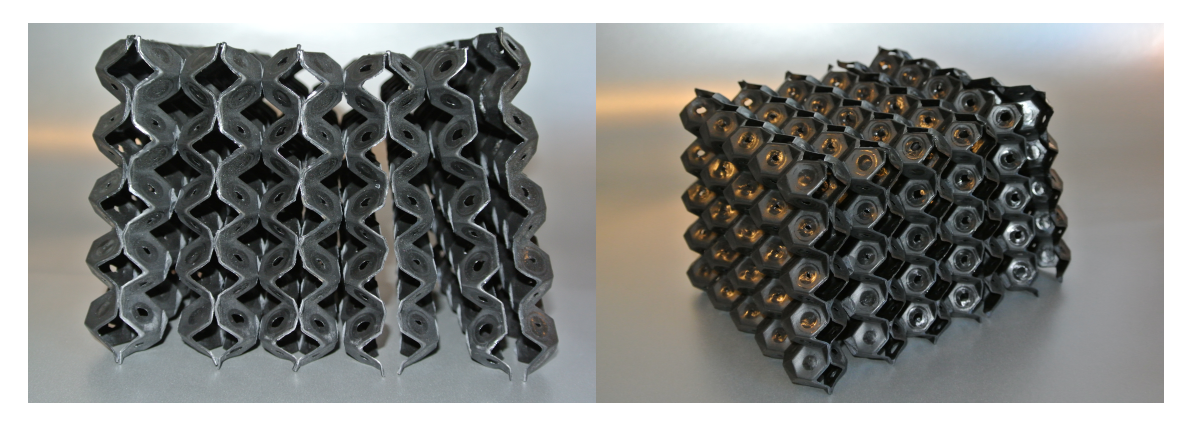

Abbildung 4.12 – Versuchsprobe nach der 90°-Prüfung

# Kapitel 5

# Methodik

Wie der experimentelle Prüfaufbau besteht auch die Simulation aus einer Deckplatte um die Druckkraft flächig auf die Octamoldstruktur aufzubringen und einer Grundplatte, um die Fixierung im Raum zu gewährleisten. An der Druckplatte wird die Stempelkraft ermittelt. Dazwischen wird die Octamoldstruktur aus den unterschiedlichen Elementtypen aufgebaut.

# 5.1 Variante 1: Volumenelemente

<span id="page-45-0"></span>Volumenelemente bestehen aus vier bis zehn Knoten, siehe Abbildung [5.1.](#page-45-0) Den einzelnen Volumenelementen werden dann über die Materialkarten physikalische Eigenschaften zugeordnet.

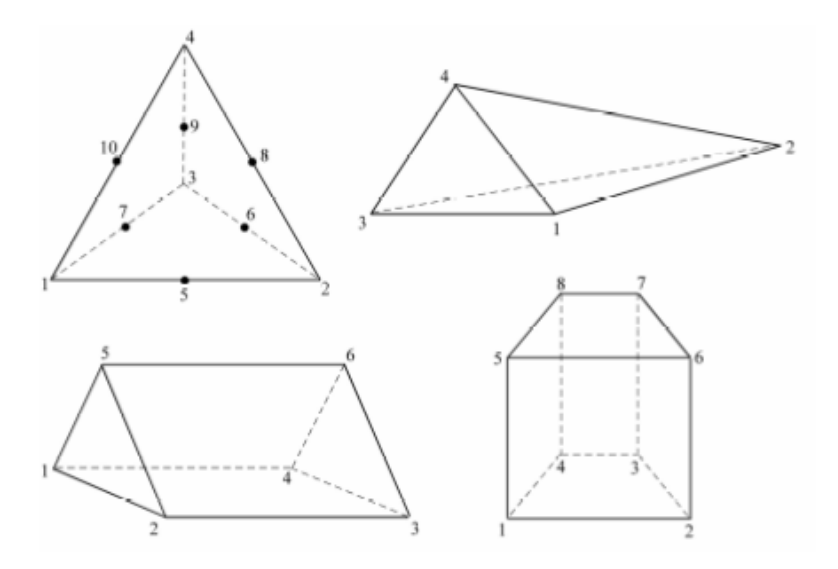

Abbildung 5.1 – Volumenelement [\[4\]](#page-90-0)

## 5.1.1 Geometriemodellierung

Bei dieser Methode wird der Octamoldblock aus Volumenelementen mit 8 Knoten modelliert. Dabei können ausgehend von der Größe der Octamoldzelle die einzelnen Blöcke dimensioniert und modelliert werden. Bei einem Octamoldblock werden 125 Volumenelemente modelliert, da auch in den Versuchsproben 125 Oktaederstümpfe einen Versuchsblock ergeben, siehe Abbildung [5.2.](#page-46-0)

<span id="page-46-0"></span>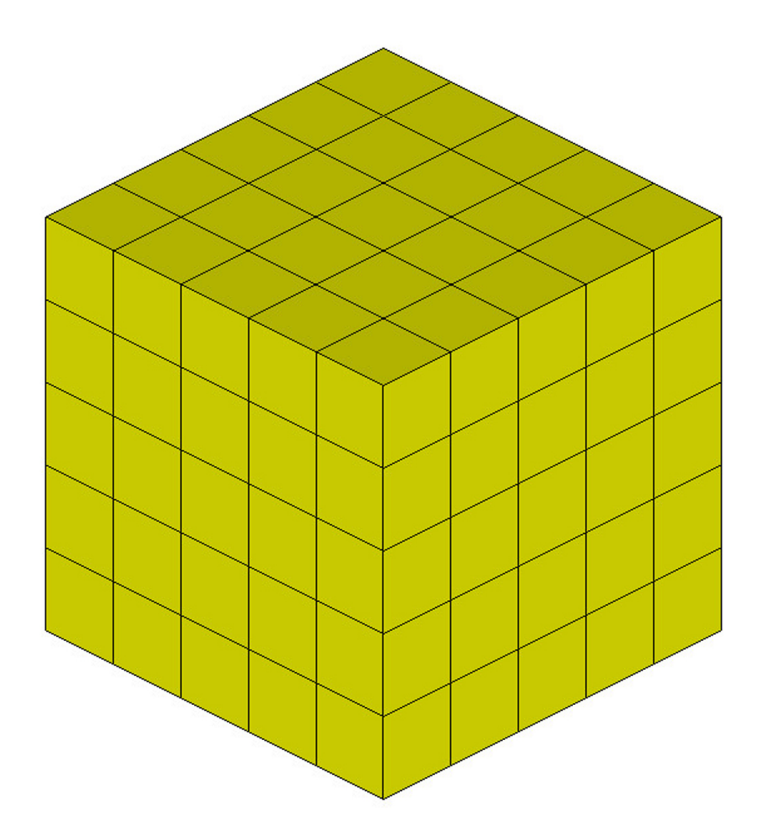

Abbildung 5.2 – Octamoldblock aus Volumenelemente

### 5.1.2 Materialmodell

LS-DYNA und PAM-CRASH stellen dem Nutzer jeweils mehr als 30 verschiedene Volumenelemente zur Auswahl. Die einzelnen Elementtypen können anhand ihrer Eigenschaften und Parameter für den gewünschten Anwendungsfall ausgewählt und angepasst werden. Für die Modellierung der Octamoldstruktur wird ein MAT\_26 oder MAT\_HONEYCOMB verwendet um die Anisotropie der Struktur bestmöglich abbilden zu können. Dieses Materialmodell wird auch bei Crashbarrieren verwendet und bietet eine gute Abbildung des Realmodells.

Vorteile der Simulation mittels Volumenelementen sind der geringe Modellierungsaufwand und die kurze Rechenzeit. Daraus folgt die sehr hohe Wirtschaftlichkeit der Analyse durch Volumenelemente. Die Kraft-Weg-Kurve, welche aus den experimentellen Versuchen gewonnen wurde, kann für die Simulation annähernd in das Inputdeck der Simulation übernommen werden. Die Genauigkeit der Simulation der Kraft-Weg-Kurve ist somit direkt an die Kurve gekoppelt. Da für jedes Volumenelement eine spezifische Kraft-Weg-Kurve definiert wird, ergibt sich die sehr gute Übereinstimmung mit der Versuchskurve. Problematisch wird die Simulation mit Volumenelementen, wenn ein Strukturverhalten oder ein Strukturversagen abgebildet werden soll. Dies ist aufgrund der Volumenausprägung der einzelnen Elemente nicht darstellbar und ein großer Nachteil dieser Methode. Es wird besonders im Vergleich der 0°-Richtung und 90°-Richtung in Abbildung [5.5](#page-49-0) ersichtlich, dass sich das Deformationsverhalten nicht unterscheidet und nur eine unterschiedliche Kraft-Weg-Kurve abgebildet wird.

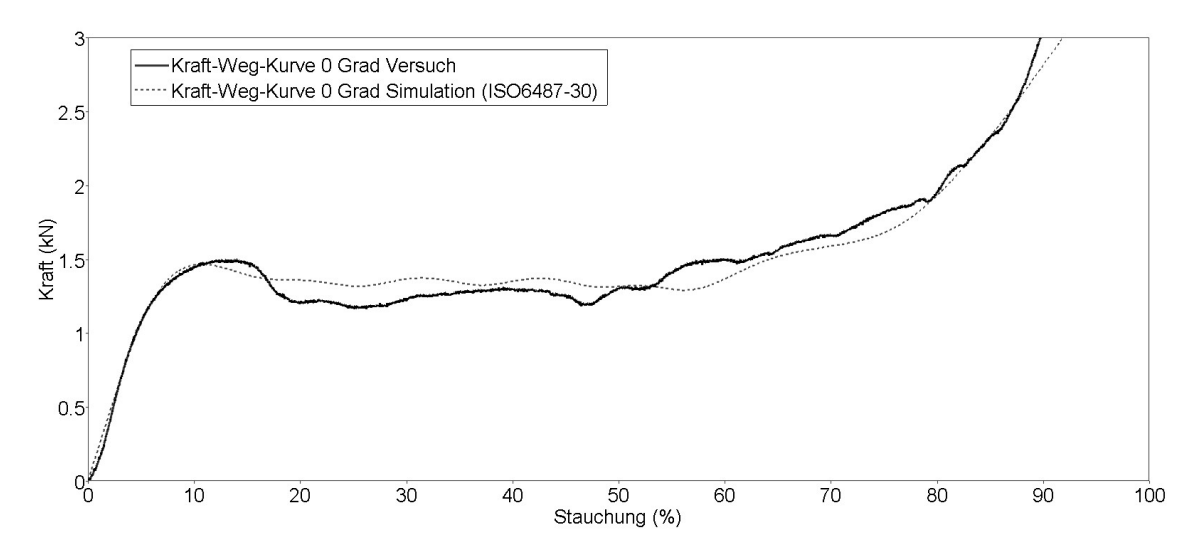

Abbildung 5.3 – Kraft-Weg-Kurve Simulation mit Volumenelementen in 0°-Richtung

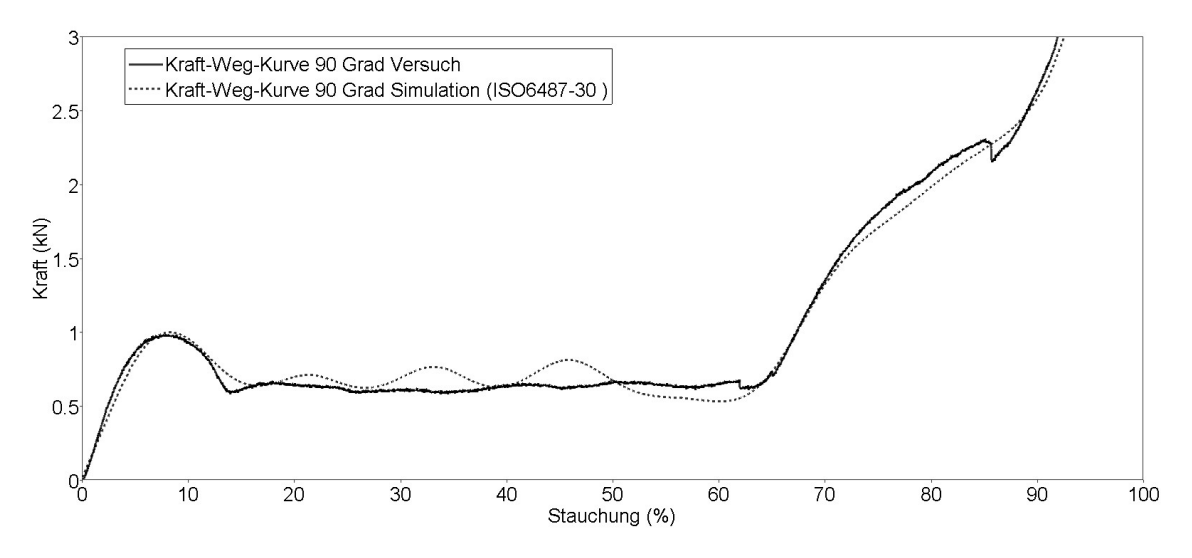

Abbildung 5.4 – Kraft-Weg-Kurve Simulation mit Volumenelementen in 90°- Richtung

<span id="page-49-0"></span>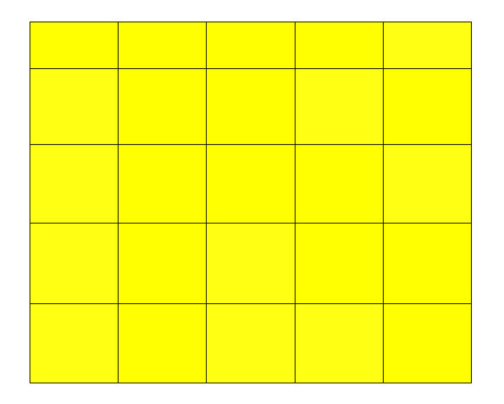

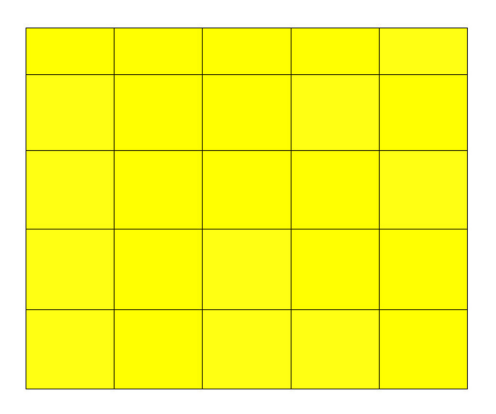

(a) Stauchung 18% in 0°-Richtung (b) Stauchung 18% in 90°-Richtung

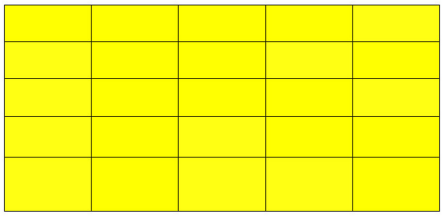

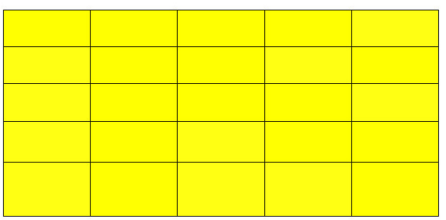

(c) Stauchung 54% in 0°-Richtung (d) Stauchung 54% in 90°-Richtung

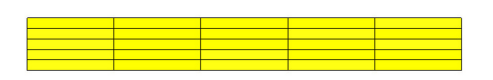

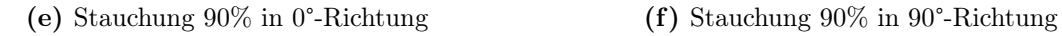

Abbildung 5.5 – Volumenelemente bei Stauchung von 18% bis 90%

## 5.2 Variante 2: Schalenelemente

<span id="page-50-0"></span>Schalenelemente, wie in Abbildung [5.6,](#page-50-0) werden verwendet um dünnwandige Bauteile abzubilden. Dafür werden vier Knoten definiert um die Mittelebene der Schale zu beschreiben. Um eine Volumenausprägung der Mittelebene zu erhalten kann für jeden Knoten eine Schalendicke definiert werden. Zusätzlich wird die Dichte des verwendeten Werkstoffs sowie der Elastizitätsmodul und weitere mechanische Eigenschaften über die Eingabe der Materialkarte bestimmt.

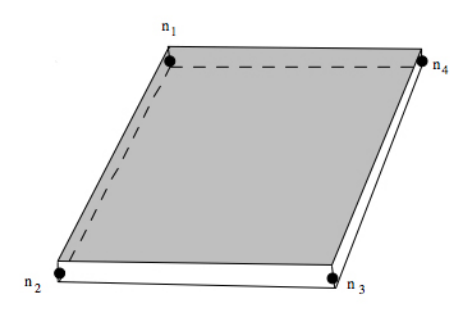

Abbildung 5.6 – Schalenelement [\[4\]](#page-90-0)

### 5.2.1 Geometriemodellierung

Die Octamoldstruktur wird durch seine Mittelfläche beschrieben. Auf dieser Mittelfläche wird das FE-Netz diskretisiert. Da durch die Elementgröße die Genauigkeit der Rechnung und die Rechendauer abhängt, wurden mehrere verschiedene Elementgrößen modelliert und simuliert. Für die vorliegenden Probengeometrie des Octamoldblocks mit 8 mm Kantenlänge ist die größtmögliche Elementgröße mit 8 mm begrenzt. Um aber bei einer Flächen ein mögliches Beulen oder Durchbiegen zu simulieren, muss diese Fläche aus mindestens vier Elementen bestehen. Daraus ergibt sich die größtmögliche Diskretisierung von 4 mm, siehe Abbildung [5.7.](#page-51-0) Da der Zeitschritt der Rechnung immer vom kleinsten Element abhängt, wurden Rechnungen mit den Elementgrößen 1 mm und 4 mm durchgeführt. Das Schalenmodell zeichnet sich durch die einfache Modellierung des FE-Netzes bei vorhandener Geometrie aus. Seine mechanischen Eigenschaften bezieht das FE-Modell aus der Materialkarte, welche für das verwendete Material erstellt werden muss.

<span id="page-51-0"></span>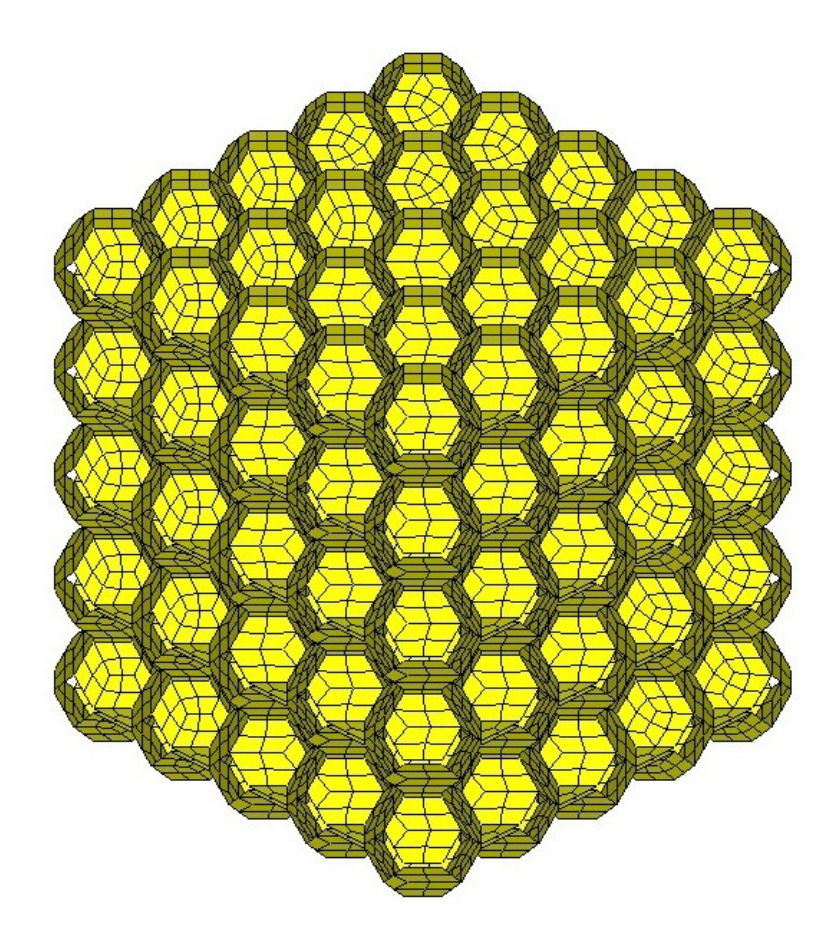

Abbildung 5.7 – Octamoldblock aus Schalenelementen mit 4 mm Diskretisierung

### 5.2.2 Materialmodell

In LS-DYNA steht für die Modellierung von elasto-plastischen Materialien ein Materialtyp MAT\_89 bzw. MAT\_PLASTICITY\_POLYMER zur Verfügung. Der Materialtyp MAT\_89 ist speziell für Anwendungen geeignet, bei denen der Übergang vom elastischen in den plastischen Bereich nicht so klar erkennbar ist wie bei Metallen. Dieser Materialtyp ist nur für Schalenelemente verfügbar und beschreibt auch die Abhängigkeit der Bruchdehnung, welche bei vielen Polymeren bei höheren Belastungen geringer wird.

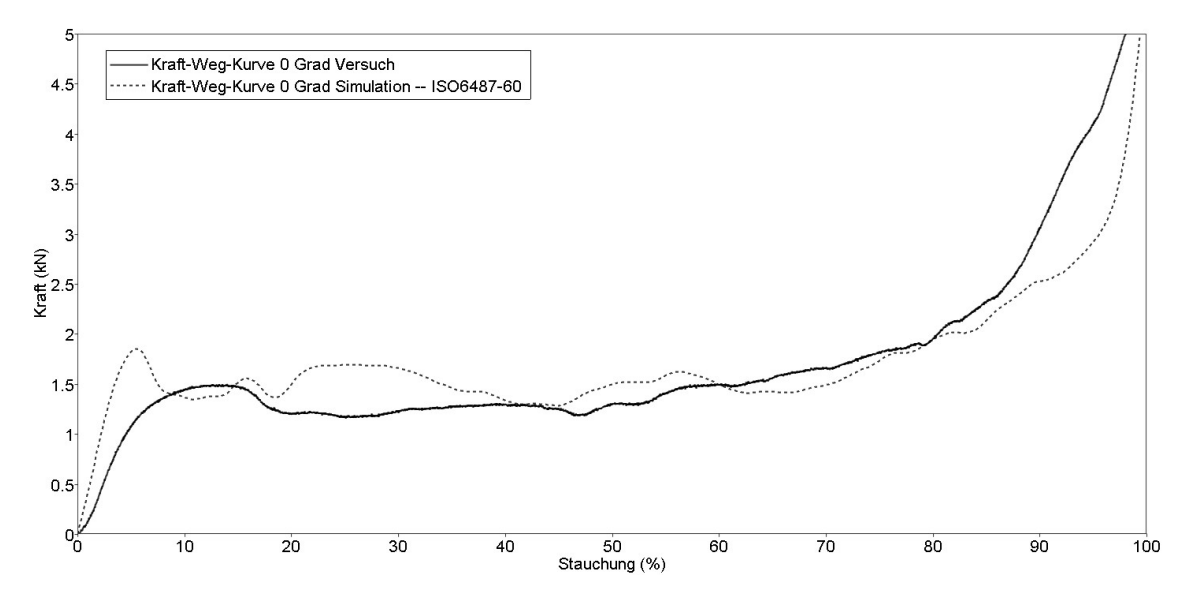

Abbildung 5.8 – Kraft-Weg-Kurve Simulation mit Schalenelementen in 0°-Richtung mit 4 mm Diskretisierung

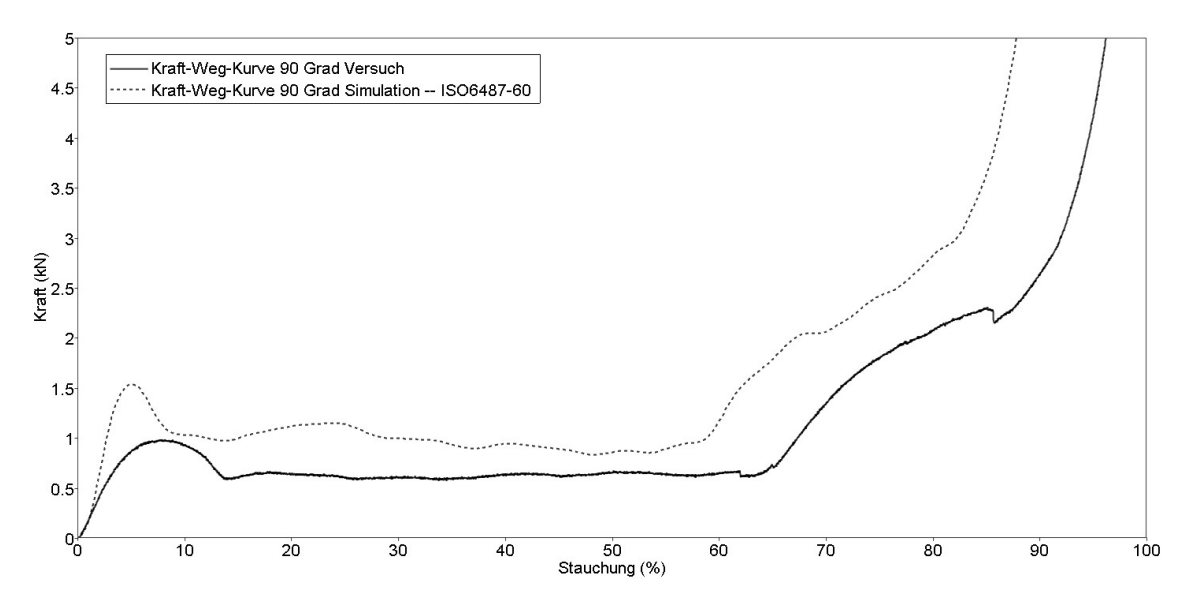

Abbildung 5.9 – Kraft-Weg-Kurve Simulation mit Schalenelementen in 90°-Richtung mit 4 mm Diskretisierung

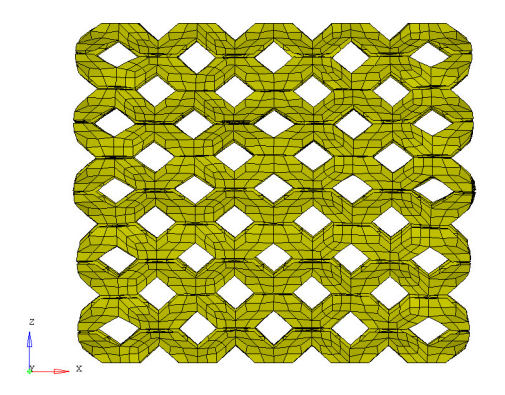

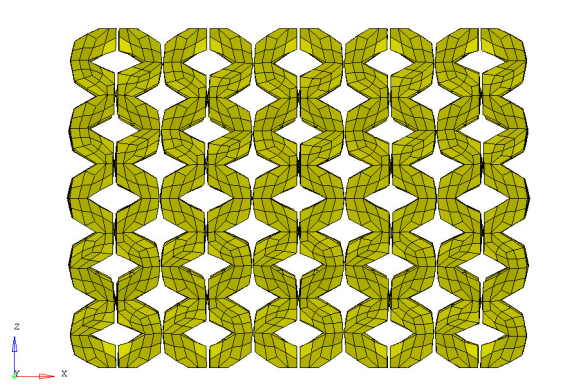

(a) Stauchung 18% in 0°-Richtung (b) Stauchung 18% in 90°-Richtung

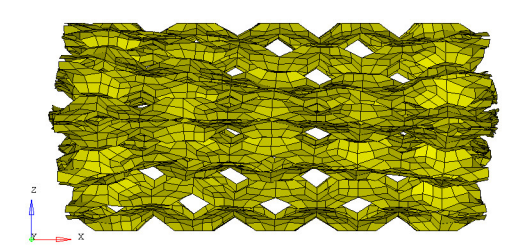

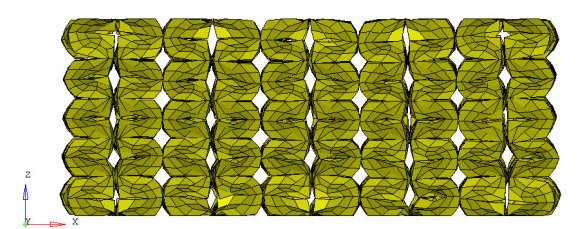

(c) Stauchung 54% in 0°-Richtung (d) Stauchung 54% in 90°-Richtung

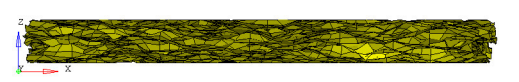

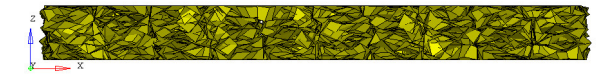

(e) Stauchung 90% in 0°-Richtung (f) Stauchung 90% in 90°-Richtung

Abbildung 5.10 – Schalenelemente mit Kantenlänge 4 mm bei Stauchung von 18% bis 90%

### 5.3 Variante 3: Diskrete Balkenelemente

Ein diskretes Balkenelement ist kein Balken im physikalischen Sinn. Es können keine Biegemomente und Schubkräfte übertragen werden. In Abbildung [5.11](#page-54-0) ist ein diskretes Balkenelement, mit dem dazugehörigen Koordinatensystem, wie es in LS-DYNA verwendet wird abgebildet. Das lokale Koordinatensystem des diskrete Balkenelements wird durch drei Knoten definiert. Knoten N1 und N2 definieren dabei die lokale R-Achse. Über den Knoten N3 werden die S- und T-Achse bestimmt. Ein diskretes Balkenelement besitzen 6 Freiheitsgrade und ermöglichen die Abbildung von Axialkräften und Drehmomenten über die Steifigkeiten der Knoten N1 und N2 zueinander. Die Masse der diskreten Balkenelemente wird über die Masse der Knoten bestimmt.

<span id="page-54-0"></span>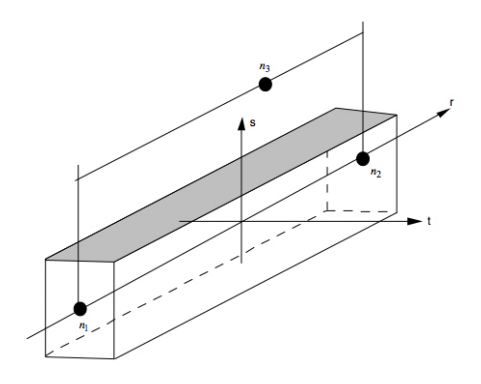

Abbildung  $5.11 -$ Balkenelement [\[4\]](#page-90-0)

#### 5.3.1 Geometriemodellierung

Durch den regelmäßigen Aufbau der Octamoldstruktur bietet sich eine Modellierung durch diskrete Balkenelemente und Schalenelemente an. Die Modellierung mit diskreten Balkenelementen zeichnet sich durch eine gute Annäherung der Deformation und der Kraft-Weg-Kurven, bei deutlich verkürzter Rechenzeit aus, siehe Tabelle [6.1.](#page-68-0) Die Nullschalen dienen dabei als Kontaktflächen und zur besseren Visualisierung der Simulation.

#### 5.3.2 Materialmodell

Für die Modellierung der Struktur in LS-DYNA wurden die Balkenelemente mit dem MAT\_68 bzw. MAT\_NONLINEAR\_PLASTIC\_DISCRETE\_BEAM verwendet.

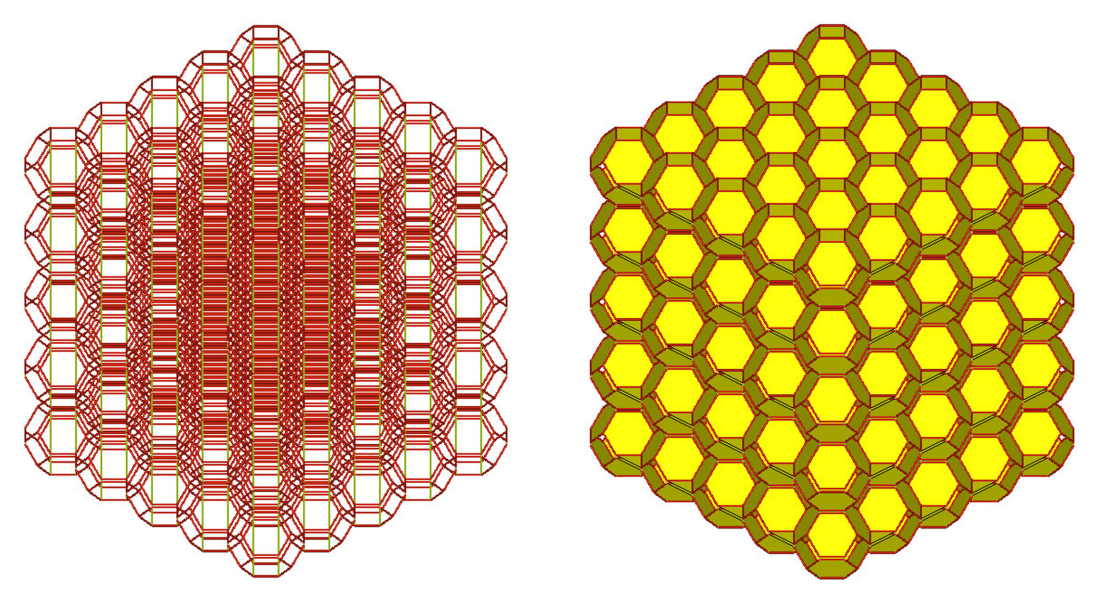

(a) Octamoldblock aus diskreten Balkenelemente

(b) Octamoldblock aus diskreten Balkenelementen und Nullschalen

Abbildung 5.12 – Octamoldblock aus diskreten Balkenelementen a) und Nullschalen b)

Dieses Materialmodel wird verwendet um ein nichtlineares elasto-plastisches Verhalten von Balkenelementen zu simulieren. Die Schalenelemente bestehen aus Nullschalen. Diese dienen zur Visualisierung des Verhaltens der Struktur und als Kontakte für die Octamoldstruktur und haben keinen Einfluss auf das Gewicht und die kleinste Elementkantenlänge. Einen großen Vorteil von diskreten Balkenelementen ist, dass sich der kritische Zeitschritt nicht aus der Länge der Balken errechnet, sondern aus den Massen der Knoten und deren Steifigkeit zueinander. Sie sind daher bei großen Modellen numerisch stabiler als Volumen- und Schalenelemente. Bei Belastung dieser Struktur durch einen Druckstempel in 0°-Richtung stellt sich zunächst wie in den experimentellen Versuchsreihen eine globale Deformation des Blockes ein. Alle Schichten werden gleichermaßen gestaucht. Nach Überschreiten der kritischen Belastung zeigt sich ansatzweise die charakteristische Deformationseigenschaft der Struktur. Es kommt zu einem schichtweisen Versagen der einzelnen Lagen und damit zu einem Abflachen der Kraft-Weg-Kurve. Die Struktur bleibt außerhalb der deformierten Lage aber unbeschädigt und stabil. Um diese Charakteristik im FE-Modell zu beschreiben werden den Balken entlang ihrer lokalen Balkenachse Steifigkeiten zugeordnet. Im plastischen Bereich der Deformation unterliegt der Balken einem sogenannten Softening. Das Softening entspricht einem Kraftabfall über der Stauchung. Nach Erreichen einer bestimmten Kraft versagen diese Balken und damit

wird erreicht, dass eine Schicht nach der anderen kollabiert.

Um den Einfluss der Verbindung der einzelnen Octamoldplatten im FEM-Modell zu simulieren werden ebenfalls diskrete Balkenelemente mit einem Versagenskriterium verwendet, siehe Abbildung [5.13.](#page-56-0) Diese diskreten Balkenelemente versagen bei einer vorgegebenen Zug-, Druck- und Scherbelastung und simulieren damit die Klebeschicht. Die Festigkeit der Klebestellen wurde dabei aus den experimentellen Versuchsreihen ermittelt.

Um die unterschiedlichen Eigenschaften in 0°- und 90°-Richtung abzubilden, werden in 0°-Richtung zusätzliche Stützbalken verwendet. Die Stützbalken werden aus MAT\_ELASTIC\_SPRING\_DISCRETE\_BEAM modelliert und sind aufgrund der Kontaktflächen, welche eine Versteifung der Struktur bewirken, notwendig, siehe Abbildung [5.13.](#page-56-0) Vorteil des MAT\_ELASTIC\_SPRING\_DISCRETE\_BEAM ist die Möglichkeit der Unterscheidung in Zug- und Druckbelastung. Dies ist Notwendig da die Stützbalken nur in 0°-Richtung eine Stützwirkung haben sollen und in 90°- Richtung keinen Einfluss auf die Struktur haben dürfen. Die Stützbalken besitzen ebenfalls ein Softening mit anschließendem Versagen bei vorgegebener Stauchung um keinen Einfluss auf die nicht deformierte Struktur zu haben.

<span id="page-56-0"></span>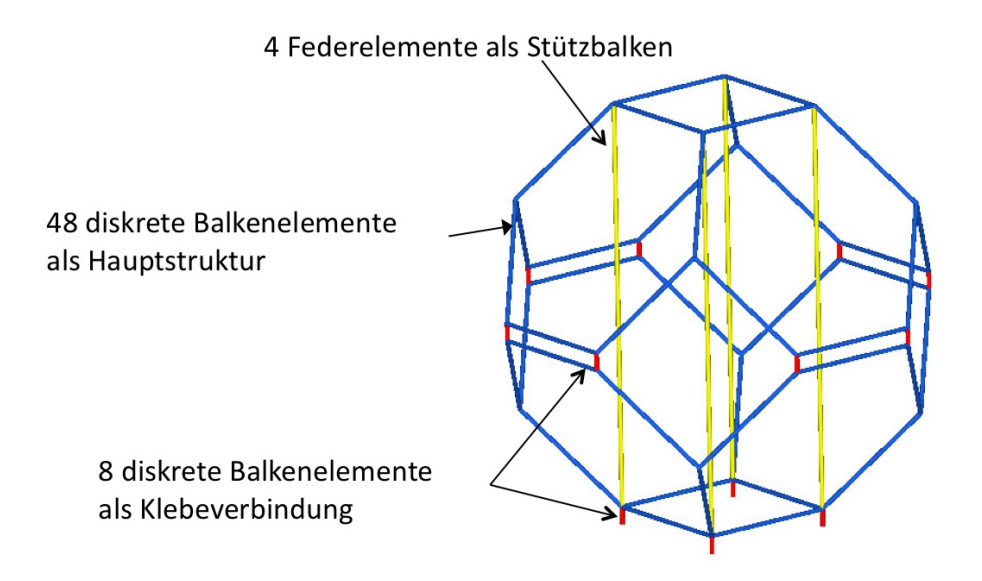

Abbildung 5.13 – Aufbau einer Octamoldzelle

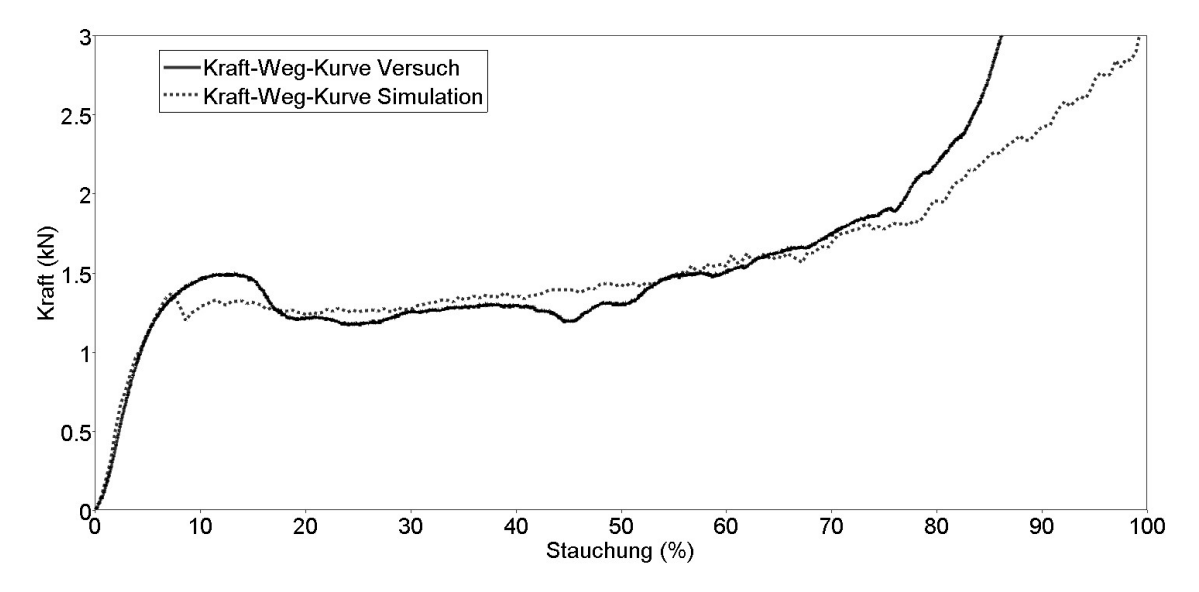

Abbildung 5.14 – Kraft-Weg-Kurve Simulation mit diskreten Balkenelementen in 0°- Richtung

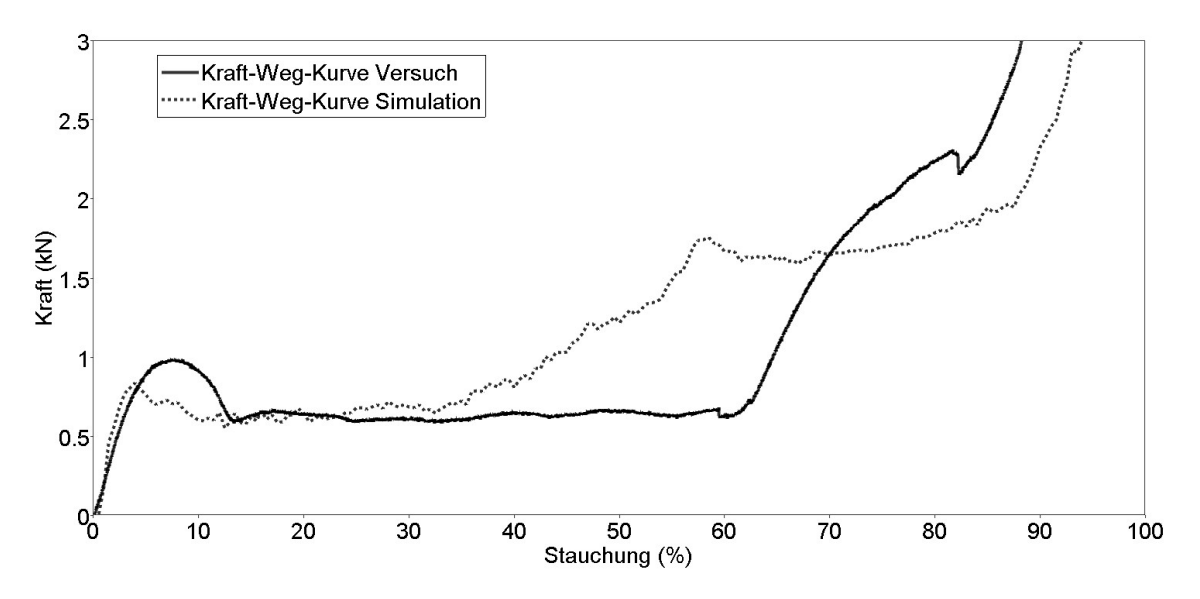

Abbildung 5.15 – Kraft-Weg-Kurve Simulation mit diskreten Balkenelementen in 90°-Richtung

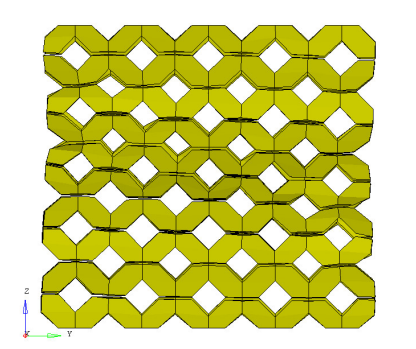

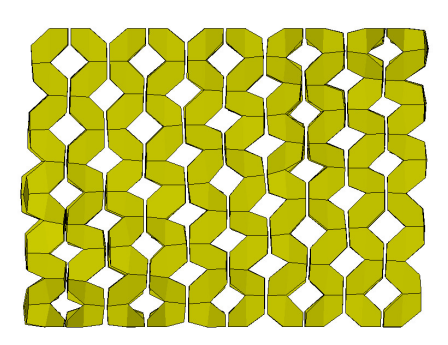

(a) Stauchung 18% (b) Stauchung 18%

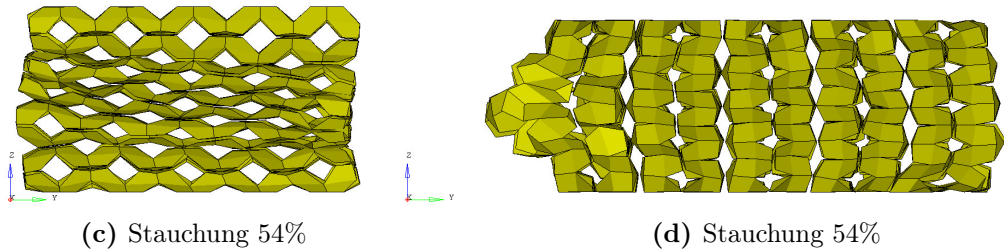

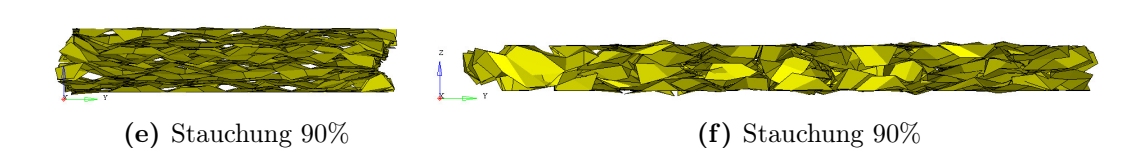

Abbildung 5.16 – Diskrete Balkenelemente mit Nullschalen bei Stauchung in 0°- Richtung von 18% bis 90%

### 5.4 Vergleich der Methoden

Um eine Aussage über die einzelnen Methoden zu treffen müssen sie untereinander verglichen werden. Dabei zeigt sich in Bezug auf den Modellierungsaufwand und benötigter Rechenzeit ein klares Ergebnis zur Simulation mit Volumenelementen. Durch den einfachen Aufbau des Volumenmodells mit 125 Einzelelementen ist die dafür benötigte Rechenleistung und Rechenzeit sehr gering. Nachteil der Modellierung mit Volumenelementen ist die fehlende Strukturmodellierung der Octamoldstruktur. Das abbilden der Struktur und vor allem die Versagensmodellierung der Struktur ist aber ein wichtiger Punkt vor allem bei Detailsimulationen. Dies ist ein großer Nachteil der Modellierung mit Volumenelementen. Schalenelemente und diskrete Balkenelemente bieten die Möglichkeit die Struktur und das Versagen der Struktur abzubilden und nachzubilden. Schalenmodelle bieten im Vergleich zu diskreten Balkenmodellen eine einfachere Modellierung der Struktur. Auf Basis eines CAD-Modells kann schnell ein FE-Modell mit Schalenelementen erzeugt werden. Bei diskreten Balkenelementen muss ausgehend von den Knotenpunkten ein FE-Netz erstellt werden. Dies bedeutet in der Regel einen höheren Aufwand in der Modellierung oder einen Tool zur Erzeugung eines Netzes. Vergleicht man die notwendigen Anforderungen an die Rechenleistung bzw. die benötigte Rechenzeit zeigt sich der große Vorteil der diskreten Balkenelemente, siehe Tabelle [6.1.](#page-68-0) Um mit Schalenelementen ein annähernd gutes Ergebnis der Simulation wie mit diskreten Balkenelementen zu erreichen, muss eine sehr feine Diskretisierung der Struktur vorgenommen werden. Dabei steigt mit steigender Elementanzahl die benötigte Rechenzeit sprunghaft an. Diskrete Balkenelemente bieten speziell bei großen Modellen den Vorteil numerisch stabil zu sein, denn die Länge der Balken hat dabei keinen Einfluss auf den kritischen Zeitschritt.

# Kapitel 6

# Auswertung

In den beiden voran gegangenen Kapiteln wurde die experimentelle Versuchsreihe beschrieben und ihre Ergebnisse dokumentiert und es wurde erläutert, wie mit verschiedenen FEM-Systemen ein Octamoldmodell erstellt und simuliert wurde. Nun sollen die Ergebnisse des Experiments und der Simulationen gegenübergestellt und verglichen werden.

# 6.1 Gegenüberstellung FEM - experimentelle Versuchsreihe

Von besonderem Interesse ist die Gegenüberstellung der experimentellen Versuchsergebnisse und der Simulation. Nur durch den Vergleich der analytischen Ergebnisse lassen sich Aussagen über die Genauigkeit der Berechnung bzw. der getroffenen Annahmen treffen. Nachdem im Kapitel Methodik die Vorteile der diskreten Balkenelemente bereits erläutert wurden, werde die Vergleichssimulationen in PAM-CRASH und LS-DYNA nur mehr mit diskreten Balkenelementen durchgeführt.

Die Schwierigkeit in der Simulation liegt im charakteristischen Versagen der Octamoldstruktur. Da FE-Modelle ideale Modelle sind und keine natürlichen Fehlstellen besitzen, ist es mit den derzeitigen Methoden nicht möglich das Umklappen der Struktur detailliert zu simulieren, siehe Abbildung [6.3](#page-63-0) bis [6.4](#page-64-0) für PAM-CRASH und [6.7](#page-66-0) bis [6.8](#page-67-0) für LS-DYNA. Zusätzlich zeigt sich ein unterschiedliches Initialisieren des ersten Versagens der Struktur. Da bei den experimentellen Versuchen, je nach Fertigungseinflüssen, die schwächste Lage als erstes versagt, kann in den Versuchen nicht vorausgesagt werden, wo das erste Initialisieren des Versagens stattfindet.

Ein weiteres wichtiges Kriterium ist die simulierte Kraft-Weg-Kurve. Die Abbildungen [6.1](#page-62-0) und [6.2](#page-62-1) zeigen einen Vergleich der in der experimentellen Versuchsreihe ermittelten Kraft und der in PAM-CRASH ausgegebenen Kraft-Weg-Kurve in 0° und 90°-Richtung. Die Abbildungen [6.5](#page-65-0) und [6.6](#page-65-1) zeigen die in LS-DYNA simulierten Kraft-Weg-Kurven.

Die Simulation der Octamoldstruktur in 0°-Richtung in LS-DYNA zeigt eine sehr gute Näherung des ersten Anstieges der Kraft-Weg-Kurve. Die Kurve fällt nach dem Versagen der ersten Lage aber zu früh auf ein konstantes Niveau. Dieses Niveau wird dann aber über einen großen Verformungsweg (15 % - 80 %) gehalten. Bei 80 % beginnt die Struktur auf Block zu gehen und erzeugt damit einen exponentiellen Anstieg der Kraft-Weg-Kurve. In der Simulation ist dieser Anstieg nicht so stark wie bei den Versuchen. Insgesamt entspricht die Kraft-Weg-Kurve in LS-DYNA in 0°-Richtung sehr gute der Versuchskurve und bedeutet für die Vorzugsrichtung der Struktur einem sehr guten Ergebnis.

Bei den 90°-Simulationen in LS-DYNA zeigen sich zwei markante Probleme der Simulation. Zu Beginn der Simulation kann die ausgeprägte Kraftspitze nicht modelliert werden. Nach dem konstanten Bereich, bis zu 35 % der Stauchung, tritt ein deutlich zu frühes Ansteigen der Kraftkurve auf. Dies ist auf das vertikale ausrichten der Balken zurückzuführen. Da die Balken kein Durchbiegen darstellen können steigt die Kraft-Weg-Kurve dadurch zu früh an. Durch das Lösen der Klebeverbindungen pendelt sich das erhöhte Kraftniveau zwischen 60 % und 85 % ein. Anschließend kommt es zu einem starken Anstieg der Kraft-Weg-Kurve durch das auf Block gehen der Struktur. Bei der 90°-Richtung ist der Unterschied der Kraft-Weg-Kurve in der Simulation zu den Versuchen nach knapp 35% Stauchung sehr deutlich.

In PAM-CRASH weicht die Simulation in 0°-Richtung aufgrund der elastischen Rückfederung der Balkenelemente noch deutlich von der Versuchskurve ab. Ihr durchschnittliches Kraftniveau entspricht aber bereits sehr gut den in den Versuch ermittelten Werten. Auffallend ist auch das späte auf Block gehen der Struktur im Vergleich zum Versuch.

In 90°-Richtung ist ebenso wie in LS-DYNA das frühere auf Block gehen der Struktur, durch eine vertikale Ausrichtung der Balken, gegeben. In PAM-CRASH geschieht dies bei knapp 50% der Stauchung. Bis 50% Stauchung entspricht die Kurve näherungsweise der Versuchskurve.

<span id="page-62-0"></span>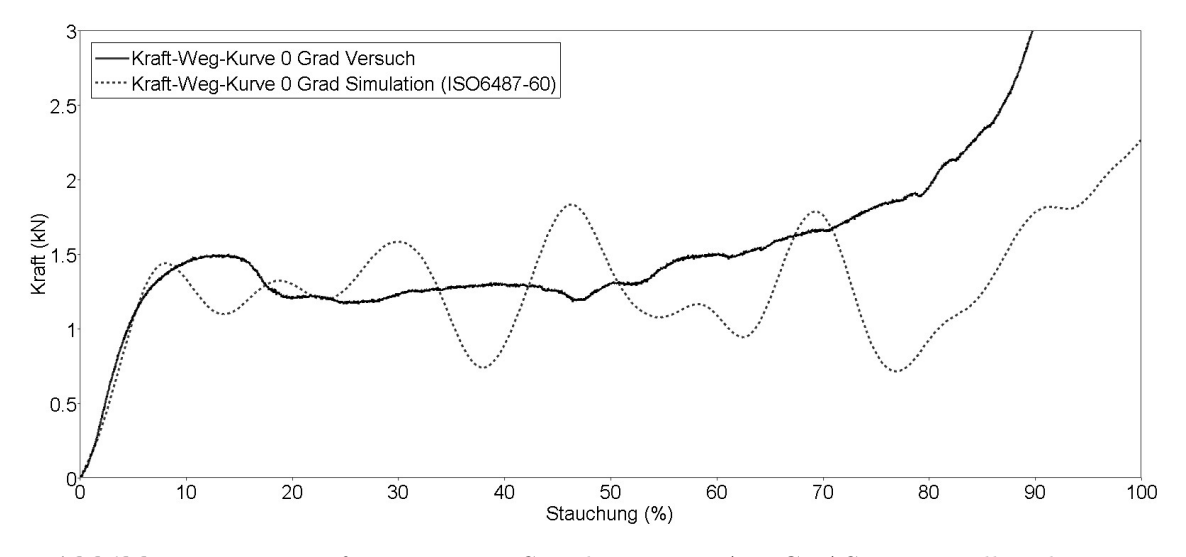

Abbildung 6.1 – Kraft-Weg-Kurve Simulation in PAM-CRASH mit Balkenelementen in 0°-Richtung

<span id="page-62-1"></span>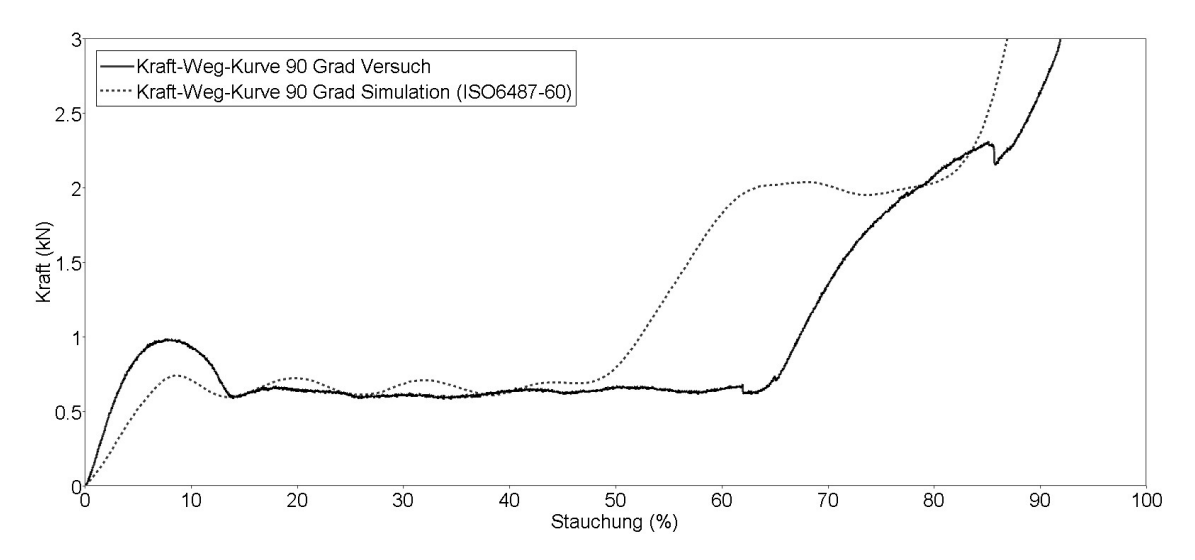

Abbildung 6.2 – Kraft-Weg-Kurve Simulation in PAM-CRASH mit Balkenelementen in 90°-Richtung

<span id="page-63-0"></span>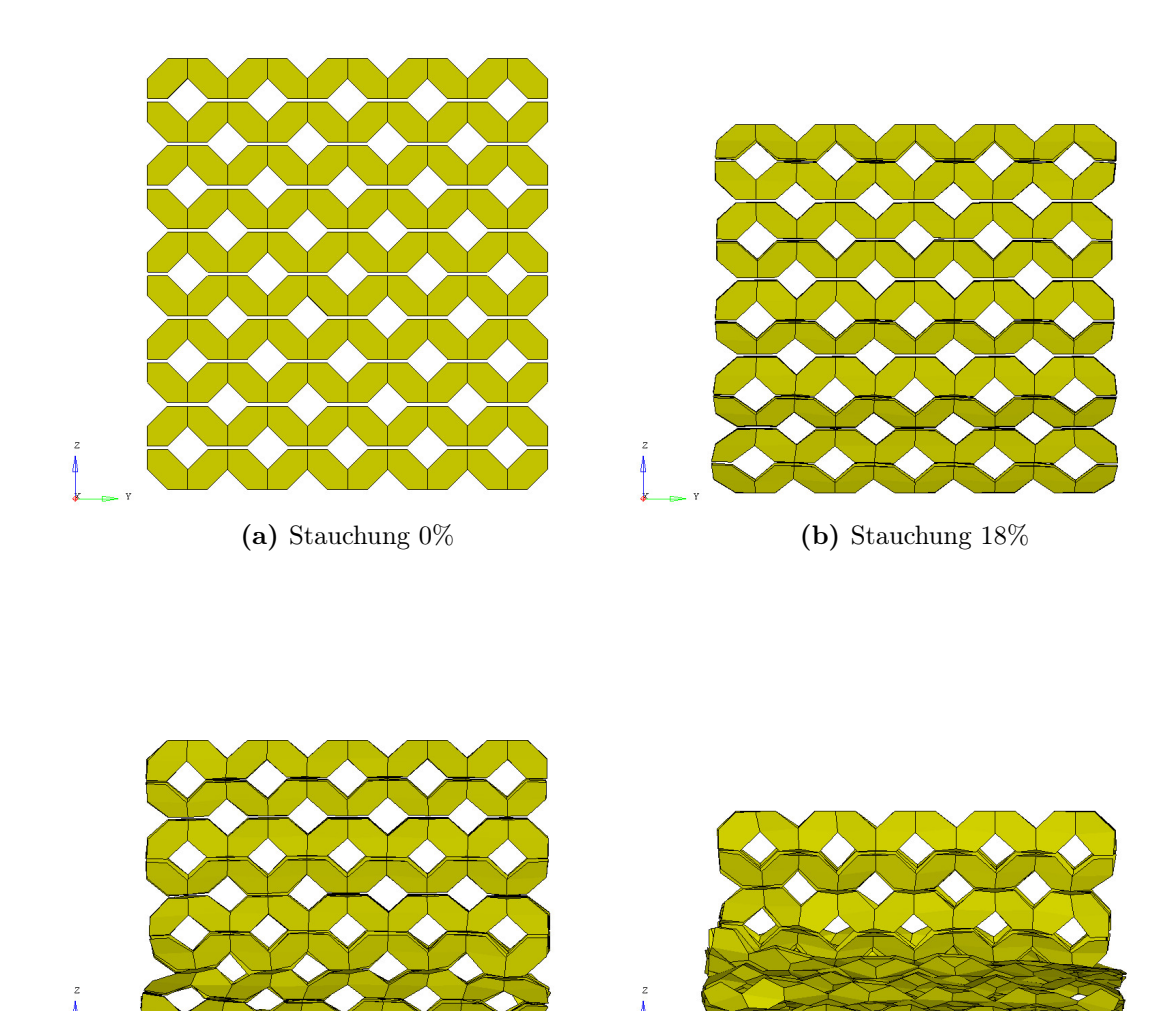

- 
- (c) Stauchung 36% (d) Stauchung 54%

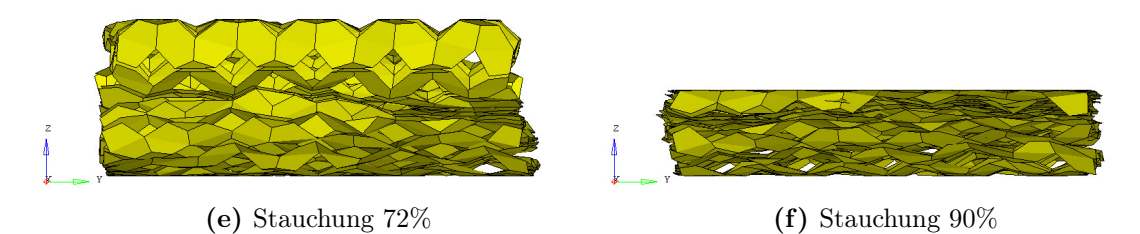

Abbildung 6.3 – Balkenelemente mit Nullschalen in PAM-CRASH bei Stauchung in 0°-Richtung von 0% bis 90%

<span id="page-64-0"></span>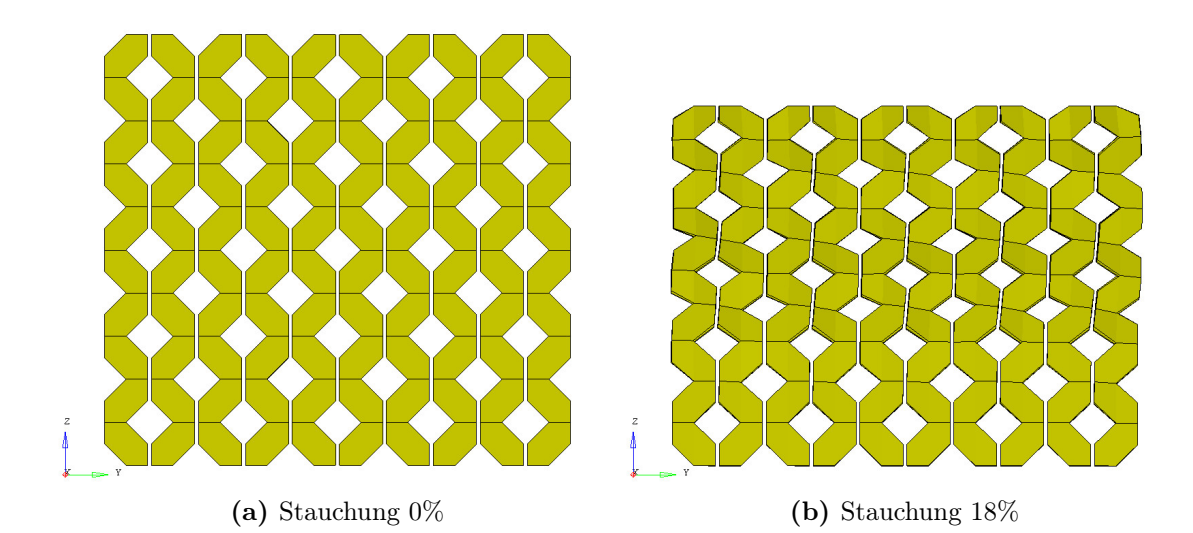

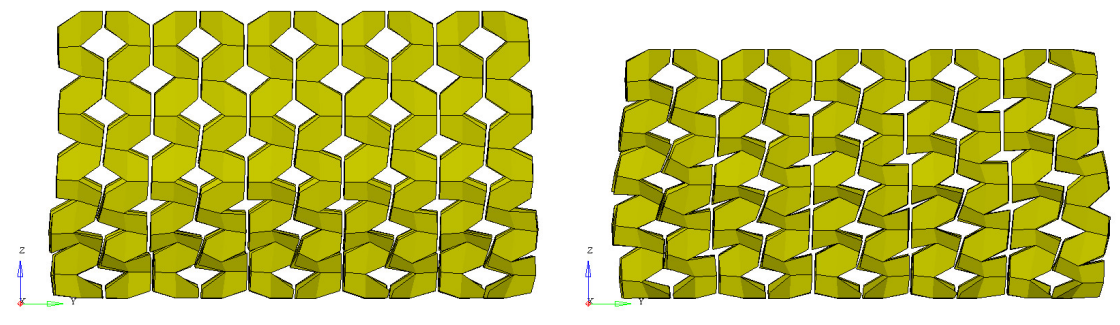

- (c) Stauchung 36% (d) Stauchung 54%
	-

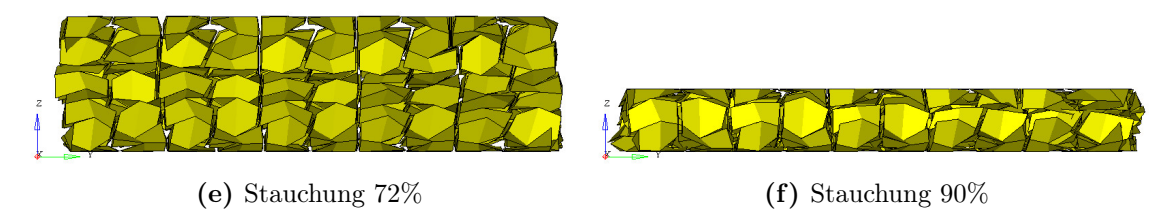

Abbildung 6.4 – Balkenelemente mit Nullschalen in PAM-CRASH bei Stauchung in 90°-Richtung von 0% bis 90%

<span id="page-65-0"></span>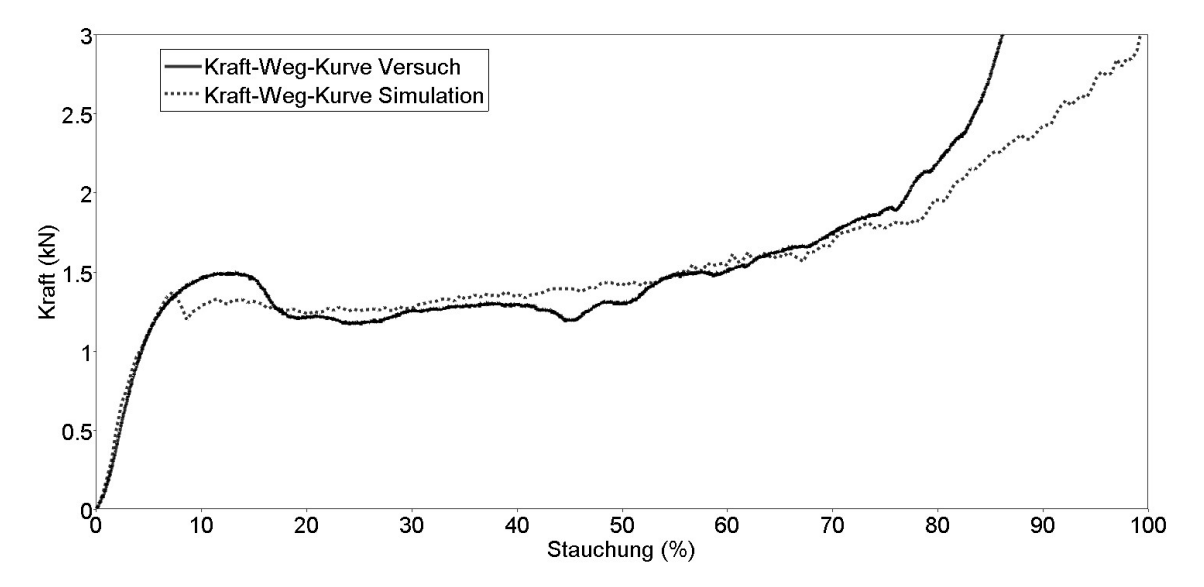

Abbildung 6.5 – Kraft-Weg-Kurve Simulation in LS-DYNA mit diskreten Balkenelementen in 0°-Richtung

<span id="page-65-1"></span>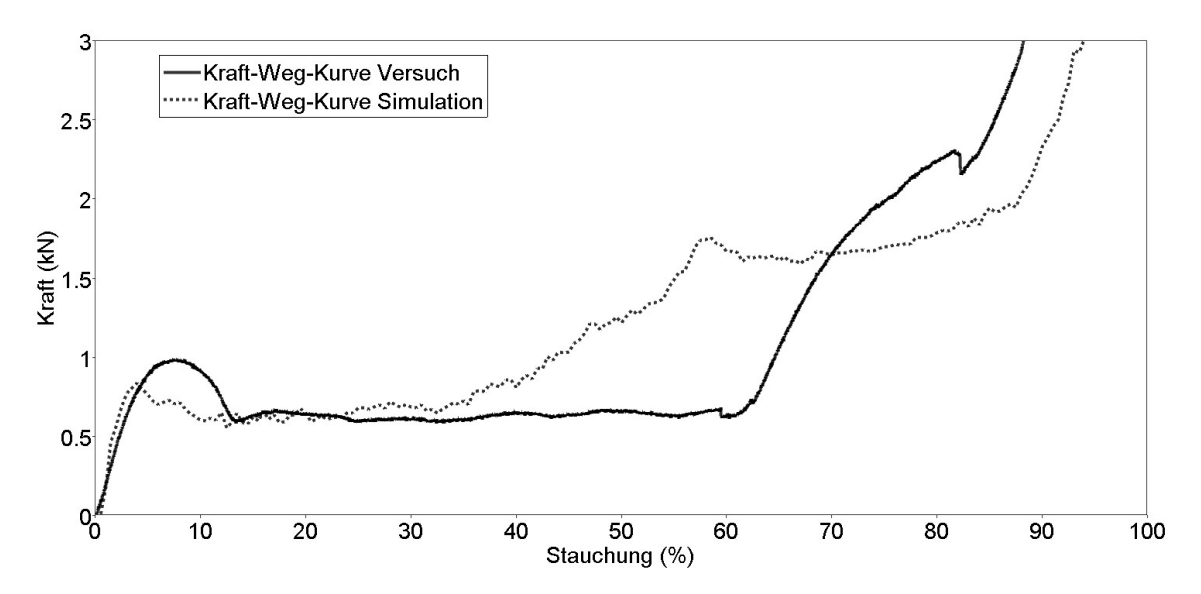

Abbildung 6.6 – Kraft-Weg-Kurve Simulation in LS-DYNA mit diskreten Balkenelementen in 90°-Richtung

<span id="page-66-0"></span>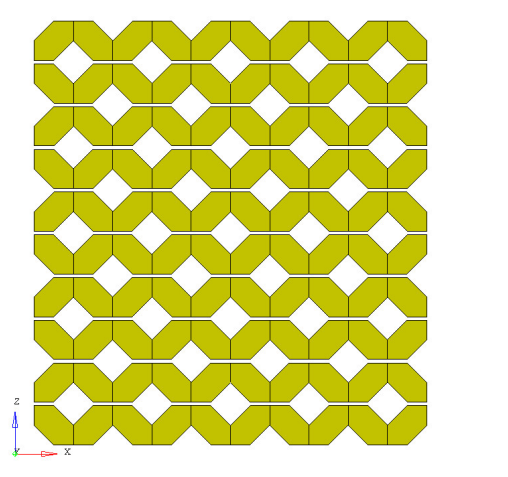

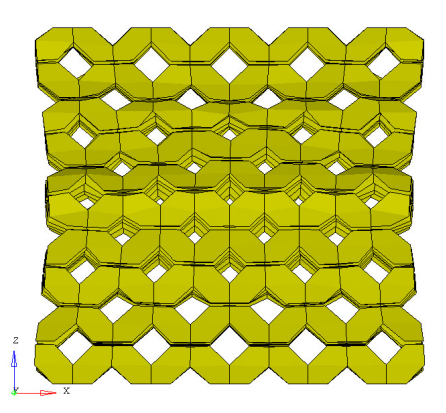

(a) Stauchung 0% (b) Stauchung 18%

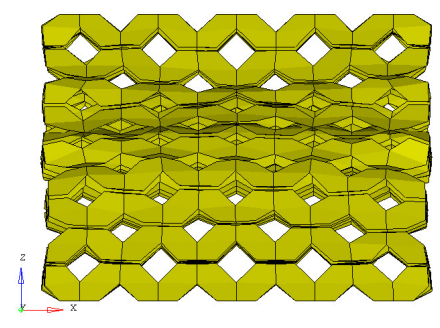

(c) Stauchung 36% (d) Stauchung 54%

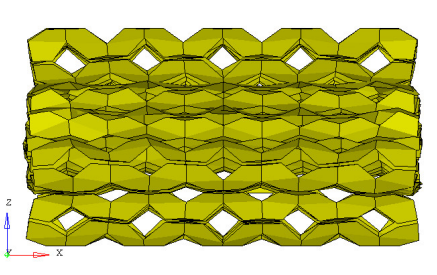

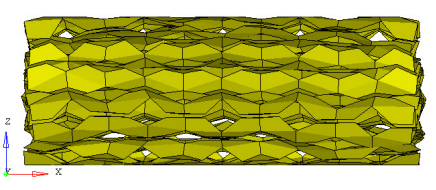

(e) Stauchung 72% (f) Stauchung 90%

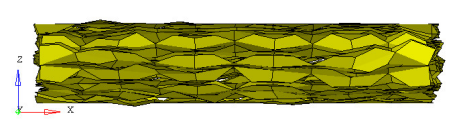

Abbildung 6.7 – Diskrete Balkenelemente mit Nullschalen in LS-DYNA bei Stauchung in 0°-Richtung von 0% bis 90%

<span id="page-67-0"></span>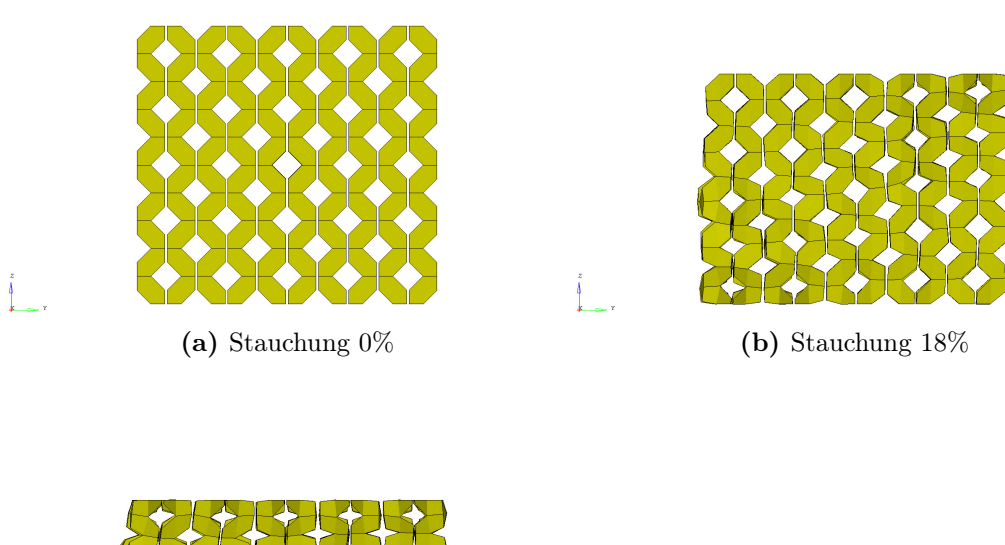

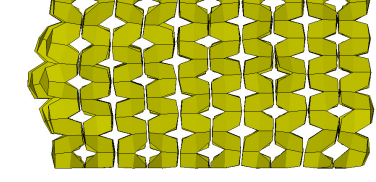

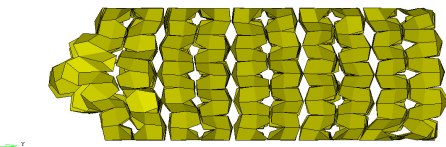

(c) Stauchung 36% (d) Stauchung 54%

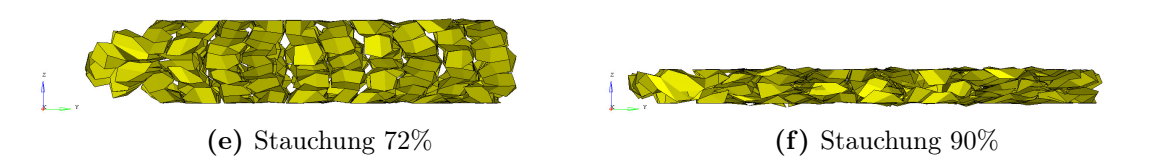

Abbildung 6.8 – Diskrete Balkenelemente mit Nullschalen in LS-DYNA bei Stauchung in 90°-Richtung von 0% bis 90%

Um einen wirtschaftlichen Vergleich der einzelnen Methoden zu erstellen, wird vorrangig die benötigte Rechenzeit und der nötigen Aufwand für die Modellerstellung herangezogen.

|                  | Volumenelemente | Schalenelemente<br>4 mm<br>Elementgröße | <b>Diskrete</b><br><b>Balkenelemente</b> |
|------------------|-----------------|-----------------------------------------|------------------------------------------|
| Elementanzahl    | 125             | 13.489                                  | 21.497                                   |
| Rechenzeit [sec] |                 | 3 019                                   | 307                                      |

<span id="page-68-0"></span>Tabelle 6.1 – Elementanzahl und Rechenzeit der unterschiedlichen Methoden bei einer Simulation von 100 ms auf 1CPU

Die um den Faktor 10 kürzere Rechenzeit bei Balkenelementen stellt einen großen wirtschaftlichen Vorteil gegenüber der Modellierung mit Schalenelementen dar. Auch die Genauigkeit der Rechnung ist mit Balkenelementen besser als bei der Simulation mit Schalenelementen. Bei Volumenelementen besteht trotz des Vorteils der kürzeren Rechenzeit und der einfachen Modellierung gegenüber Schalen- und Balkenelementen der Nachteil der nicht modellierten Struktur.

Große Modelle mit Volumenelemente können mit einfachen Mitteln sehr schnell und einfach modelliert werden. Schalenelemente können bei vorhandenen CAD-Modellen durch Vernetzen der Mittelfläche rasch erstellt werden. Jedoch kann je nach Komplexität des Modells eine Überarbeitung des vorhandenen Modells vonnöten sein, was einen zusätzlichen Aufwand bedeutet. Bei diskreten Balkenelementen werden die Knoten der Struktur benötigt um das FE-Netz zu erstellen. Hierfür kann mit einfachen Mitteln ein Programm geschrieben werden, welches das benötigte FE-Netz schnell und einfach generiert.

Ein Ziel der Arbeit bestand in einer durchgängigen Methodenauslegung für die zwei FEM Solver LS-DYNA und PAM-CRASH. Durch die Auslegung für mehrere gängige Solver kann aus einer Methode ein größerer Nutzen durch ein größeres Kundenspektrum erreicht werden. Dieses Ziel wurde durch die Erstellung der Modelle in HyperWorks erreicht. In HyperWorks können die Modelle in der für die Solver LS-DYNA und PAM-CRASH verwendeten Sprache exportiert werden.

## 6.2 Energieabsorber

Im Automobilbau werden immer höhere Anforderungen an die passive und aktive Fahrzeugsicherheit gestellt. In der Regel führen Maßnahmen um die Sicherheit zu verbessern zu einer Zunahme des Fahrzeuggewichtes und damit zu einer Erhöhung des Kraftstoffverbrauchs. Dies steht im Widerspruch zu der Forderung immer energieeffizientere Fahrzeuge mit geringem Kraftstoffverbrauch zu entwickeln. Um diese Forderungen zu erfüllen, arbeiten Hersteller in der Automobilindustrie an immer innovativeren und leichteren Materialien bei gleichzeitig hohem Energieabsorptionsvermögen. [\[6\]](#page-90-1)

#### Effizienz der Energieabsorption

Die Effizienz der Energieabsorption vergleicht die Energieabsorption eines realen Bauteils oder Werkstoffes mit derjenigen eines idealen Energieabsorbers. Der ideale Energieabsorber weist dabei einen rechteckigen Verlauf der Kraft-Weg-Kurve auf. Die Effizienz  $\eta$  wird aus dem Quotient der tatsächlich absorbierten Energie nach einem Stauchweg s zu der Energieaufnahme des idealen Absorbers ermittelt. [\[6\]](#page-90-1)

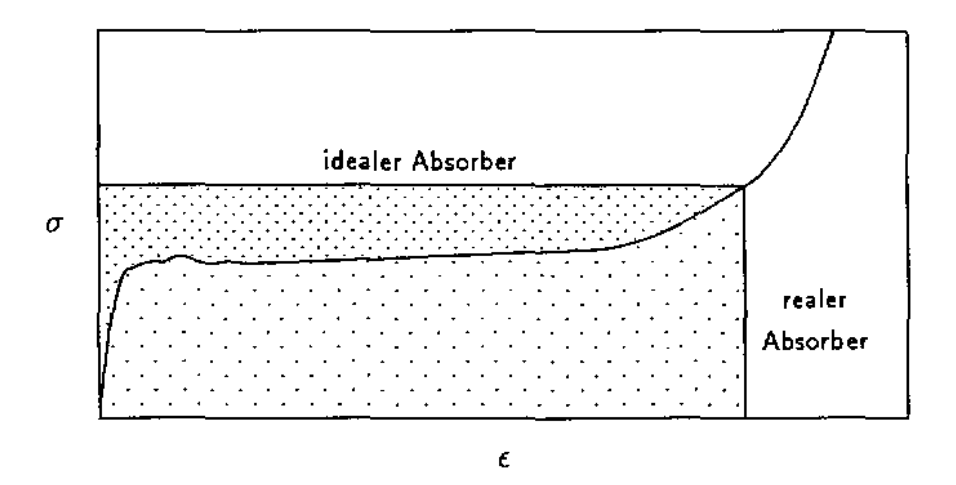

Abbildung 2: *Die Effizienz* <sup>11</sup> *eines Energieabsobers ist definiert als Verhältnis* gieaufnahme des realen Energieabsorbers zu der eines idealen Ab*der Fläche unter der Spannungskurve zur Rechteckfläche des idealen Absorbers.* Abbildung 6.9 – Definition der Effizienz der Energieabsorption: Verhältnis der Enersorbers [\[6\]](#page-90-1)

$$
\eta = \frac{\int_{0}^{s} F(\overline{s})d\overline{s}}{F_{max}(s)s}
$$
\n(6.1)

mit  $F_{max}(l) =$  Maximalkraft über den Verformungsweg l

<span id="page-70-0"></span>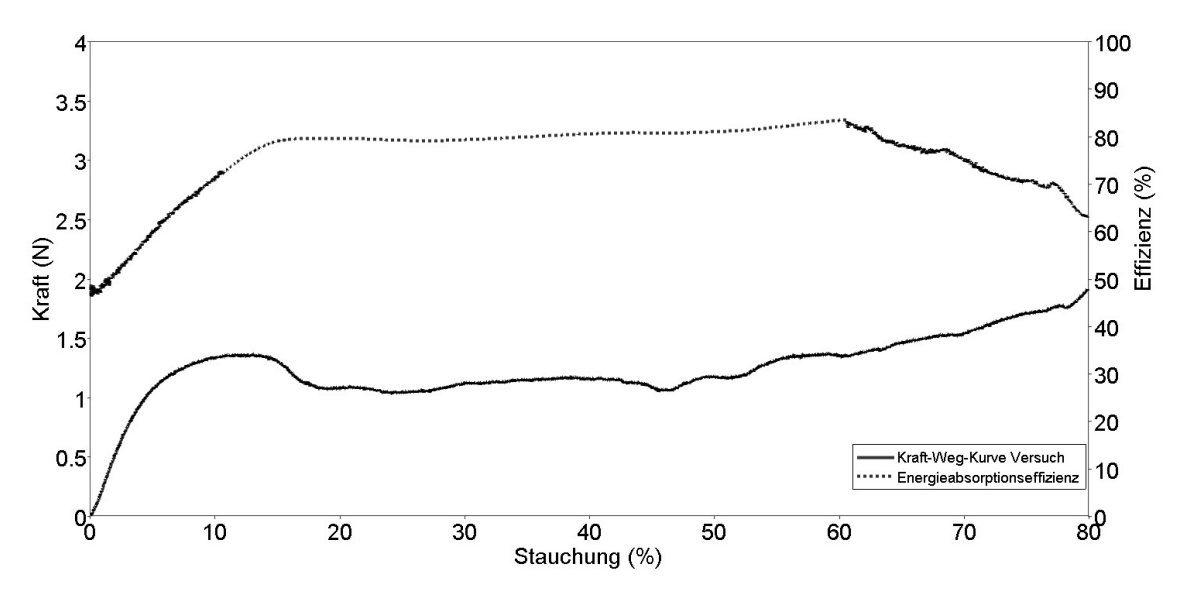

Abbildung 6.10 – Kraft-Weg-Kurve der 0°-Prüfung und Effizienz dieser Struktur

Die Effizienz der Energieabsorption ist bei Octamold über einen langen Verformungsweg, zwischen 15 % und 60 % auf über 80 %, siehe Abbildung [6.10.](#page-70-0) Daraus ergibt sich ein sehr gutes Verhalten für crashrelevante Bauteile im und außerhalb von Fahrzeugen.

# Kapitel 7

# Anwendungen

Energieabsorber können sowohl in einem Fahrzeug als auch außerhalb eines Fahrzeugs angewendet werden. Im Fahrzeug bieten Energieabsorber als aktive Sicherheitseinrichtung Fahrzeuginsassen Schutz oder helfen die Belastung zu reduzieren. Energieabsorber werden im Fahrzeug beispielsweise in Stoßfängern eingesetzt. Octamold kann aber auch in Strukturbauteilen zur zusätzlichen Versteifung und zur Erhöhung des Energieabsorptionsvermögens eingesetzt werden. Das Problem bei bestehenden Fahrzeugkonzepten ist, dass die einzelnen Bauteile und Baugruppen so aufeinander abgestimmt sind, dass sie bei nur kleinen Veränderungen der Eigenschaften, einen Einfluss auf die umliegenden Baugruppen haben. Um das ganze Potential der Octamoldstruktur in einem schon bestehenden Bauteil zu simulieren wurde ein Anpralldämpfer, welcher als Infrastrukturrückhaltesystem im Straßenverkehr dient, gewählt.

## 7.1 Skalieren

Um größere Bauteile noch wirtschaftlich modellieren und vor allem rechnen zu können, muss bei Simulation großer Komponenten eine Skalierung des Modells vorgenommen werden. Im besten Fall muss eine in der Größe der einzelnen Octamoldzellen variierende Struktur durch eine experimentelle Versuchsreihe validiert werden. Da für die zur Verfügung stehenden Prototypen nur eine Spritzgießform mit den schon in Kapitel [2](#page-14-0) beschriebenen Abmessungen gefertigt wurde, muss die validierte Simulation als Maßstab für das skalierte Modell herangezogen werden. Dafür wurde ein Block mit je 25 Octamoldblöcken pro Ebene modelliert und simuliert, siehe Abbildung [7.2.](#page-73-0) Die Ergebnisse der simulierten Kraft-Weg-Kurve wurden dann verwendet,
um einen um den Faktor fünf skalierten Octamoldblock zu validieren. Tabelle [7.1](#page-72-0) vergleicht die Elementanzahl eines skalierten Octamoldblocks mit dem eines Blocks mit 125 Octamoldblöcken, wie sie als Prototypen vorliegen. Aus diesen Zahlen lässt sich bereits erkennen, dass nur durch eine Skalierung ein effizientes Rechenmodell erstellt werden kann. Mit diesem skalierten Modell können nun größere Bauteile, wie der im nächsten Absatz beschriebene Anpralldämpfer effizient und einfach modelliert und simuliert werden.

<span id="page-72-0"></span>Tabelle 7.1 – Elementanzahl und Rechenzeit skaliert und unskaliert für eine 100ms Simulation auf 1CPU

|                  | <b>Skaliert</b> | Unskaliert |
|------------------|-----------------|------------|
| Elementanzahl    | 21.497          | 2.624.377  |
| Rechenzeit [sec] | 307             | 139.153    |

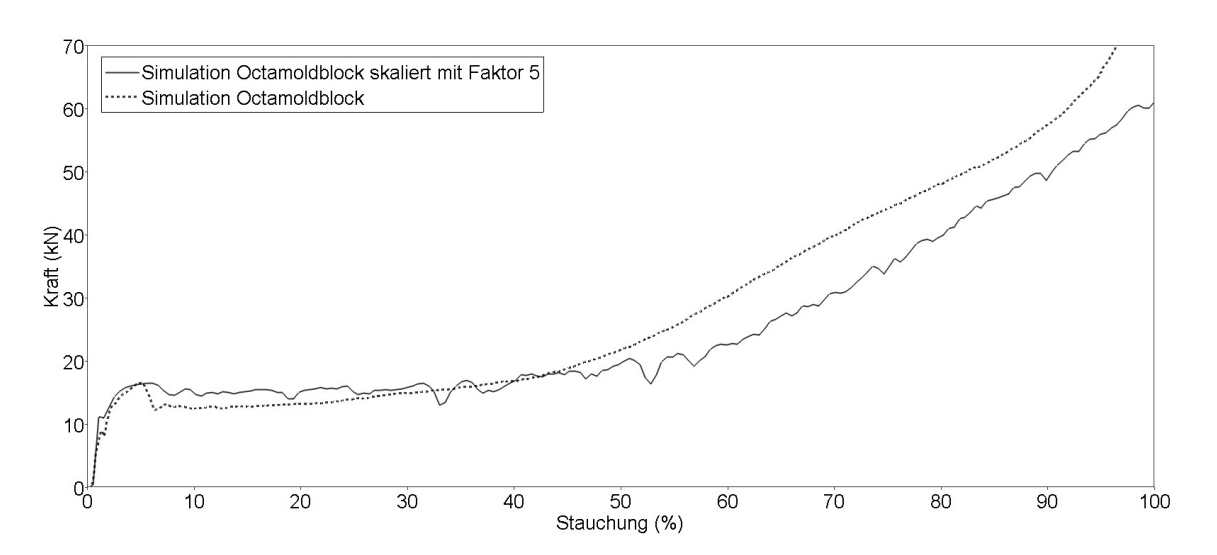

Abbildung 7.1 – Vergleich der validierten Octamoldsimulation und dem mit Faktor 5 skaliertem Modell

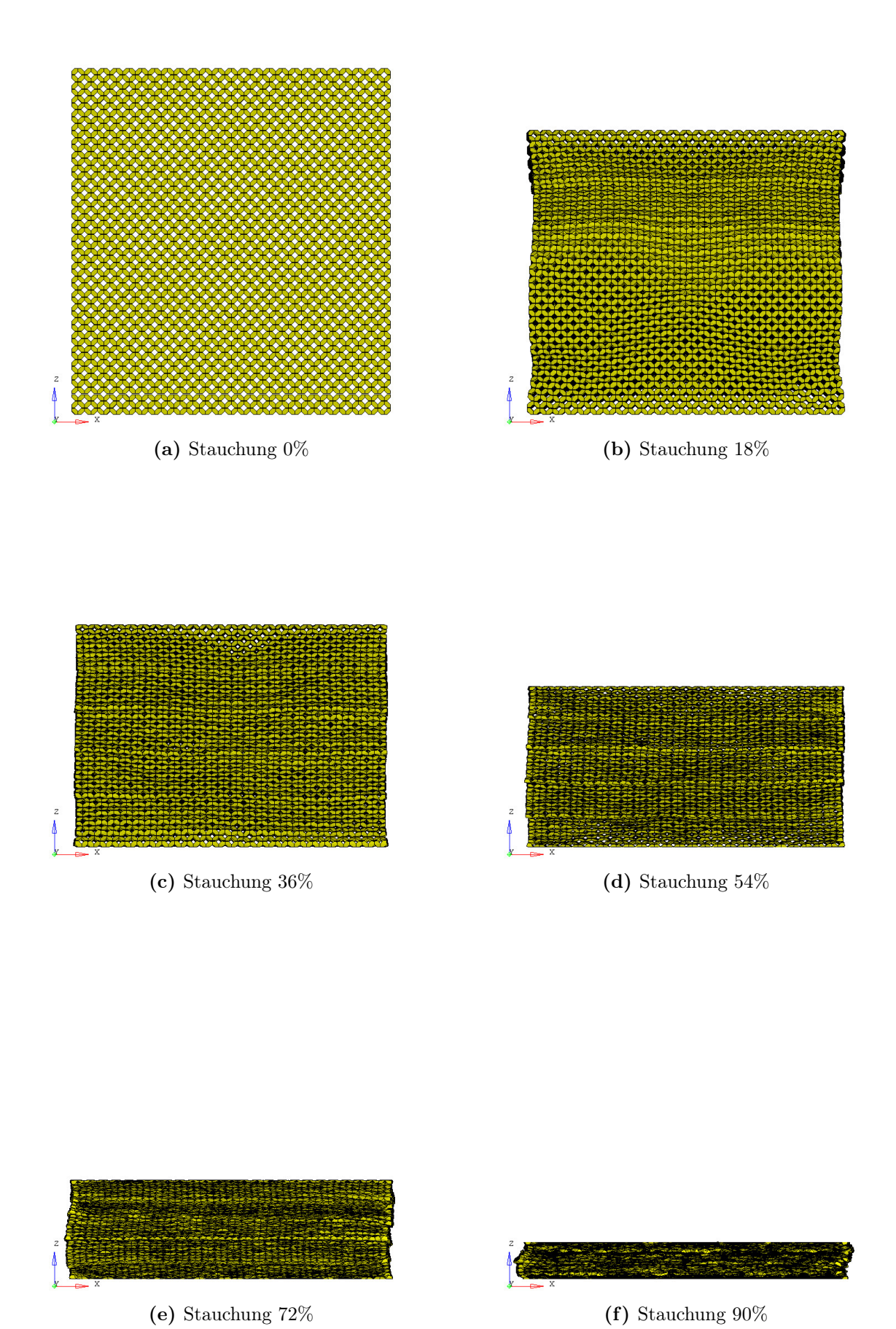

Abbildung 7.2 – Diskrete Balkenelemente mit Nullschalen nicht skaliert in LS-DYNA bei Stauchung in 0°-Richtung von 0% bis 90%

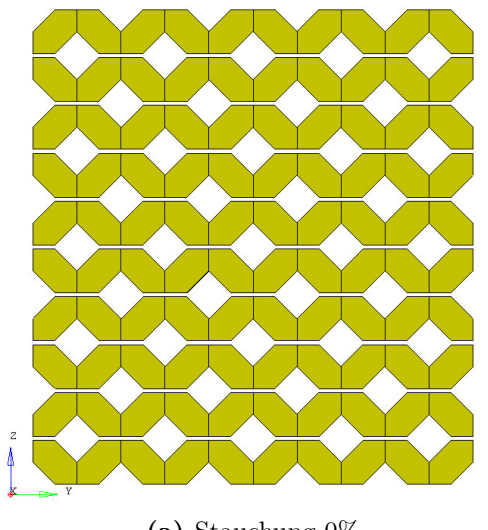

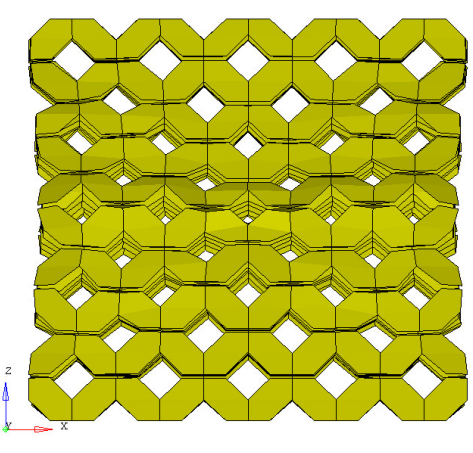

(a) Stauchung  $0\%$  (b) Stauchung  $18\%$ 

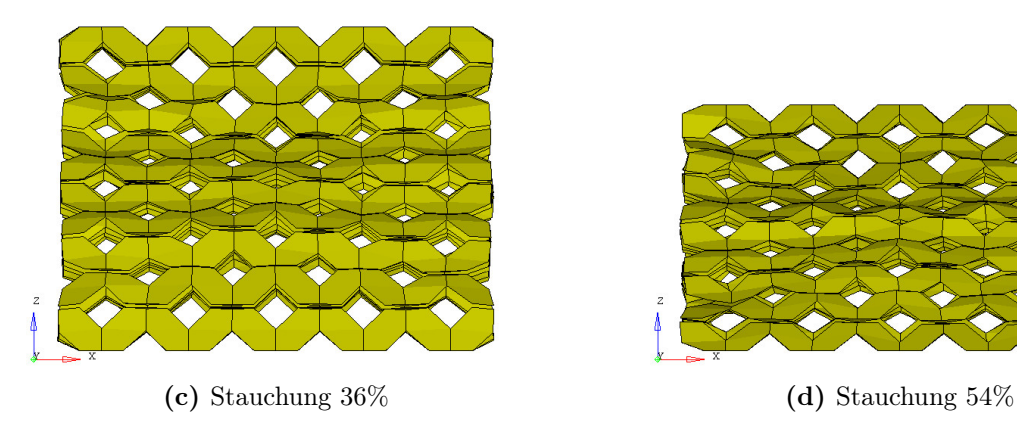

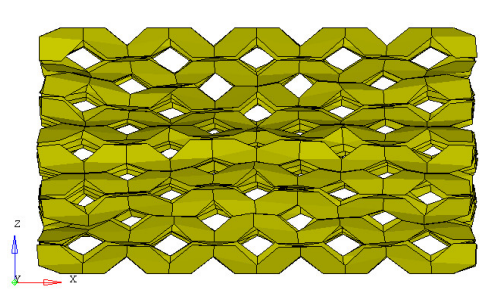

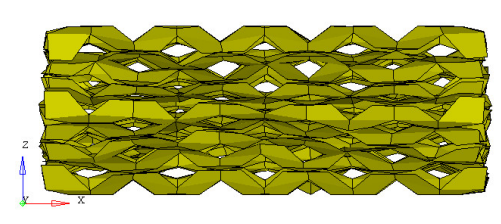

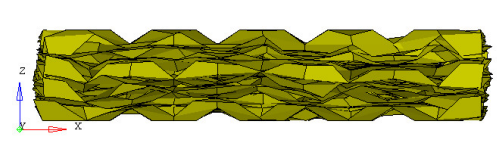

(e) Stauchung 72% (f) Stauchung 90%

Abbildung 7.3 – Diskrete Balkenelemente mit Nullschalen skaliert in LS-DYNA bei Stauchung in 0°-Richtung von 0% bis 90%

### 7.2 Anpralldämpfer

Die Sicherheit im Straßenverkehr ist in den letzten Jahren zu einem immer wichtigeren Faktor geworden. Nicht nur die aktive und passive Sicherheit im Fahrzeug, auch die Infrastruktursicherheit von Straßen wird ständig verbessert und weiterentwickelt. An bestimmten Straßenabschnitten und Orten, wie zum Beispiel an Tunneleinfahrten, Brücken und Abzweigungen ist ein Anbringen von Infrastrukturrückhaltesystemen zur Erhöhung der Sicherheit besonders wichtig, um die Unfallschwere deutlich zu verringern und dadurch das Belastungsniveau der Insassen deutlich zu senken. Damit ein Fahrzeug im Falle eines Abkommens von der Fahrbahn nicht "ungebremst" gegen eine starre Wand fährt, werden verstärkt an gefährdeten Stellen entsprechende Rückhaltesysteme montiert.

#### 7.2.1 Fahrzeuganprallprüfung

Um einen Vergleich zu bestehenden Systemen zu gewährleisten, wurden Anpralldämpfer mit den in Abbildung [7.4](#page-76-0) ersichtlichen Abmessungen modelliert. An diesem Modell wurden nun verschiedene Fahrzeuganprallprüfungen durchgeführt. Da nur ein freies validiertes Fahrzeug mit einem Gesamtgewicht von 1661,9 kg zur Verfügung steht, wurde bei den einzelnen Prüfungen immer mit der kinetischen Energie des Prüffahrzeugs gerechnet und somit auf die erforderliche Geschwindigkeit rückgerechnet. Abbildung [7.5](#page-76-1) zeigt die unterschiedlichen in der Norm EN 1317-3 vorgesehen Prüfungen.

<span id="page-76-0"></span>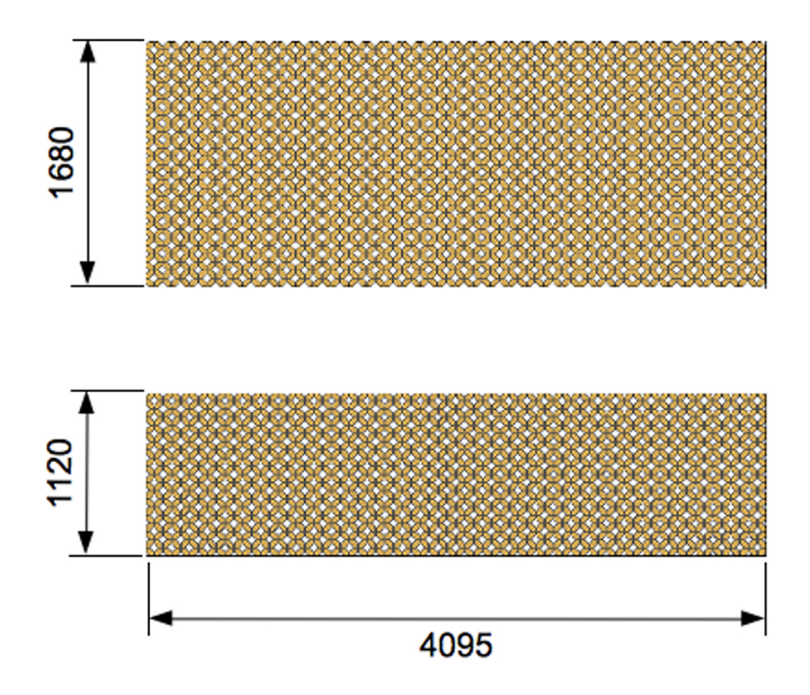

Abbildung 7.4 – Abmessungen des Anpralldämpfers

<span id="page-76-1"></span>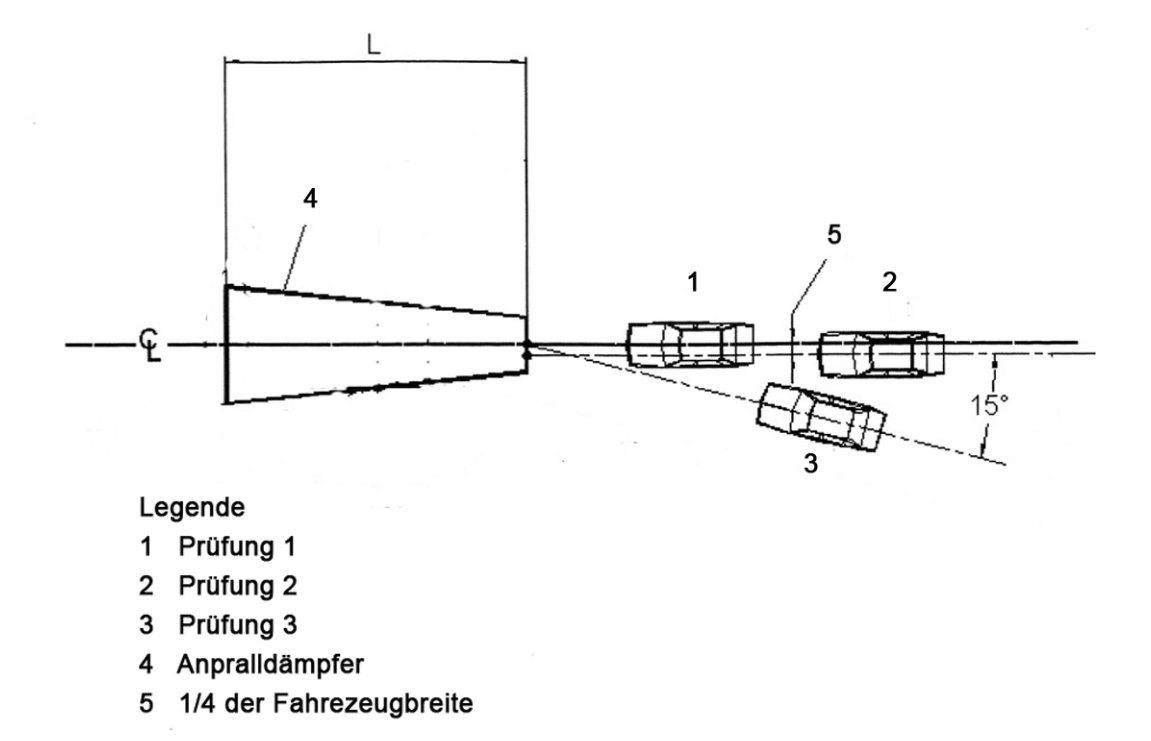

Abbildung 7.5 – Fahrzeugannäherungswege für die Prüfungen 1-3

#### Simulation TC 1.2.80

Bei dieser Prüfung laut EN 1317-3 wird der Anpralldämpfer mit einem Fahrzeug mit einer Gesamtmasse von 1300 kg und 80 km/h getestet. Um die geforderte kinetische Energie für den Versuch zu erreichen, wird das zur Verfügung stehende Fahrzeug mit einer reduzierten Geschwindigkeit, wie in Rechnung [7.4-](#page-77-0)[7.7](#page-77-1) ersichtlich, verwendet. Prüfaufbau ist in Abbildung [7.5](#page-76-1) Position 1.

Gesamtfahrzeugmasse laut Norm: 1300 kg Geschwindigkeit laut Norm: 80 km/h

$$
E_{kin} = m\frac{v^2}{2} \tag{7.1}
$$

$$
=1300\frac{22,22^2}{2}\tag{7.2}
$$

$$
E_{kin} = 320,987 \,\mathrm{kJ} \tag{7.3}
$$

Zur Verfügung stehendes Fahrzeug: 1661,9 kg

$$
E_{kin} = 320,987 \,\mathrm{kJ} \tag{7.4}
$$

$$
v_{sim} = \sqrt{\frac{2E_{kin}}{m}}
$$
\n(7.5)

<span id="page-77-1"></span><span id="page-77-0"></span>
$$
=\sqrt{\frac{2 \cdot 320,987}{1661,9}}\tag{7.6}
$$

$$
v_{\text{sim}} = 19,65 \,\mathrm{m/s} \tag{7.7}
$$

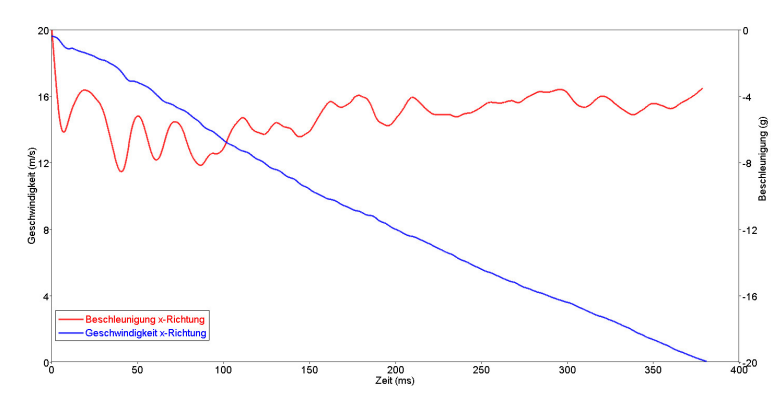

Abbildung 7.6 – Kraft-Weg-Kurve und Beschleunigungskurve der TC 1.2.80 Simulation

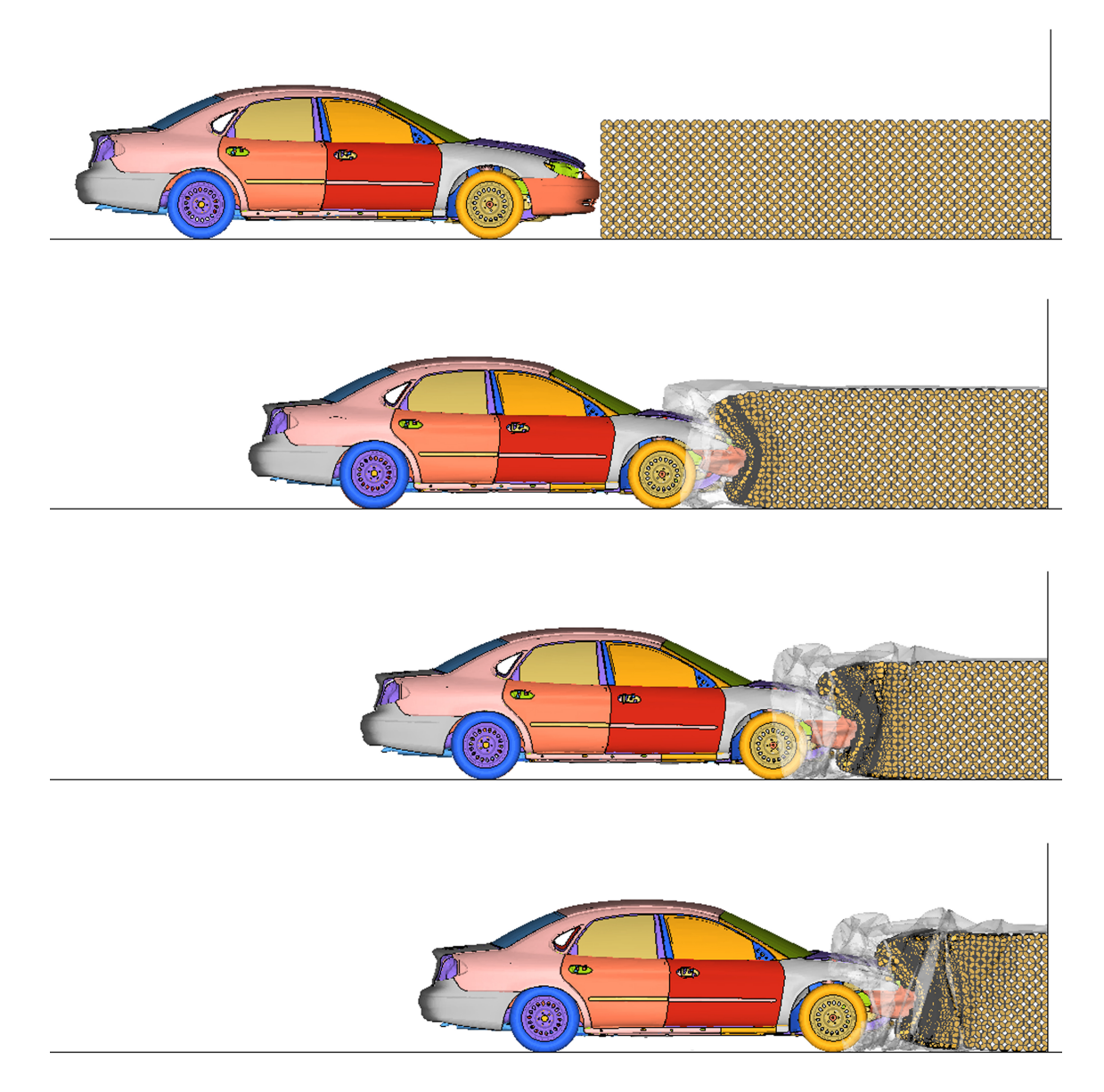

Abbildung 7.7 – Seitenansicht Simulation TC 1.2.80 v.o.n.u. 0 ms, 125 ms, 250 ms, 400 ms

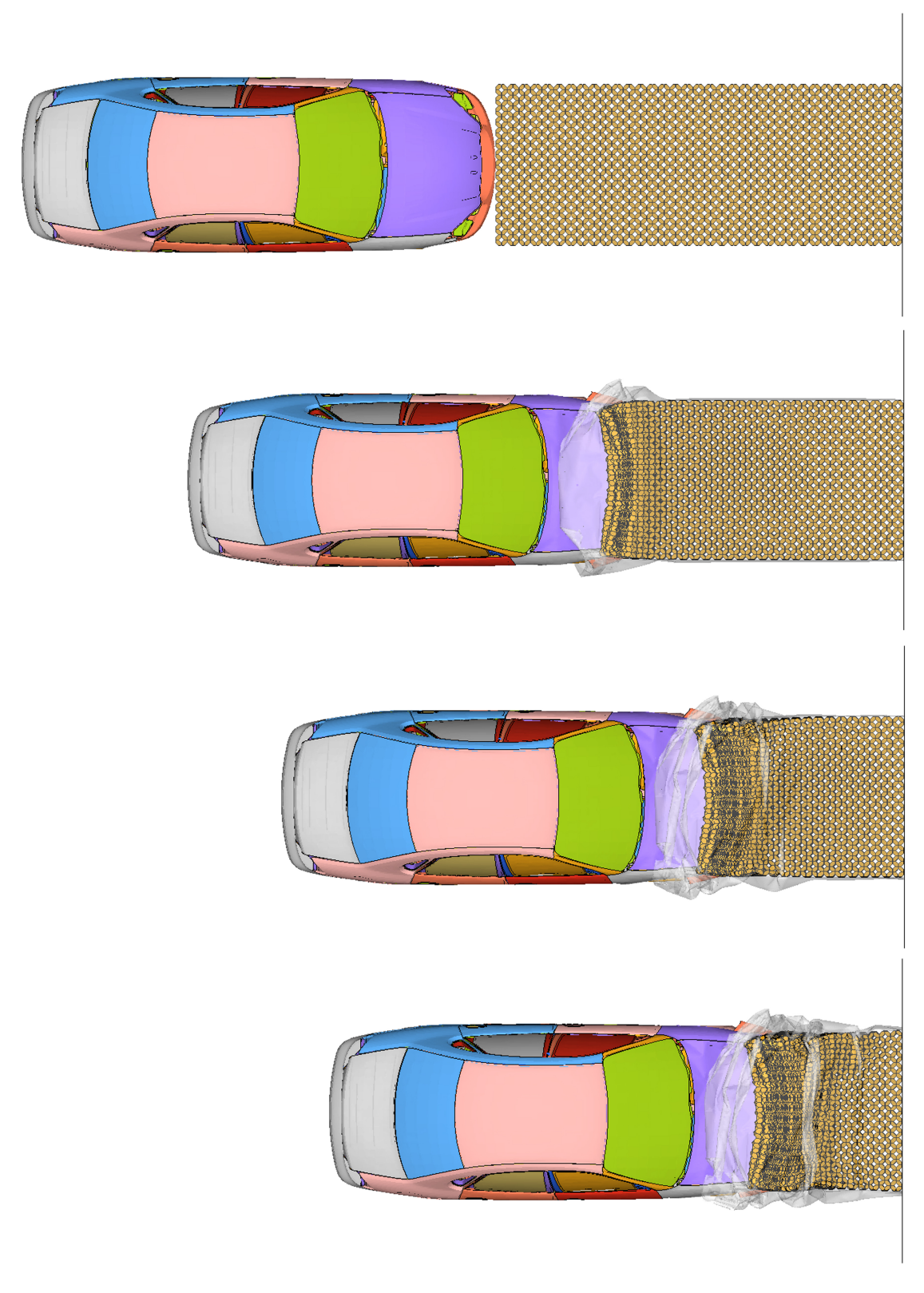

Abbildung 7.8 – Draufsicht Simulation TC 1.2.80 v.o.n.u. 0 ms, 125 ms, 250 ms, 400 ms

#### Simulation TC 2.1.80

Bei dieser Prüfung wird der Anpralldämpfer durch ein Fahrzeug, mit einem Versatz um 1/4 der Fahrzeugbreite, welches eine Gesamtmasse von 900 kg besitzt und mit 80 km/h fährt getestet. Wie schon aus dem vorhergehenden Punkt bekannt, wird über die kinetische Energie auf die Geschwindigkeit des Fahrzeuges rückgerechnet. Prüfaufbau ist laut Norm Position 2, siehe Abbildung [7.5.](#page-76-1)

Gesamtfahrzeugmasse laut Norm: 900 kg Geschwindigkeit laut Norm: 80 km/h

$$
E_{kin} = m\frac{v^2}{2} \tag{7.8}
$$

$$
E_{kin} = 1300 \frac{22,22^2}{2} \tag{7.9}
$$

$$
E_{kin} = 222,222 \,\mathrm{kJ} \tag{7.10}
$$

Zur Verfügung stehendes Fahrzeug: 1661,9 kg

$$
E_{kin} = 222,222 \,\mathrm{kJ} \tag{7.11}
$$

$$
v_{sim} = \sqrt{\frac{2E_{kin}}{m}}
$$
\n(7.12)

$$
=\sqrt{\frac{2 \cdot 222,222}{1661,9}}\tag{7.13}
$$

$$
v_{\text{sim}} = 16,35 \,\text{m/s} \tag{7.14}
$$

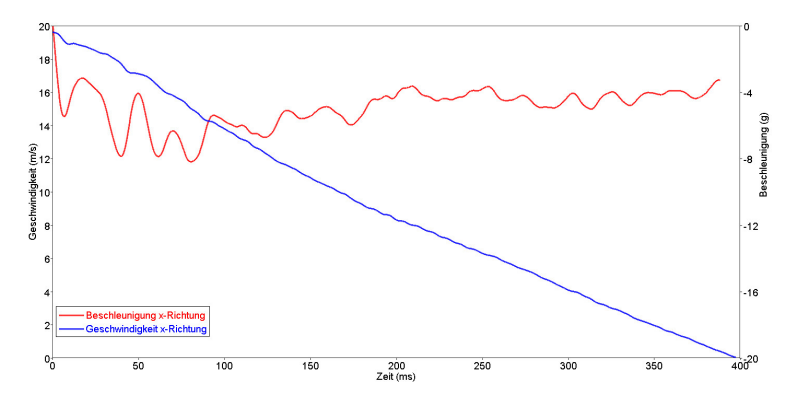

Abbildung 7.9 – Kraft-Weg-Kurve und Beschleunigungskurve der TC 2.1.80 Simulation

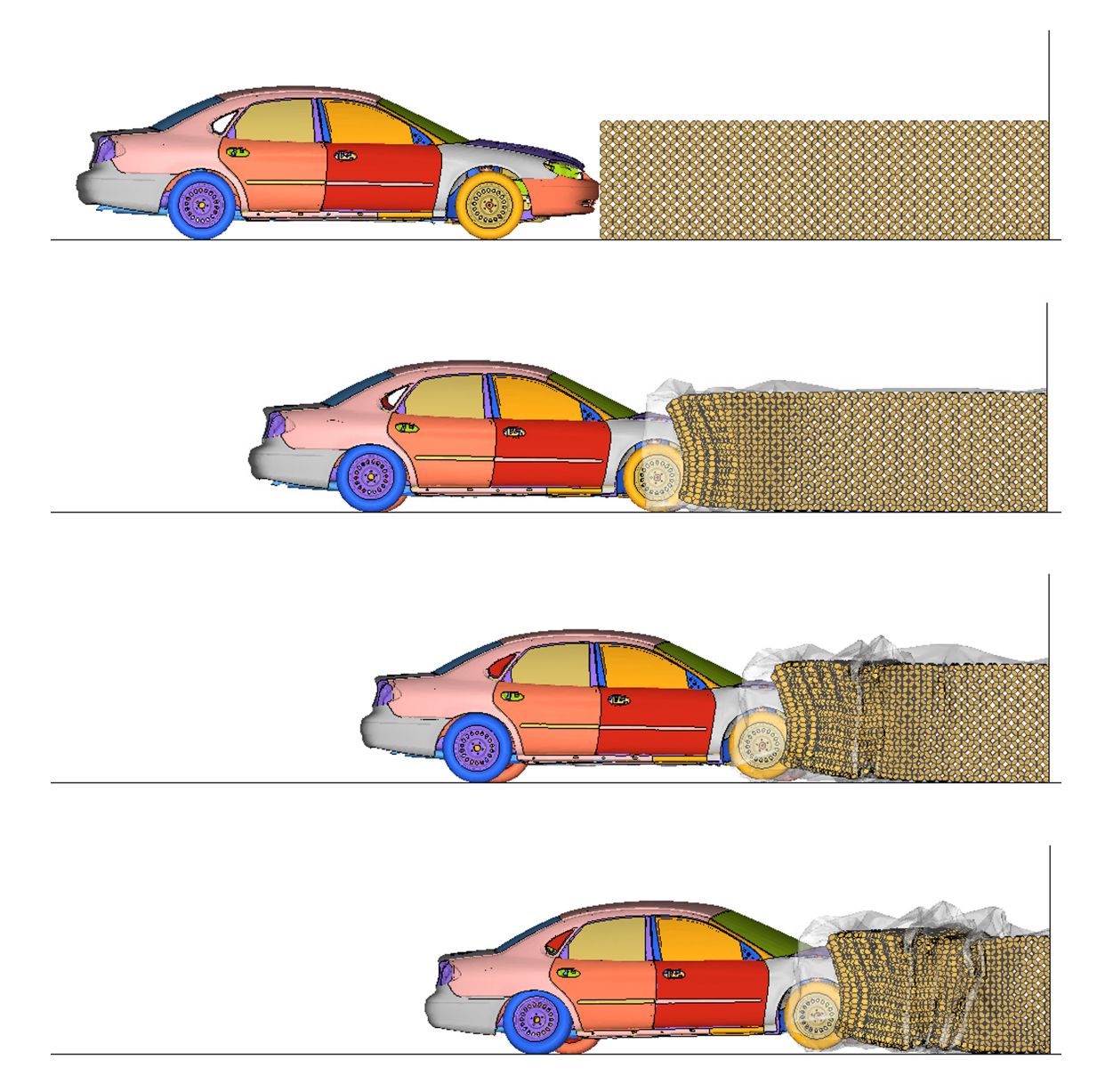

Abbildung 7.10 – Seitenansicht Simulation TC 2.1.80 v.o.n.u. 0 ms, 125 ms, 250 ms,  $400\,\mathrm{ms}$ 

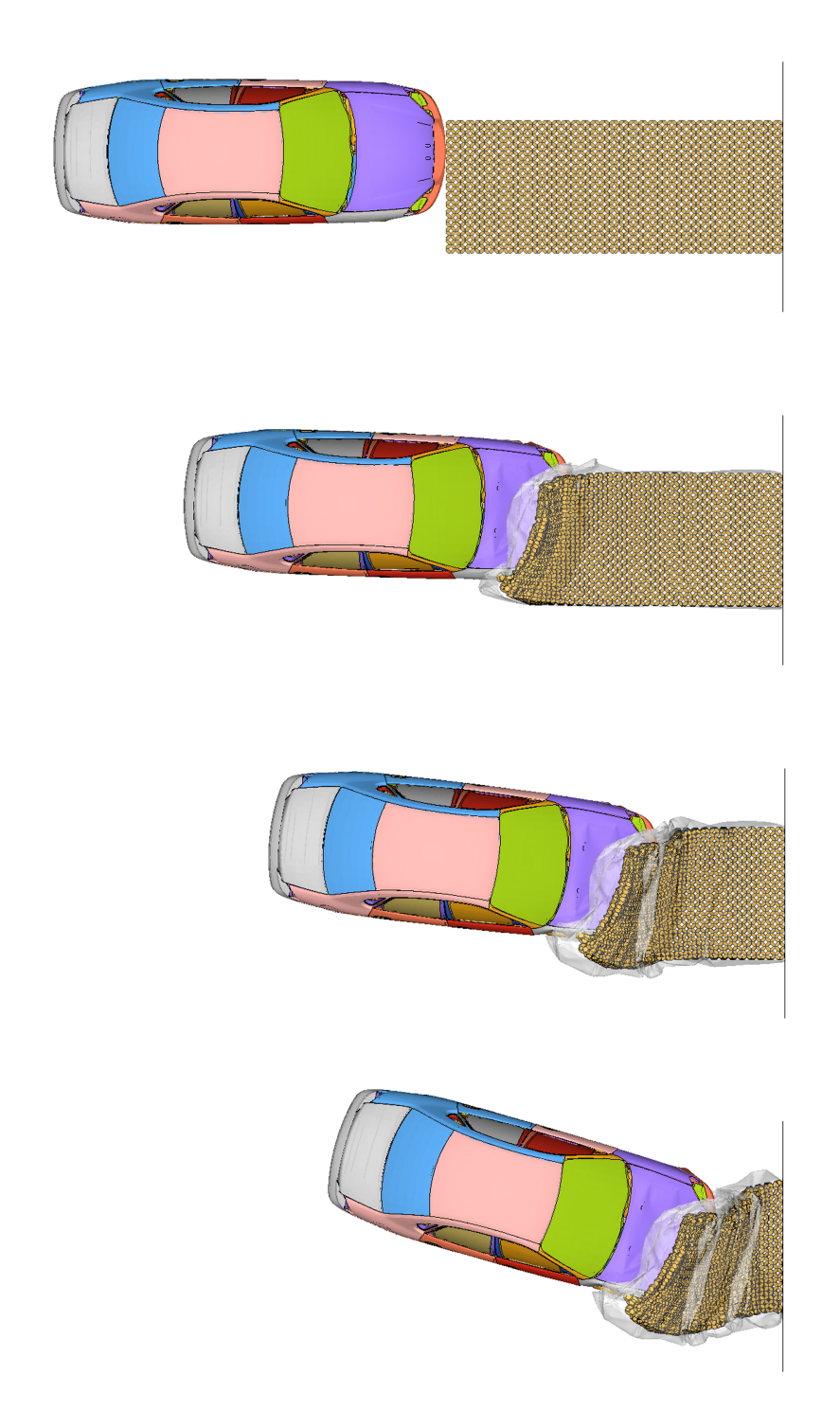

Abbildung 7.11 – Draufsicht Simulation TC 2.1.80 v.o.n.u. 0 ms, 125 ms, 250 ms, 400 ms

#### Simulation TC 3.2.80

Bei dieser Prüfung wird der Anpralldämpfer mit einem Fahrzeug mit einer Gesamtmasse von 1300 kg und 80 km/h und unter einem Anfahrwinkel von 15°, siehe Abbildung [7.5](#page-76-1) Position 3, getestet. Die Geschwindigkeit mit der das Fahrzeug auf den Anpralldämpfer trifft ist die gleiche wie schon unter TC 3.2.80 ermittelt.

Zur Verfügung stehendes Fahrzeug: 1661,9 kg Geschwindigkeit des Fahrzeuges: 19,65 m/s

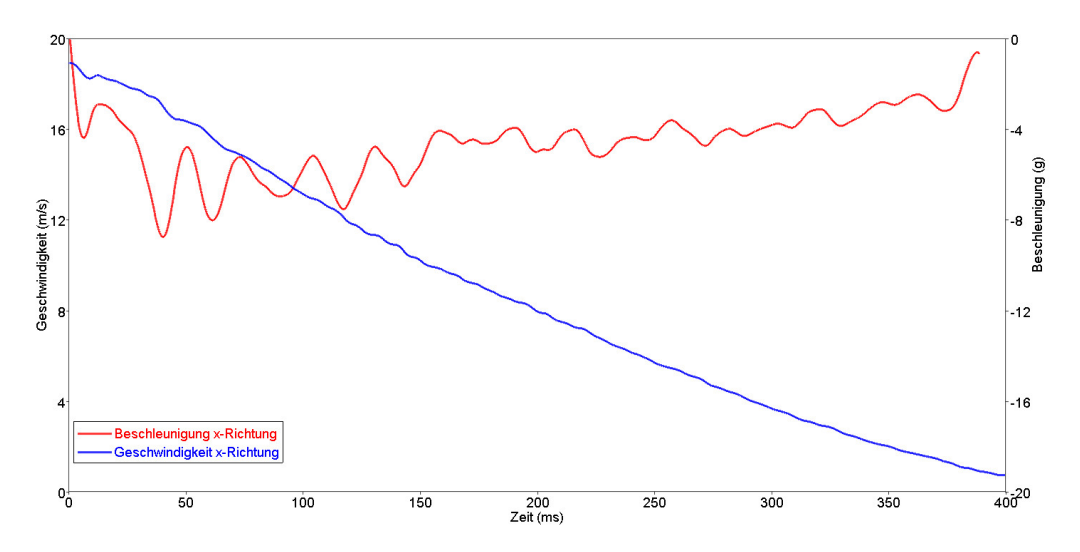

Abbildung 7.12 – Kraft-Weg-Kurve und Beschleunigungskurve der TC 3.2.80 Simulation

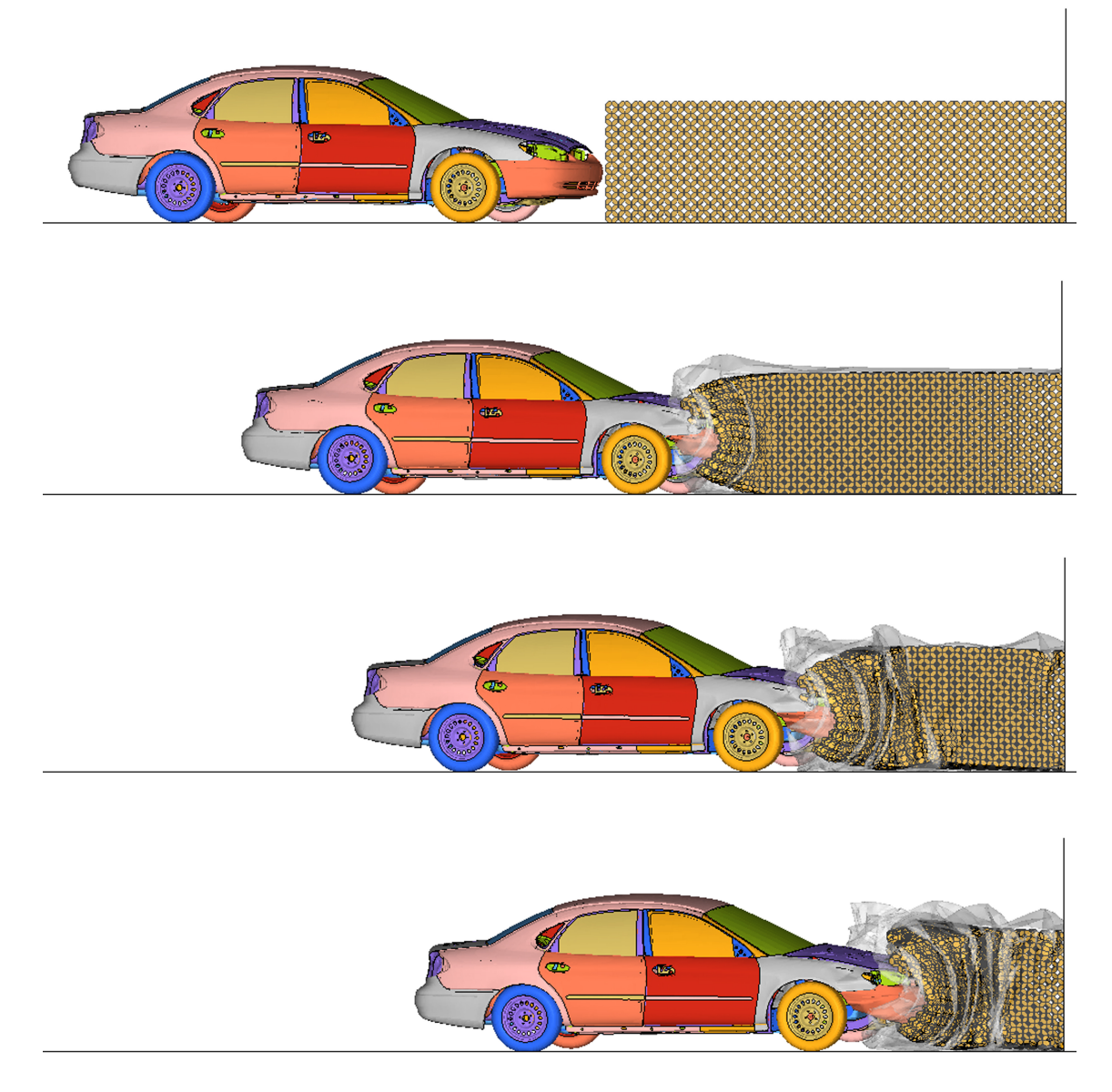

Abbildung 7.13 – Seitenansicht Simulation TC 3.2.80 v.o.n.u. 0 ms, 125 ms, 250 ms, 400 ms

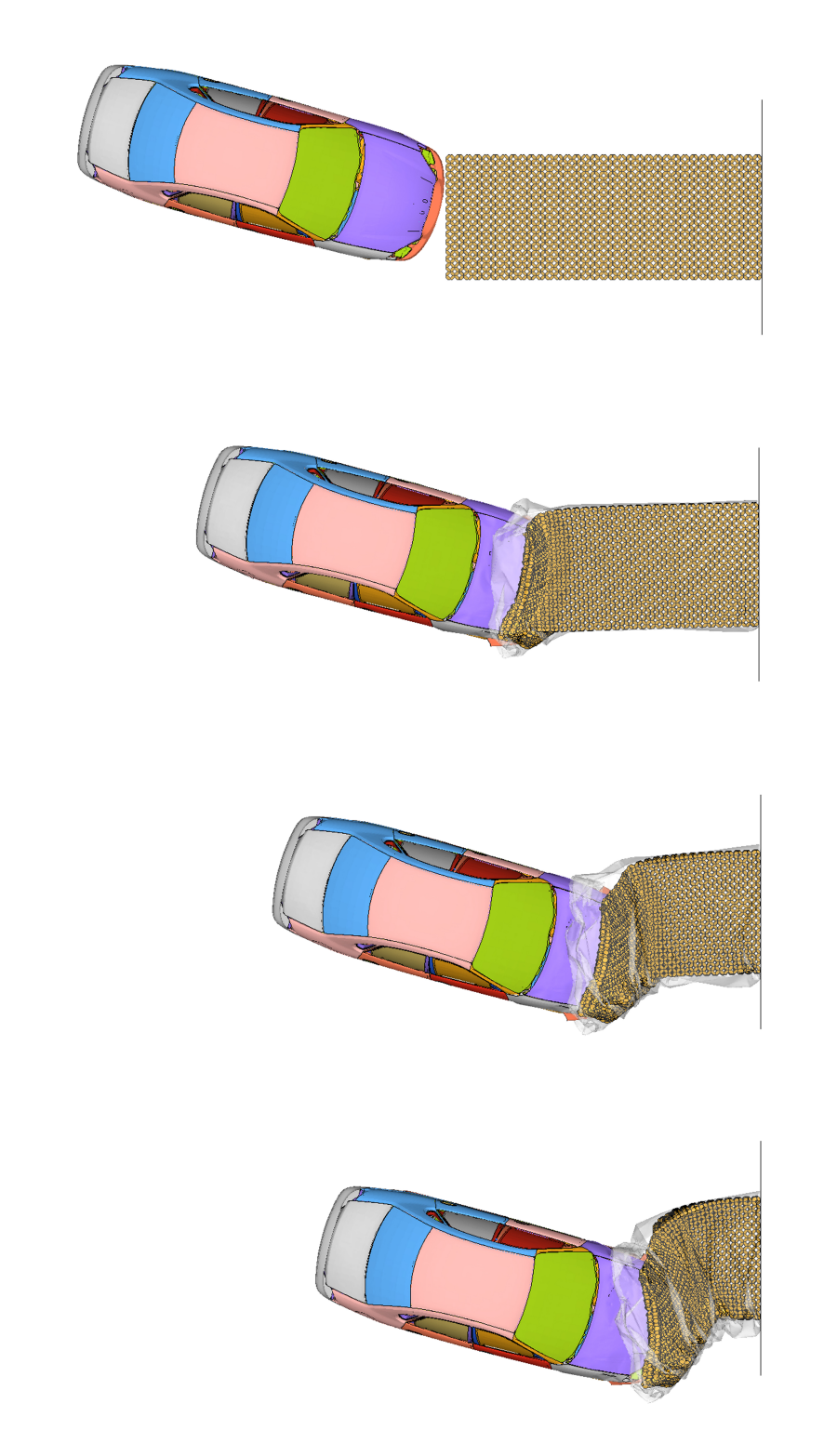

Abbildung 7.14 – Draufsicht Simulation TC 3.2.80 v.o.n.u. 0 ms, 125 ms, 250 ms, 400 ms

#### 7.2.2 Auswertung

Um eine Aussage über die Anprallheftigkeit für Fahrzeuginsassen zu machen, müsste eine Prüfung mit Crashtestdummies durchgeführt werden. Aus den damit gewonnen Daten können dann die Indices Acceleration Severity Index (ASI) und Theoretical Head Impact Velocity (THIV) ermittelt werden. Da kein Fahrzeugmodell mit Dummy zur Verfügung steht kann lediglich eine Aussage über das Verhalten des Anpralldämpfers und des Prüffahrzeugs gemacht werden.

Hauptkriterium beim Verhalten des Anpralldämpfers ist, dass keine Teile in den Fahrzeuginnenraum eindringen dürfen. Aufgrund der dünnen Ummantelung des Anpralldämpfers treten keinerlei Teile der Ummantelung oder des Octamolds in den Fahrzeuginnenraum ein. Durch die Ummantelung können auch keine Teile des Octamoldblocks nach außen treten und sich vom Anpralldämpfer lösen.

Das Prüffahrzeug muss wie in Abbildung [7.15](#page-86-0) ersichtlich innerhalb eines Abprallbereichs zum stehen kommen. Außerdem darf das Fahrzeug nicht umkippen. In der Abbildung [7.16](#page-87-0) sind die Endpositionen der Fahrzeuge nach der Prüfung deutlich zu erkennen. Bei keinem Versuch wurde der Abprallbereich [7.16](#page-87-0) überschritten.

<span id="page-86-0"></span>Besonders herauszustreichen ist die Verformung des Prüffahrzeugs. Bei keinem Versuch wurden große Verformungen an der Struktur des Fahrzeuges festgestellt. Das Prüffahrzeug hat somit noch sein gesamtes Crash- und Energieabsorptionspotential zur Verfügung und bietet damit dem Insassen optimale Sicherheit.

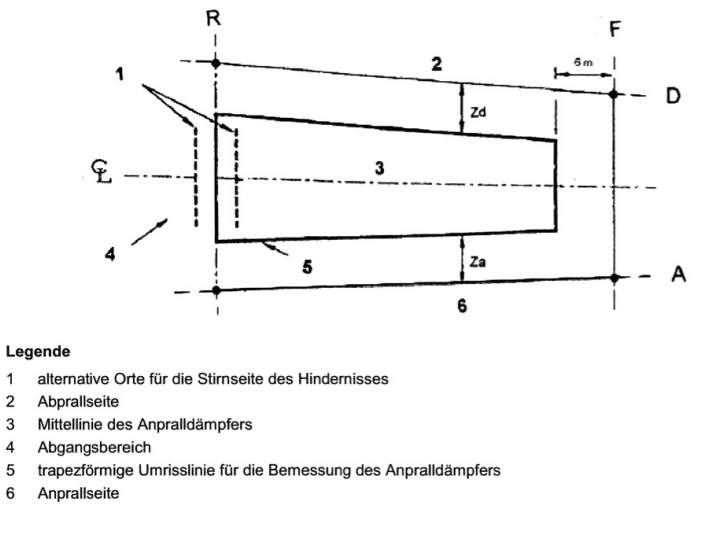

Abbildung 7.15 – Bezugsgrundriss

<span id="page-87-0"></span>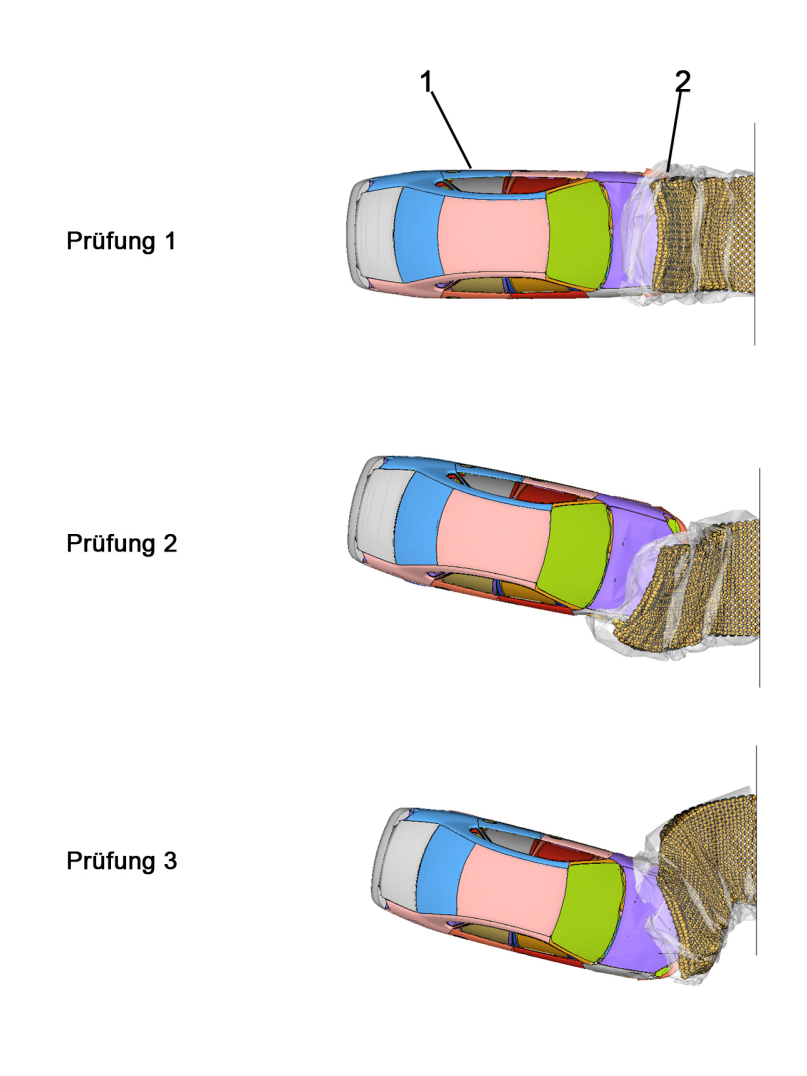

#### Legende

- 1 Fahrzeug Endposition
- 2 Anpralldämpfer

Abbildung 7.16 – Endpositionen des Fahrzeuges

| Klassen für Anpralldämpfer Z | Anfahrseite       | Abprallseite |
|------------------------------|-------------------|--------------|
|                              | $\mathbf{Za}$ (m) | Zd (m)       |
|                              |                   |              |
| 79                           |                   |              |
|                              |                   |              |
|                              |                   |              |

Tabelle 7.2 – Maße für Zurückleitungsbereich (Za und Zd)

### Kapitel 8

# Zusammenfassung

Die im Rahmen dieser Arbeit durchgeführten experimentellen Versuchsreihen zeigen das große Potential der lastaufnehmenden Raumgitterstruktur Octamold. Die Fähigkeit der Octamoldstruktur über einen langen Verformungsweg eine konstante hohe Belastung aufzunehmen ist ein charakteristisches und zugleich bedeutendes Merkmal. Diese hohe Effizienz bringt vor allem in crashrelevanten Bauteilen einen entscheidenden Vorteil. Bereits in der derzeitigen Konfiguration mit spritzgegossenem PA6 und Verbindung mit Ameisensäure zeigt die Octamoldstruktur bereits hohes Potential. Größter Unterschied zu der bereits bestehenden Honeycombstruktur ist die verbesserte Lastaufnahme quer zur Vorzugsrichtung. Eine Honeycombstruktur ist stark orthotrop, die Octamoldstruktur ist auch quer zur Vorzugsrichtung in der Lage, eine Belastung aufzunehmen. Vergleicht man die Octamoldstruktur mit einem Aluminiumschaum, so zeigt sich eine hohe Kraftaufnahme über einen wesentlich längeren Deformationsweg und ein späteres auf Block gehen der Struktur. Diese Vorteile könnten durch eine Fertigung mit einem höherfesten Werkstoff wie Faserverbundwerkstoffen oder Aluminiumwerkstoffen noch erheblich verstärkt werden. Bei einem möglichen Einsatz im Fahrzeug kann durch Fertigung einer Sandwichplatte mit Octamold als Kernmaterial eine weitere Versteifung der Struktur erzielt werden.

Als nächster Schritt wäre eine Fertigung mit Aluminiumblech wie in Honeycombstrukturen anzudenken. Durch den höheren E-Modul und Streckgrenze kann eine deutliche Erhöhung des Energieabbaus erreicht werden. Speziell an der Verbindungstechnik sollten noch andere Möglichkeiten angedacht und überprüft werden. Durch das Lösen der Klebeflächen sinkt das mögliche aufzunehmende Kraftniveau, quer zur Vorzugsrichtung, deutlich ab.

Die Simulation mit Volumenelementen ist die wirtschaftlichste Methode. Jedoch wird bei Volumenelementen keine Rücksicht auf die eigentliche Struktur genommen und ist daher für Detailmodelle unbrauchbar. Mittels der Modellierung mit Schalenelementen kann durch die Variation der Elementgröße die Genauigkeit der Simulation erhöht werden. Dabei muss aber bedacht werden, dass damit eine Erhöhung der Rechenzeit und damit ein wirtschaftlicher Nachteil speziell bei großen Bauteilen einher geht. Durch die Simulation der Octamoldstruktur mit diskreten Balkenelementen kann trotz Erhöhung der Elementanzahl eine deutliche Reduktion der Rechenzeit bei gleichzeitiger Verbesserung der Simulationsergebnisse erzielt werden. Zusätzlich ist die Simulation mit diskreten Balkenelementen numerisch stabil und das FE-Modell einfach zu modellieren.

## Literaturverzeichnis

- [1] Agilität als Schlüsselkompetenz in turbulenten Märkten. Verfügbar auf [http:](http://www.logistikum.at) [//www.logistikum.at](http://www.logistikum.at); aufgerufen am 2 Februar 2012.
- [2] Aluminiumschaum Ökonomisch geht ökologisch. Verfügbar auf [http://](http://www.schacoulite.de/77-0-Aluminiumschaum.html) [www.schacoulite.de/77-0-Aluminiumschaum.html](http://www.schacoulite.de/77-0-Aluminiumschaum.html); aufgerufen am 21 Februar 2012.
- [3] CAE Finite Element Method. Verfügbar auf <http://ocw.mit.edu>; aufgerufen am 30 November 2011.
- [4] User Manual and Theoretical Manual. Livermore Software Technology Corporation, 2007.
- [5] Explicit and Implicit Solver Reference Manuals. ESI Group, 2009.
- [6] Banhart J. Weber M. Baumeister, J. Hocheffiziente Energieabsorber aus Aluminiumschaum. 1995.
- [7] G. Groth, C. und Müller. FEM für Praktiker: Grundlagen. Expert-Verl., 2007.
- [8] E. Henning, F. und Moeller. Handbuch Leichtbau. Carl Hanser Verlag GmbH & Co. KG, 2011.
- [9] B. Klein. FEM: Grundlagen und Anwendungen der Finite-Element-Methode im Maschinen- und Fahrzeugbau. Vieweg, 2007.
- [10] B. Klein. Leichtbaukonstruktion: Berechnungsgrundlagen und Gestaltung. Springer Verlag, 2011.
- [11] W. Nachtigall. Bionik: Grundlagen und Beispiele für Ingenieure und Naturwissenschaftler. Springer, 2002.
- [12] R. Rieg, F. und Hackenschmidt. Finite Elemente Analyse für Ingenieure: Eine leicht verständliche Einführung. Hanser Fachbuchverlag, 2009.

[13] G. Seiffert, U. und Rainer. Virtuelle Produktentstehung für Fahrzeug und Antrieb im Kfz: Prozesse, Komponenten, Beispiele aus der Praxis. ATZ-MTZ-Fachbuch. Vieweg+Teubner, 2008.